## **Lukić, Marko**

#### **Master's thesis / Diplomski rad**

**2018**

*Degree Grantor / Ustanova koja je dodijelila akademski / stručni stupanj:* **Josip Juraj Strossmayer University of Osijek, Faculty of Electrical Engineering, Computer Science and Information Technology Osijek / Sveučilište Josipa Jurja Strossmayera u Osijeku, Fakultet elektrotehnike, računarstva i informacijskih tehnologija Osijek**

*Permanent link / Trajna poveznica:* <https://urn.nsk.hr/urn:nbn:hr:200:202501>

*Rights / Prava:* [In copyright](http://rightsstatements.org/vocab/InC/1.0/) / [Zaštićeno autorskim pravom.](http://rightsstatements.org/vocab/InC/1.0/)

*Download date / Datum preuzimanja:* **2025-02-06**

*Repository / Repozitorij:*

[Faculty of Electrical Engineering, Computer Science](https://repozitorij.etfos.hr) [and Information Technology Osijek](https://repozitorij.etfos.hr)

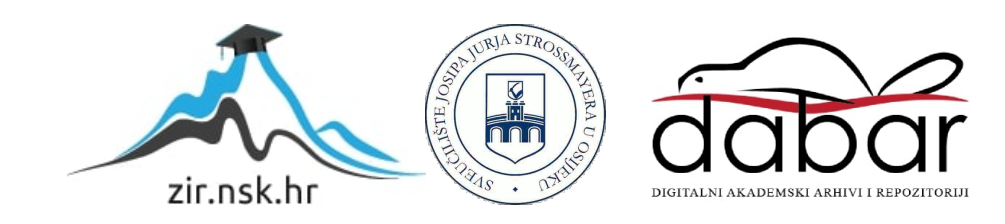

# **SVEUČILIŠTE JOSIPA JURAJA STROSSMAYERA U OSIJEKU FAKULTET ELEKTROTEHNIKE, RAČUNARSTVA I INFORMACIJSKIH TEHNOLOGIJA OSIJEK**

**Sveučilišni studij**

## **NIZ DIPOL ANTENA S REFLEKTOROM**

**Diplomski rad**

**Marko Lukić**

**Mentor: Izv. prof. dr. sc. Vanja Mandrić Radivojević**

**Osijek, 2018. godina.**

## SADRŽAJ

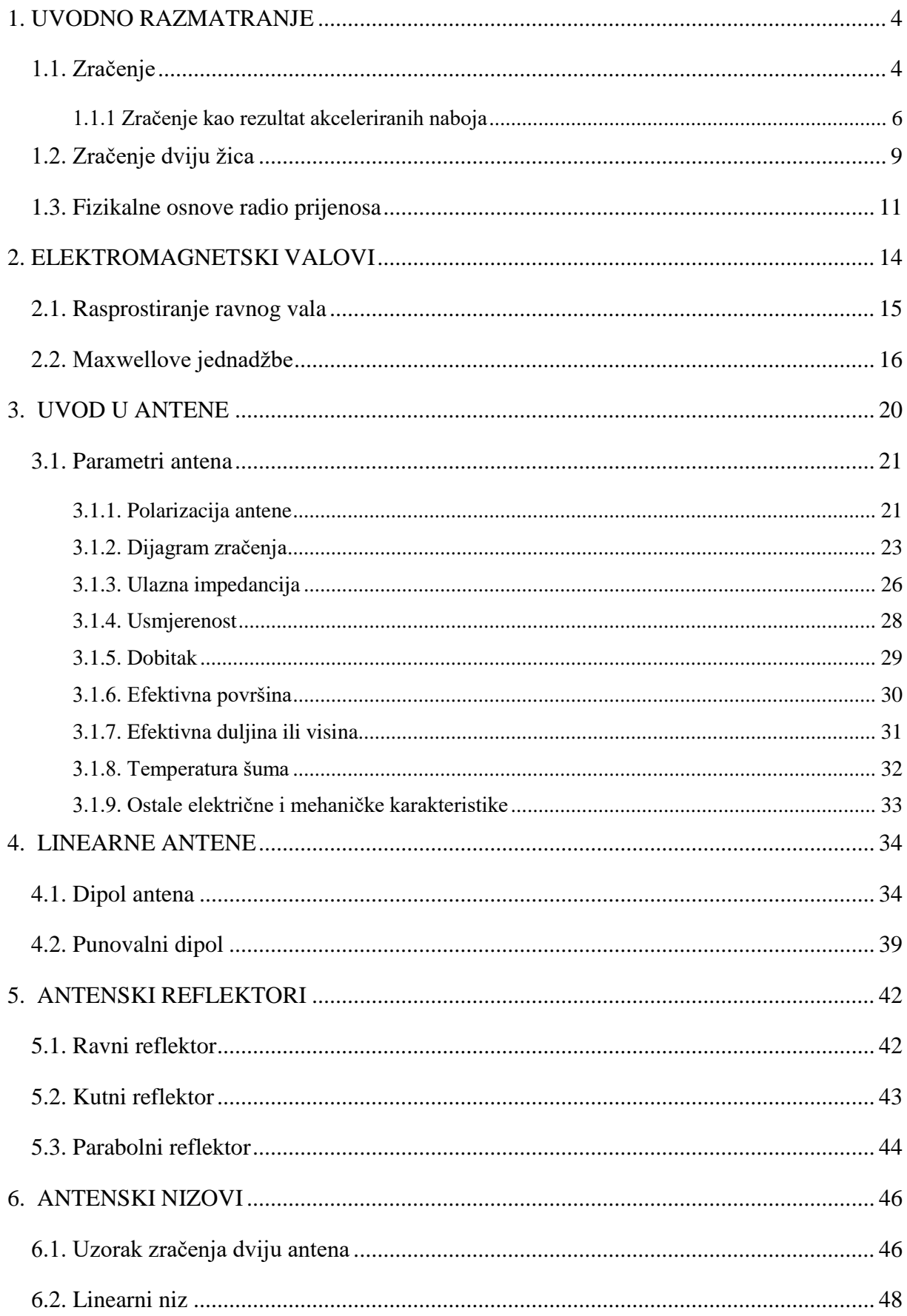

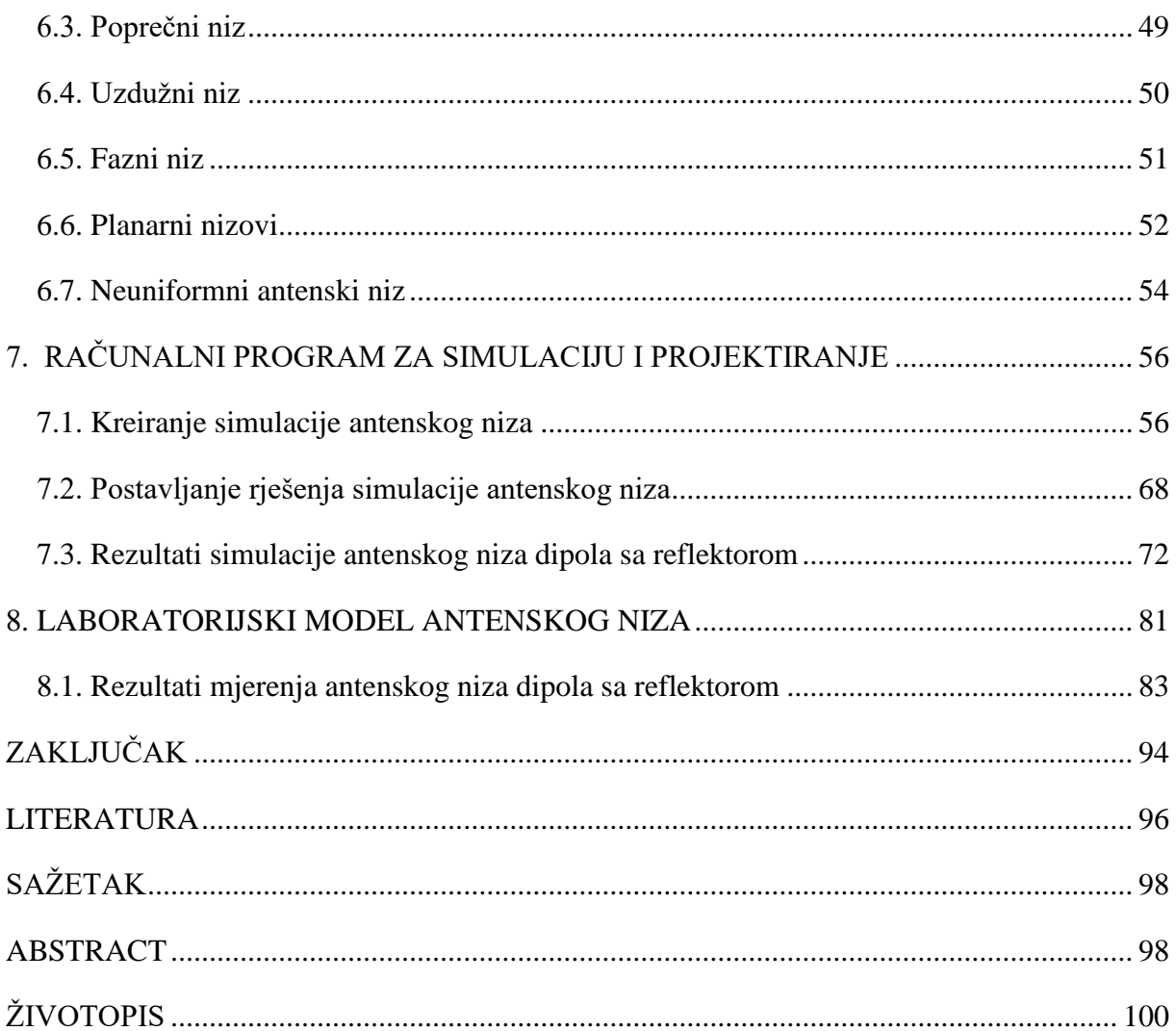

#### <span id="page-4-0"></span>**1. UVODNO RAZMATRANJE**

## <span id="page-4-1"></span>**1.1. Zračenje**

Kod električki vodljive tvari proizvoljnog oblika koja se na jednom mjestu napaja strujom slobodni elektroni se ubrzavaju. Elektroni pod utjecajem energije koju dobivaju od napona ili struje putuju prostorima koji se nalaze između atoma. Ako je struja izmjenična, elektroni u vodiču se kreću naprijed – nazad u skladu sa nametnutom silom. Gibanje naboja kroz vodljivi ili nevodljivi medij dovodi do pojave prijenosa informacije kroz medij te do pojave elektromagnetskog vala. Neće svako gibanje naboja dovesti do pojave EM vala, odnosno do zračenja. Samo onaj naboj koji se giba ubrzano ili usporeno, odnosno onaj kojemu se brzina mijenja u vremenu, zrači. [1]

Kako bi vidjeli zašto do ovoga dolazi, promatramo promjene u prostoru daleko od naboja prikazanom na slici 1.1. Uzmimo pretpostavku da je taj naboj bio u mirovanju za  $t < 0$  nakon čega ubrzava ubrzanjem  $\alpha$  u kratkom razdoblju od  $t = 0$  (točka A) do  $t = \Delta t$ (točka B). Nakon toga, za  $t > \Delta t$ , naboj se dalje giba stalnom brzinom  $v = a\Delta t$  do točke C u koju stiže u trenutku promatranja  $t = \Delta t + T$ . U toj točki se nalazi i hvatište vektora električnog polja. Električno polje se može naći u tri zasebna područja kao što je prikazano na slici 1.1.[2]

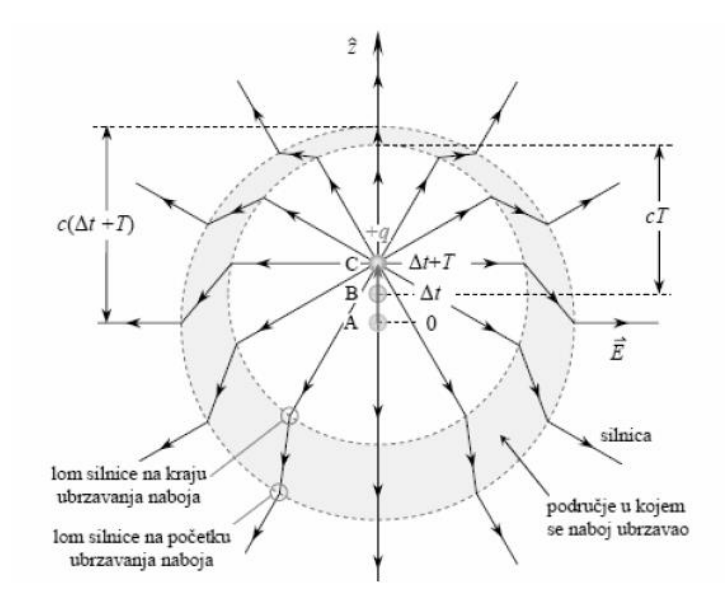

*Slika 1.1. Silnice električnog polja nastale prilikom ubrzanja naboja [2]*

Na malim udaljenostima od naboja, na udaljenostima  $r > c(\Delta t + T)$ , električno polje prikazujemo silnicama koje je stvorio statični naboj i to u vrijeme kad se još naboj nalazi u ishodištu. Kako se elektromagnetski valovi kreću brzinom svijetlosti, za područje gdje je  $r >$  $c(\Delta t + T)$  ne može se ustanoviti da li se naboj u ishodištu pomaknuo. U kuglastom području s polumjerom  $r < cT$  i središtem u točki  $z = v\Delta t$ , električno polje odgovara polju naboja koji putuje stalnom brzinom  $\nu$ . Poremećaj stvoren za vrijeme ubrzavanja naboja prisutan je samo u uskom području između tih dvaju kugla koje je približno koncentrično. Kako silnice električnog polja moraju ostati neprekinute u prostoru bez naboja, one se tada u tome području prelamaju. Tada uz radijalnu komponentu polja generira se i poprečna komponenta s kojom se prenosi elektromagnetska energija. Usporavanje naboja ima jednak učinak na lom silnica.[2]

Ako promotrimo sliku 1.2., jedan elektron u radijacijskom modelu se može promatrati kao točkasti naboj. Prema tome radijalno električno polje  $E_r$ , na udaljenosti  $r$  može se zapisati kao:

$$
E_r = \frac{-q}{4\pi\varepsilon_0 r^2}.\tag{1-1}
$$

Međutim, tangecijalno električno polje  $E_{\theta}$ , na istoj udaljenosti dano je s

$$
E_{\theta} = \frac{-qa}{4\pi\varepsilon_0 c^2 r} \sin\theta. \tag{1-2}
$$

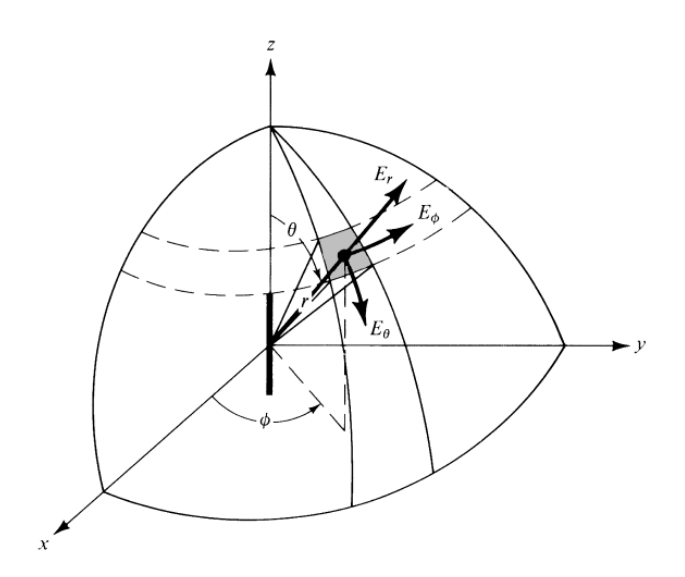

*Slika 2.2. Zračenje dipol antene u sfernom koordinatnom sustavu [3]*

Ovaj član se mijenja prema sin $\theta$  i najveću vrijednost ima za  $\theta = 90^{\circ}$ , tj, u xy ravnini sfernog koordinatnog sustava. Član prikazuje proporcionalnost jačine tangecijalnog električnog polja  $E_{\theta}$  s ubrzanjem koje stvara to polje, pa će i zračenje biti veće na višim frekvencijama.

Iz jednadžbe (1-1) vidimo da se  $E_r$  mijenja prema  $1/r^2$ , dok iz jednadžbe (1-2) vidimo da se  $E_{\theta}$  mijenja po zakonu 1/r. Na većim udaljenostima radijalna komponenta slabi, a komponenta  $E_{\theta}$  i pridružena simetrična komponenta  $E_{\varphi}$  polja ostaje. Rezultantno polje dalje od centra je transvezalno. Osobina koja pokazuje da tangecijalna komponenta slabi samo za  $1/r$  omogućava bežićnu komunikaciju na većim udaljenostima. Ako bi opadala brzinom  $1/r$  $r^2$ , kao što pada radijalna komponenta, domet bežičnih sustava bi bio ograničen.[3][2]

## <span id="page-6-0"></span>**1.1.1 Zračenje kao rezultat akceleriranih naboja**

Pretpostavimo da gustoća naboja predstavljena sa  $q_v$  (  $\mathcal{C}/m^3$ ) ravnomjerno je raspoređena u žici kružnog poprečnog presjeka  $A$  te volumen  $V$ , prikazani na slici 1.3. Ukupni naboj  $Q$  u volumenu V kreće se u smjeru z osi s jedinstvenom brzinom  $v_z$  (m/s). Može se prikazati da je trenutna gustoća struje  $J_z\ (A/m^2)$  preko poprečnog presjeka žice dana izrazom:

$$
J_z = q_v v_z \tag{1-3a}
$$

Ako je žica izrađena od idealnog električnog vodiča, gustoća struje  $J_s$  (A/m) nalazi se na površini žice i dana je izrazom:

$$
J_s = q_s v_z \tag{1-3b}
$$

gdje je  $q_s$  ( $C/m^2$ ) površinska gustoća naboja. Ako je žica jako tanka tada struja u žici može biti prikazana kao:

$$
I_z = q_l v_z \tag{1-3c}
$$

gdje je  $q_l$  (C/m) naboj po jedinici duljine. Umjesto da ispitamo sve tri gustoće struje, prvenstveno ćemo se usredotočiti na vrlo tanku žicu. Zaključci se odnose na sve tri. Ako se struja mijenja u vremenu, derivaciju struje možemo zapisati kao:

$$
\frac{dI_z}{dt} = q_l \frac{dv_z}{dt} = q_l a_z \tag{1-4}
$$

gdje je  $dv_z/dt = a_z (m/s2)$  ubrzanje. Ako je žica duljine *l*, onda se (1-4) može zapisati kao:

$$
l\frac{dI_z}{dt} = lq_l \frac{dv_z}{dt} = lq_l a_z \tag{1-5}
$$

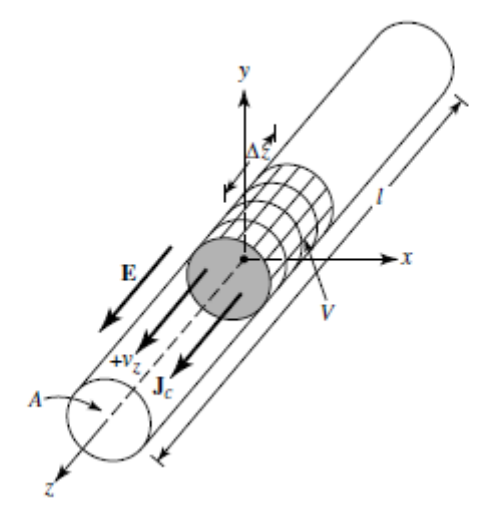

*Slika 3.3. Naboj ravnomjerno raspoređen u kružnom presjeku žice cilindričnog oblika [3]*

Jednadžba (1-5) prikazuje osnovni odnos između struje i naboja te služi i kao temeljni odnos elektromagnetskog zračenja. Jednostavno rečeno da za stvaranje zračenja mora postojati vremenski promjenjiva struja ili akcelerirani naboj. Da bi se stvorilo ubrzanje ili usporavanje naboja, žica mora biti zakrivljena, savijena, diskontinuirana ili okrnjena.

Periodno ubrzanje ili usporavanje ili vremenski promjenjiva struja nastaju i kada naboj oscilira u vremensko harmonijskom gibanju.[3]

#### Dakle:

- 1. Ako se naboj ne kreće, struja se ne stvara i nema zračenja
- 2. Ako se naboj kreće jednakom brzinom:
	- a) Ne postoji zračenje ako je žica ravna i beskonačna
	- b) Postoji zračenje ako je žica zakrivljena, savijena, diskontinuirana, prekinuta, ili skraćena, vidljivo je na slici 1.4.
- 3. Ako naboj oscilira u vremenskom kretanju, zrači čak i ako je žica ravna

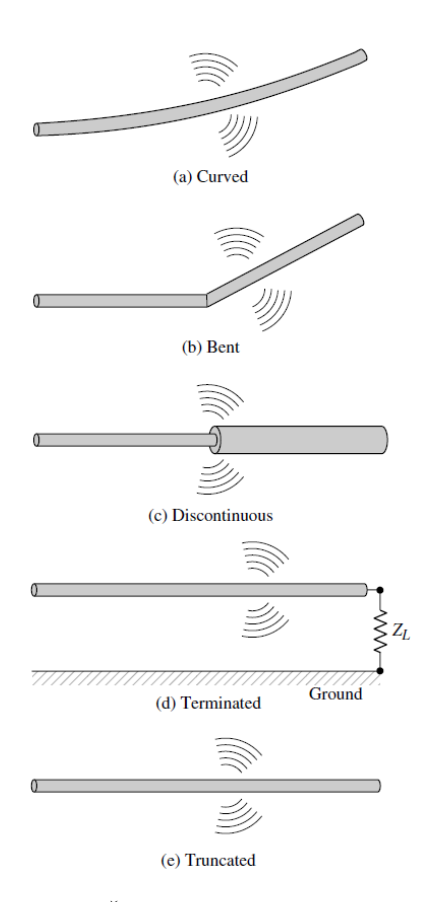

*Slika 4.4. Žica sa različitim zračenjem [3]*

Kvalitativno razumijevanje mehanizma zračenja može se dobiti uzimajući u obzir impulsni izvor koji je pričvršćen na otvorenu žicu za vođenje, koja se može povezati na zemlju na otvorenom kraju, vidljivo je na slici 1.4. [3]

## <span id="page-9-0"></span>**1.2. Zračenje dviju žica**

Razmotrimo naponski izvor koji je priključen na dvožičnu prijenosnu liniju te je spojen na antenu. Prikazano je na slici 1.5. Propuštanjem napona preko dvožične prijenosne linije stvara se električno polje između dva vodiča. Električno polje povezano je s električnim silnicama koje su tangencijalne na električno polje u svakoj točki i proporcionalne su jakosti električnog polja. Električne silnice djeluju na slobodne elektrone u svakom vodiču i nastoje ih gibati. Gibanje naboja uslijed električnog polja stvara struju koja stvara magnetsko polje čije su silnice tangencijalne na magnetsko polja. Električne silnice izlaze iz pozitivnih, a završavaju na negativnim nabojima, one također mogu početi na pozitivnim nabojima, a završavati u beskonačnosti ili početi u beskonačnosti, a završavati na negativnom naboju. Isto tako mogu oblikovati zatvorene petlje koje ne počinju niti završavaju na naboju.

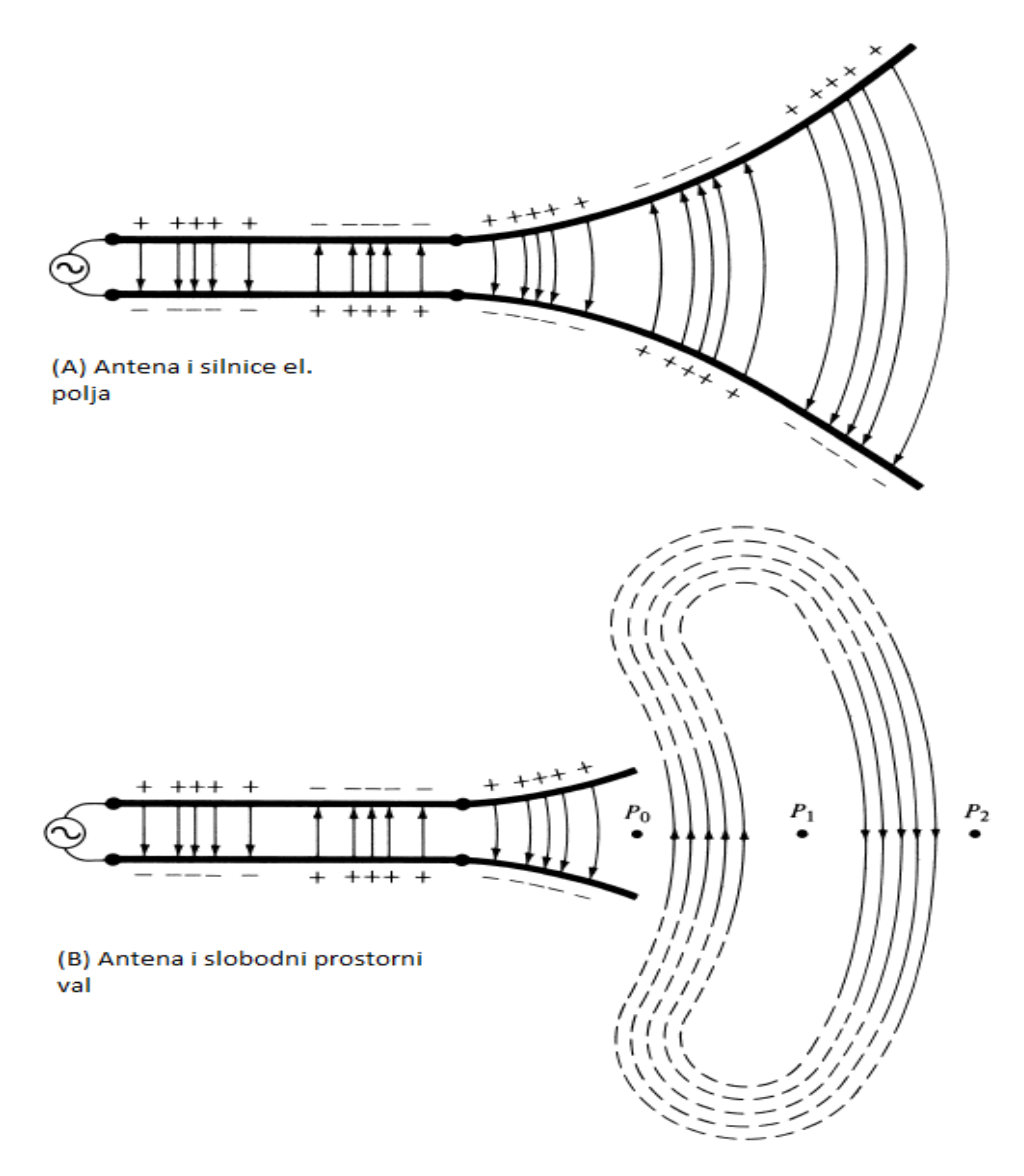

**Slika 5.5.** *Izvor, prijenosna linija, antena, i odvajanje silnice električnog polja [3]*

Magnetske silnice uvijek oblikuju petlje koje okružuju vodiče provođene strujom. Tako se često uvode i magnetski naboji i magnetske struje i koristi se analogija sa električnim veličinama. Električne silnice označavaju se između dva vodiča da bi mogli prikazati raspodjelu naboja kao na slici 1.5. Ako je pobuda sinusoidalna, za očekivati je da je i električno polje između vodiča sinusoidalno te jednake frekvencije kao i pobudni napon. Elektromagnetski valovi koji ulaze u antenu su povezani s električnim nabojem i odgovarajućim strujama pobude. Ako pomaknemo dio antenske strukture kao što prikazuje oznaka (B) na slici 1.5. valovi u slobodnom prostoru oblikovati će "spoj" otvorenih krajeva električnih linija (iscrtane linije). Valovi slobodnog prostora su periodički konstante faze tako da se fazna točka P<sub>0</sub> kreće od antene brzinom svjetlosti te prolazi udaljenost  $\lambda/2$  do točke P<sub>1</sub> u vremenu jedne polovice perioda. [3]

#### <span id="page-11-0"></span>**1.3. Fizikalne osnove radio prijenosa**

Za ostvarivanje prijenosa informacija putem radioprijenosa, kao medija prijenosa služe elektromagnetski valovi. Elektromagnetska energija prenosi se na više načina: vođenjem elektromagnetskog vala uzduž jedne linije ili valovoda ili radijacijom elektromagnetskih valova u slobodni prostor, gdje nije potreban nikakav posrednik među predajnika i prijemnika. Općenito struja elektrona koja se nalazi u vodiču između točaka različitog električnog potencijala naziva se električni protok. Istosmjerna struja ne mijenja pravac, uvijek teče u istom smjeru. Ta pojava uvjetovana je ukoliko nema promjena u polaritetu izvora (npr. baterija). Ukoliko se električni napon stvori indukcijom, što znači gibanjem električnog vodiča u nekom magnetskom polju, te ako se električni vodič rotira u nekom magnetskom polju (npr. generator) polaritet izvora se mijenja, te zbog toga elektromotorna sila ima promjenu smjera uvjetovanu položajem rotora. Takva izmjena električnog toka naziva se izmjenična struja. Energiju koju stvara električni tok ima gubitke koji se prikazuju: toplinom (gubitci energije razmjerni su snazi električnog toka i otporu vodiča) ili kao elektromagnetsko polje raspoređeno simetrično oko vodiča. Ako se prekine električni tok koji struji vodičem, elektromagnetsko polje oko njega prestaje te se vraća vodiču.[4]

Ukoliko se polaritet električnog polja u nekom vodiču mijenja, smjer induciranog elektromagnetskog toka obrnut je smjeru električnog toka vodiča. Zbog te pojave u vodiču postoje gubici, te vodič nije u mogućnosti u potpunosti uzeti svu energiju induciranog elektromagnetskog polja. Ukoliko dođe do sinkronizacije promjena što govori da smjer toka u svakom je momentu suprotan smjeru induciranog i identičan po intenzitetu, ukupna energija induciranog elektromagnetskog polja ostaje izvan vodiča i to u obliku elektromagnetskog vala koji se rasprostire brzinom svjetlosti kroz prostor. Na takav način rade odašiljačke antene. Ako elektromagnetski val koji se širi slobodnim prostorom naiđe na slobodni vodič u njemu izaziva indukcijski tok čija je promjena polariteta istovjetna onoj u vodiču koji ga je generirao. Na takav način rade prijemne antene. [4][5]

Najviše bežičnih mreža radi upravo preko radiovalova. Te mreže koriste veliki raspon frekvencija (frekvencija je broj ciklusa koji se izmjeni u jednoj sekundi, i mjeri se u hercima  $Hz$ ) koje su prikazane na slici 1.6. od 800 kHz za AM prijenos radio govora pa sve do 2,4 GHz pa čak i 5 GHz za bežične računalne mreže. Radne frekvencije mobilnih uređaja su od 800-900 MHz, te od 1700-2200 MHz za novije uređaje. Wireless naprave poput bežičnih tipkovnica, miševa, slušalica i drugi uređaji, najčešće rade na frekvenciji od 27 MHz, dok su

frekvencije radio stanica u rasponima 500-1500 kHz za AM radio, te 88-108 MHz za FM radio. Frekvencije televizijskog prijenosa kreću se 54-88 MHz za VHF područje i 470-890 MHz za UHF područje. Radiovalno i mikrovalno zračenje su elektromagnetska zračenja sa frekvencijskim područjem od 3 kHz do 300 GHz. Za dipol antenu najčešće koristi se frekvencijsko područje od 30 MHz do 4 GHz. U tablici 1.1. vidljiva je ukupna podjela frekvencijskih područja te u tablici 2.2. vidljivo je gdje se upotrebljavaju određena frekvencijska područja. Elektromagnetski valovi čija je valna duljina manja od cm (frekvencija viša od 1 GHz) zovu se mikrovalovi i pripadaju u područje ultravisokih, supervisokih i ekstremnovisokih radio frekvencija. [6]

| Pojas                     | Oznaka     | Frekvencijsko                              | Valna duljina                              |
|---------------------------|------------|--------------------------------------------|--------------------------------------------|
|                           |            | područje                                   |                                            |
| Zvučne frekvencije        | AF         | 20 do 20 kHz                               | 15.000 km do 15 km                         |
| Radio frekvencije         | RF         | 10 kHz do 300 GHz                          | 30 km do 0,1 cm                            |
| Vrlo niske frekvencije    | <b>VLF</b> | 10 kHz do 30 kHz                           | 30 km do 10 km                             |
| Niske frekvencije         | LF         | 30 do 300 kHz                              | 10 km do 1.000 m                           |
| Srednje frekvencije       | <b>MF</b>  | 300 do 3000 kHz                            | 1000 m do 100 m                            |
| Visoke frekvencije        | HF         | 3 do 30 MHz                                | $100 \text{ m}$ do $10 \text{ m}$          |
| Vrlo visoke frekvencije   | <b>VHF</b> | 30 do 300 MHz                              | $10 \text{ m}$ do $1 \text{ m}$            |
| Ultra visoke frekvencije  | <b>UHF</b> | 300 do 3000 MHz                            | 1 m do 10 cm                               |
| Super visoke frekvencije  | <b>SHF</b> | 3000 do 30000 MHz                          | $10 \text{ cm}$ do $1 \text{ cm}$          |
| Ekstremno visoke          | <b>EHF</b> | 30000 do 300000 MHz                        | $1 \text{ cm}$ do $0.1 \text{ cm}$         |
| frekvencije               |            |                                            |                                            |
| Infracrveni spektar       |            | $10^6$ do $3.9 \cdot 10^8$ MHz             | 0.03 do $7.6 \cdot 10^{-5}$ cm             |
| Spektar vidljivog svjetla |            | $3.9 \cdot 10^8$ do $7.9 \cdot 10^8$       | $7.6 \cdot 10^{-5}$ do $3.8 \cdot 10^{-5}$ |
|                           |            | <b>MHz</b>                                 | cm                                         |
| Ultraljubičasti spektar   |            | $7.9 \cdot 10^8$ do $2.3 \cdot 10^{10}$    | $3.8 \cdot 10^{-5}$ do $1.3 \cdot 10^{-6}$ |
|                           |            | <b>MHz</b>                                 | cm                                         |
| X-zrake                   |            | $2.0 \cdot 10^9$ do $3.0 \cdot 10^{13}$    | $1.5 \cdot 10^{-5}$ do $1.0 \cdot 10^{-9}$ |
|                           |            | <b>MHz</b>                                 | cm                                         |
| Gama zračenja             |            | $2.3 \cdot 10^{12}$ do $3.0 \cdot 10^{14}$ | $1.3 \cdot 10^{-8}$ do $1.0 \cdot$         |
|                           |            | <b>MHz</b>                                 | $10^{-10}$ cm                              |
| Pozadinsko kozmičko       |            | $>$ 4.8 $\cdot$ 10 <sup>15</sup> MHz       | $< 6.2 \cdot 10^{-12}$ cm                  |
| zračenje                  |            |                                            |                                            |

**Tablica 1.1.** podjela frekvencijskih područja [4]

| Pojas      | Upotreba                                                                                                    |
|------------|----------------------------------------------------------------------------------------------------|
| <b>VLF</b> | Veze na velikim udaljenostima, navigacija, sonar, fax, radio<br>veze podmornica                                                    |
| LF         | Daleke prekooceanske veze uz korištenje odašiljača velike<br>snage, navigacija, sustavi za globalnu radionavigaciju                |
| <b>MF</b>  | Radioveze srednje udaljenosti, AM emitiranje, radiodifuzija,<br>radioveze u pomorskoj mobilnoj službi, lučke radioveze             |
| <b>HF</b>  | Telefon, fax, brodska komunikacija, vojska, pomorstvo,<br>radioamateri                                                             |
| VHF        | Televizija, FM emitiranje, radio službe, radioveze u<br>avijaciji, sustavi radioveza (policija, vatrogasci, hitna pomoć<br>itd.)   |
| UHF        | Televizija, jave mobilne komunikacije, radari sustavi,<br>usmjerene radiorelejne veze, meteorološka istraživanja<br>(mjerne sonde) |
| <b>SHF</b> | Radar, sateliti, mobiteli, mikrovalne veze, vojni sustavi,<br>radioastronomija, radiorelejne veze                                  |
| EHF        | THz snimanje, radioastronomska istraživanja                                                                                        |

*Tablica 1.2. Upotreba frekvencijskih pojasa [7]*

Nakon upoznavanja sa osnovama radioprijenosa, te zračenja električnog i magnetskog polja, u sljedećoj cjelini biti će detaljnije opisani elektromagnetski valovi koji prijenose energiju kroz prostor te Maxwellove jednadžbe koje opisuju sve električne i magnetske pojave.

#### <span id="page-14-0"></span>**2. ELEKTROMAGNETSKI VALOVI**

Val predstavlja prijenos energije titranja kroz neki prostor. Izvor vala svojim oscilacijama emitira energiju u okolinu. U prirodi postoje dvije vrste valova, mehanički i elektromagnetski. Elektromagnetskim valovima nije potrebno sredstvo da bi se širiti nekim prostorom. Prijenos energije omogućen je titranjima električnog i magnetskog polja. Za život na planetu Zemlji neophodna je energija sunca, no sunčeva energija se do Zemlje dopire u obliku elektromagnetskog vala. Karakteristično je da se valovi mogu širiti kroz prazan prostor te zbog toga do nas dolazi svijetlost. Elektromagnetsko zračenje je fizikalna pojava širenja električnih i magnetskih valova, odnosno mnoštvo ultra sitnih čestica zvanih fotoni. Fotoni su čestice bez mase koje se gibaju brzinom svjetlosti  $3*10<sup>8</sup>$  m/s i sadrže određenu količinu energije. Neprirodno proizveden elektromagnetski val nastaje zbog pojave magnetskog polja kada oko vodiča teče električna struja, dok se na krajevima vodiča kroz koji prolazi električna struja inducira električni napon. Zbog tih pojava dolazi do prodiranja električnog i magnetskog polja te se to novo stvoreno polje naziva elektromagnetsko polje koje je prikazano na slici 2.1.[8]

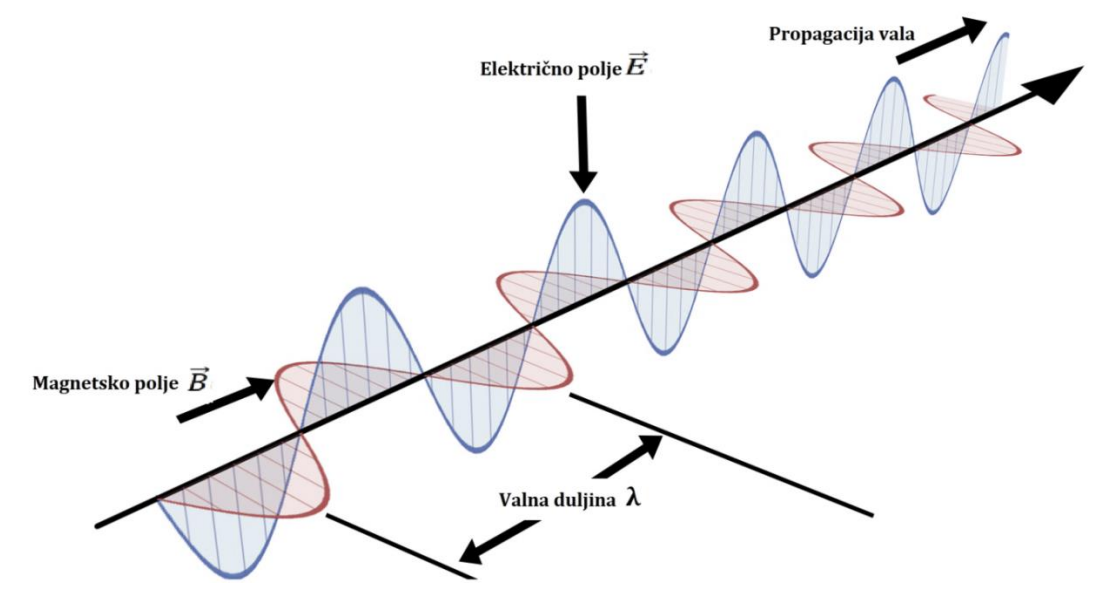

*Slika 2.1. Elektromagnetski val [9]*

#### <span id="page-15-0"></span>**2.1. Rasprostiranje ravnog vala**

Elektromagnetski val koji kreće iz nekog točkastog izvora u slobodnom prostoru širit će podjednako u svim smjerovima, a zračenje valne fronte će biti u obliku sfere. Ako promatramo val na velikoj udaljenosti od izvora, valovi koji se pojavljuju imaju svojstva ravnog vala. Brzina vala u slobodnom prostoru označava se sa c, te je dana izrazom:

$$
c = \frac{1}{\sqrt{\mu_0 \ \varepsilon_0}} = 3 \times 10^8 \ m/s \tag{2-1}
$$

Gdje je oznaka  $\mu_0$  permeablinost slobodnog vala (4 $\pi$ 10<sup>-7</sup> H/m) i analogna je električnoj permitivnosti  $\varepsilon_0$  (8.854 × 10<sup>-12</sup> *F/m*).[2] Vidljivo je da brzina vala u slobodnom prostoru jednaka je brzini svijetlosti. Intrinzična impedancija medija je veličina koja ima recipročnu vrijednost u izrazu (2-1) te ona povezuje električno i magnetsko polje, a mjeri se u omima (Ω). Prema tome intrizična impedancija vala u slobodnom prostoru iznosi [8]:

$$
\eta = \sqrt{\frac{\mu_0}{\varepsilon_0}} = 377\Omega \tag{2-2}
$$

Električno i magnetsko polje su međusobno okomiti u homogenom i linearnom sredstvu bez gubitaka kao što je prikazano na slici 2.1.. Smjer propagacije elektromagnetske energije također je okomit na vektore električnog i magnetskog polja. Faze električnog i magnetskog polja ne ovise o koordinatama  $x$  i  $y$ , to nam govori da nema promjene faze u ravnini koja se nalazi okomito na smjer rasprostiranja. Budući da val nema promjenu faze u ravnini takav val nazivamo *ravni val*. Uzimajući u obzir da se komponente polja nalaze u ravnini koja je okomita na smjer rasprostiranja takve valove još nazivamo transvezalni elektromagnetski valovi.[8][2]

Na slici 2.1. vidljivo je da se silnice polja nalaze na jednakim razmacima, ali im se intenzitet mijenja duž osi z, u ovom slučaju po sinusnom zakonu te je dan izrazom:

$$
A\sin(\omega t - \beta z) \tag{2-3}
$$

Gdje je oznaka A amplituda, a oznaka  $\beta$  je promjena faze te je jednaka  $2\pi/\lambda_0$ . Na slici 2.2. možemo se primijetiti da se maksimumi električnog i magnetskog polja uvijek pojavljuju istovremeno te na istom mjestu. Kako se val rasprostire u slobodnom prostoru vrijedi izraz:

$$
c = \frac{\omega}{\beta} = f\lambda_0 \tag{2-4}
$$

Gdje je oznaka  $\lambda_0$  valna duljina u slobodnom prostoru, prema tome može se izraziti jednadžba:

$$
A \sin \omega \left( t - \frac{z}{c} \right) \tag{2-5}
$$

Gdje z/c predstavlja vrijeme kašnjenja vala od trenutka nastanka do točke z. Komponente polja elektromagnetskog vala koje putuje duž osi sada možemo izraziti jednadžbama:

$$
E_x = A \sin \omega \left( t - \frac{z}{c} \right) \tag{2-6}
$$

$$
H_{y} = A \sqrt{\frac{\mu_{0}}{\varepsilon_{0}}} \sin \omega \left( t - \frac{z}{c} \right)
$$
 (2-7)

#### <span id="page-16-0"></span>**2.2. Maxwellove jednadžbe**

Godine 1846. objavljena je potpuna teorija elektromagnetizma kojom je James C. Maxwell u potpunosti objasnio sve magnetske i električne pojave. Maxwellove jednadžbe su elektromagnetski zakoni objašnjeni u matematičkom obliku. Elektromagnetski valovi formiraju se zbog toga što:

- o Promjenjivo magnetsko polje  $\vec{B}$  stvara promjenjivo električno polje  $\vec{E}$ ,
- o Promjenjivo električno polje  $\vec{E}$  stvara promjenjivo magnetno polje  $\vec{B}$ .

Na taj način iz Maxwellovih jednadžbi slijedi niz promjena električnih polja koji se prostiru prostorom kao elektromagnetski valovi. Lanci električnih i magnetskih polja mogu se odvojiti od električnih naboja i struja te se slobodno širi prostorom u obliku EM valova. Valovi i dalje postoje nakon što im se ukloni izvor. Polja su tada samostalna i mogu postojati i širiti se bez postojanja električnih naboja i struja.[10]

Za izvođenje valnih jednadžbi polja uvesti ćemo sljedeće pretpostavke. Prostor u kojem se prostire EM polje je neograničen i ispunjen jednostavnim materijalom koji se kreće. Unutrašnjost takvog materijala opisana je konstantama dielektričnosti permitivnost  $\varepsilon_0$ , magnetske permeabilnosti  $μ_0$ , provodnosti materijala κ, gustoća slobodnog naboja je  $ρ_s = 0$ , te se slobodna struja može predstaviti kao  $\vec{J}_s = \kappa \vec{E}$ . Ponašanje elektromagnetskih polja u takvom neograničenom materijalu određeno je sustavom Maxwellovih jednadžbi. [2]

Maxwell je proširio pojam električne struje, uveo je pojam struje pomaka (pomačne struje) tako četvrta Maxwellova jednadžba *prošireni Amperov zakon* dana je izrazom (2-8) govori o tome da oko vodiča kojim teče struja inducira se magnetsko polje, ali i svako promjenjivo električno polje inducirat će magnetsko polje. Simetrija induktivne veze magnetskih i električnih polja navela je Maxwella da predvidi postojanje EM valova.

$$
\nabla \times \vec{H} = \vec{j}_S + \frac{\partial \vec{D}}{\partial t} \tag{2-8}
$$

Treća Maxwellova jednadžba koja govori o *Faradayev zakon indukcije* dana izrazom (2-9) govori da brzina promjene toka magnetskog polja kroz petlju jednaka je elektromotornoj sili induciranoj u petlji ili svako promjenjivo magnetsko polje inducirati će promjenjivo električno polje.

$$
\nabla \times \vec{E} = -\frac{\partial \vec{B}}{\partial t} \tag{2-9}
$$

Druga Maxwellova jednadžba *Gaussov zakon za magnetsko polje* dana izrazom (2-10) govori da su magnetske silnice zatvorene krivulje te činjenicu da magnetsko polje nema izvora (ne postoje magnetski monopoli). Tok magnetske indukcije kroz bilo koju zatvorenu površinu S jednak je nuli (ne postoji izolirani magnetski naboj).

$$
\nabla \cdot \vec{B} = 0 \tag{2-10}
$$

Prva Maxwellova jednadžba *Gaussov zakon za električno polje* dana izrazom (2-11) govori o naboju kao izvoru električnog polja. Tok električnog polja kroz bilo koju zatvorenu površinu S jednak je zbroju naboja koji se nalaze unutar te površine.[11]

$$
\nabla \cdot \vec{D} = \rho \tag{2-11}
$$

Sustav jednadžbi gdje su varijable definirane:

 $\vec{E}$  - električno polje (V/m)

- $\overrightarrow{D}$  gustoća električnog toka (  ${\cal C}/m^2)$
- $\vec{H}$  magnetsko polje  $(A/m)$
- $\vec{B}$  gustoća magnetskog toka  $(W/m^2)$
- $\vec{J}$  gustoća električne struje (A/m<sup>2</sup>)
- $\rho_{\scriptscriptstyle S}$  gustoća električnog naboja ( ${\mathcal C}/m^3)$

Njima su produžene i veze polja te relacije građe (za izotropni materijal):

Gdje gustoća električnog toka ovisi o dielektričnoj permitivnosti i jakosti električnog polja  $\vec{D} = \varepsilon \vec{E}$ , gustoća magnetskog toka ovisi o magnetskoj permeabilnosti i jakosti magnetskog polja  $\vec{B} = \mu \vec{H}$  te gustoća električne struje ovisi o jakosti električnog polja ali i o vrsti materijala vodiča kroz koji prolazi struja  $\vec{J}_S = \kappa \vec{E}$ .

Ako uzimamo u obzir da je gustoća električnog naboja za promatrani prostor gdje nema izvora  $\rho_s = 0$ , dobije se polazni prilagođeni skup Maxwellovih jednadžba za elektromagnetsko polje koje predstavljamo vektorima $\vec{E}$ i  $\vec{H}$ .[2]

$$
\nabla \times \vec{H} - \varepsilon \frac{\partial \vec{E}}{\partial t} - \kappa \vec{E} = 0
$$
 (2-12)

$$
\nabla \times \vec{E} + \mu \frac{\partial \vec{H}}{\partial t} = 0 \tag{2-13}
$$

$$
\nabla \cdot \vec{E} = 0 \tag{2-14}
$$

18

$$
\nabla \cdot \vec{H} = 0 \tag{2-15}
$$

Jednadžbe od (2-12) sve do (2-15) u potpunosti definiraju vektori  $\vec{E}$  i  $\vec{H}$ , budući da su u njemu opisani rotor i divergencija svakog od tih dvaju vektora, bez kojih se izravno ne mogu opisati jedinstveni vektori. [2]

Ukoliko se polja predstave kao fazori  $E_s$  i  $H_s$  izraze Maxwellove jednadžbe možemo zapisati i u fazorskoj domeni te tada ima oblik kao:

$$
\nabla \times E_s = -j\omega\mu H_s \tag{2-16}
$$

$$
\nabla \times H_s = (\kappa + j\omega \varepsilon) E_s \tag{2-17}
$$

$$
\nabla \cdot E_s = 0 \tag{2-18}
$$

$$
\nabla \cdot H_s = 0 \tag{2-19}
$$

Fazorska forma podrazumijeva to da su polja predstavljena u kompleksnom obliku kao sinusoide, time se izbacuje vremenska ovisnost iz veličina elektromagnetskog polja i one su fazorskoj domeni funkcija samo prostornih varijabli, te se mogu zapisati kao  $E =$  $Re{E_S e^{j\omega t}}$ ;  $H = Re{H_S e^{j\omega t}}$ . [12]

Ako koristimo elektromagnetsku energiju za komunikaciju, potrebni su nam uređaji sa kojima možemo usmjeravati te primati elektromagnetsku energiju, uređaji koji pretvaraju elektromagnetsku energiju u električnu struju i obratno zovu se antene, u sljedećoj cjelini biti će opisani navedeni uređaji te njihovi najvažniji parametri.

#### <span id="page-20-0"></span>**3. UVOD U ANTENE**

Komunikacija je proces prijenosa podataka iz jednog entiteta u drugi. Komunikacija postoji od početaka života ljudskih bića, sve do početka 20. stoljeća ljudi su postizali komunikaciju na različite načine: glasovima, zvukovima, znakovima i sl.. Kako se udaljenost komuniciranja povećavala bilo je potrebno pronaći nove načine komunikacije poput bubnjeva, rogova, različitih signalizacijskih znakova poput dimnih signala i signalnih zastavica tijekom dana, noću pomoću vatre. U današnje vrijeme zbog rapidnog porasta komunikacija mobilnih, satelitskih, radijskih, internetskih i sl., uzrok je proučavanja i izrada različitih i novih vrsta antena.

Elektromagnetska energija se može prenositi na dva načina. Prvi način je vođenjem elektromagnetskog vala uzduž jedne linije. Drugi način je zračenjem elektromagnetskog vala u slobodnom prostoru gdje nije potrebna nikakva materijalna struktura kao posrednik između odašiljača i prijamnika. Taj način prijenosa zahtjeva posebne naprave različitih geometrijskih oblika, izrađene od materijala različitih električnih i magnetskih svojstava, koje nazivamo antenama. Antena je naprava koja služi za pretvaranje elektromagnetske energije vezane za linije u prostorni elektromagnetski val i obratno, drugim riječima antene pretvaraju elektromagnetske valove u električnu struju i obratno. S obzirom na to, funkcija antene je da ona zračenu energiju usmjerava po cijelom prostoru na unaprijed definiran način.

Zbog različitih geometrijskih struktura koje imaju svojstvo da djelotvorno zrače elektromagnetsku energiju možemo reći da je analiza antena vrlo složena. Rad svih antena zasniva na istom fizikalnom zakonu, polazna točka uvijek su Maxwellove jednadžbe. Ipak, pristup analizi pojedinih tipova antena je vrlo različit i zahtjeva posebne matematičke metode. Podjela antena prema geometrijskom obliku nije jednostavna jer ista struktura antene za različite frekvencije može imati i različita svojstva. Antena može efikasno djelovati samo u određenom području frekvencija. Stoga ih možemo podijeliti na rezonantne ili uskopojasne i aperiodske ili širokopojasne. Kada govorimo o položaju srednje frekvencije radnog područja na nižim frekvencijama koristimo linearne ili žičane antene, dok na visokim frekvencijama koristimo površinske antene. U današnje vrijeme sve više se koriste antene koje sadrže aktivne elektroničke elemente. Aktivni elementi su dio strukture antene bez koje antena ne

može normalno funkcionirati ili mogu biti vezane s antenom čineći zasebne cjeline. Prema tome antene možemo podijeliti na pasivne i aktivne antene.

Antene su vrlo važni elementi koje koristimo u raznim radio komunikacijskim sustavima. Ukupna mogućnost radio komunikacijskog sustava ovisi o odabranoj konstrukciji same antene, pa njezini parametri moraju zadovoljavati određene uvjete. Osim tih parametara veliku ulogu ima i njen položaj u odnosu na razne objekte u okolini i tlo, koji imaju različita električna i magnetska svojstva. Antene također koristimo i u znanstvenim istraživanjima pri mjerenju fizikalnih veličina raznih sredstava za prijenos, kao što su zrak, zemlja, voda, plazma i drugo. Antena je tada vezni element između sredstva kojeg ispitujemo i mjernog sustava. Ona tada mora udovoljavati posebne uvjete koje definira metoda mjerenja. Pažljiv izbor vrsta i broja antena, prema uvjetima na određenoj lokaciji, predstavlja najvažniji korak u projektiranju i realizaciji svakog primopredajnog antenskog sustava. [5]

#### <span id="page-21-0"></span>**3.1. Parametri antena**

Parametri antena su karakteristične veličine koje opisuju glavna svojstva antene. Parametri ostaju jednaki neovisno o tome koristimo li antenu za odašiljanje ili za prijem signala. Dobra procjena osobina antena može se dobiti na osnovu njenih izmjerenih ili izračunatih električnih parametara. Najvažniji parametri, kojima se može objasniti upotreba pojedinih antena za određena područja su: polarizacija, dijagrami zračenja, impedancija, usmjerenost, dobitak, efektivna površina (visina ili duljina), temperatura šuma i ostale električne i mehaničke karakteristike. [5]

#### <span id="page-21-1"></span>**3.1.1. Polarizacija antene**

Promatrajući elektromagnetsko polje koje je na velikoj udaljenosti od antene, vektori električnog i magnetskog polja uvijek se nalaze u ravnini okomitoj na smjer širenja vala. Kako se vektori električnog polja mijenjaju s vremenom, polarizaciju definira krivulja koja opisuje vrh vektora električnog polja u toj ravnini. Polarizacija vala može biti različita za različite smjerove širenja vala u odnosu na antenu. Zato se pod polarizacijom antene podrazumijeva polarizacija vala koja se prostire u smjeru maksimalnog zračenja. Ako uzmemo trigonometrijski oblik, val koji se širi u smjeru može se izraziti kao

$$
E = \overrightarrow{a_x} \cos(\omega t - \beta z) - \overrightarrow{B_y} \sin(\omega t - \beta z)
$$
 (3-1)

Gdje su A i B amplitude polja, prikazani na slici 3.1. u smjerovima  $x$  i y. Ako su A ili  $B = 0$ tada val predstavlja linearnu polarizaciju, ukoliko su  $A \neq b \neq 0$  u tome slučaju val predstavlja eliptičnu polarizaciju, te ako su  $A = B$  tada predstavlja kružnu polarizaciju koja se često koristi u satelitskim komunikacijama. Kružno polarizirani val može se smatrati kombinacijom dvaju linearno polariziranih valova. Postoje dvije vrste kružne polarizacije: desna kružna polarizacija (engl. RCP) i lijeva kružna polarizacija (engl. LCP) kada jedan linearno polarizirani val prethodi ili kasni za 90° za drugim.[13] Omjer amplituda od A do B naziva se *aksijalni omjer.*

$$
AO = \frac{A}{B} \tag{3-2}
$$

Za kružnu polarizaciju  $AO = 0$ , za linearnu polarizaciju  $AO = \infty$ . [5]

U najčešćem slučaju postoji eliptična polarizacija, pri kojoj vrh električnog polja opisuje elipsu, dakle pri kojoj vektor mijenja i veličinu i kutnu brzinu ovisno o vremenu. Eliptična polarizacija određena je sljedećim veličinama:

- Aksijalnim odnosom (A0), što je omjer velike i male osi te koji po iznosu može biti vrijednost između jedan i beskonačno
- *Smjerom velike osi* u odnosu na odabrani koordinatni sustav
- *Smjerom rotacije* gledano u smjeru gdje se prostire val

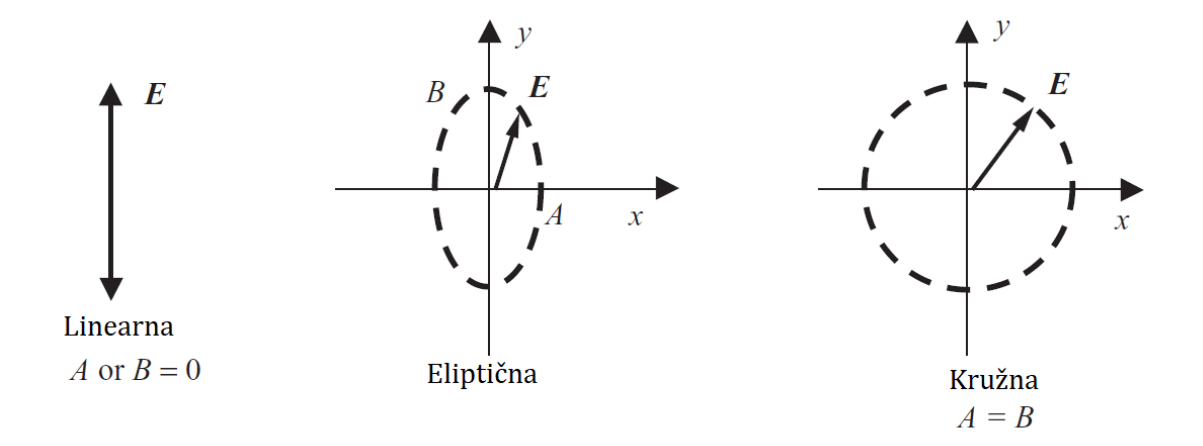

*Slika 3.1. Polarizacija vala [13]*

#### <span id="page-23-0"></span>**3.1.2. Dijagram zračenja**

Dijagram zračenja antene predstavlja matematičku funkciju ili grafički prikaz svojstava antene koje karakteriziraju antenu i to u funkciji trodimenzionalnih prostornih koordinata. Drugim riječima, dijagram daje potrebne informacije o prostornoj raspodjeli elektromagnetskog zračenja u okolini antene.[3] Elektromagnetsko zračenje koje proizvede antena ponaša se kao sferni val ako je udaljenost od antene dovoljno velika. Prema tome, takvim slučajevima antena se predočava točkastim izvorom i njeno zračenje je radijalno. Tok energije u jedinici vremena koji prolazi neku jediničnu površinu definira snagu, tj. gustoću snage. Gustoća snage prikazuje se kao Poyntingov vektor u smjeru širenja vala. Prostorni dijagram zračenja prikazuje distribuciju gustoće snage na površini kugle dovoljno velikog polumjera. Dijagram se daje u relativnim vrijednostima, što znači u odnosu prema maksimalnoj gustoći snage kao jedinici, može se izraziti brojčano ili u decibelima. Ako je poznat Poyntingov vekor  $P_r$  na cijeloj povrišini kugle polumjera  $r$ , ukupna zračenu snagu prema slici 3.2. možemo dobiti iz jednadžbe:

$$
W = \iint P_r dS = \int_0^{2\pi} \int_0^{\pi} P_r r^2 \sin \vartheta \, d\vartheta d\varphi \tag{3-3}
$$

Kao referentan izvor uzima se antena koja u svim smjerovima jednako zrači što znači da gustoća snage na površini kugle bila bi konstanta, takva antena naziva se *izotropni radijator*. Izotropni radijator u stvarnosti ne postoji te se ne može napraviti, ali pri opisivanju matematičkih svojstava antena uzima se u obzir. Za izotropni radijator Poyntingov vektor je konstantan, izračena snaga izračunava se izrazom:

$$
W = P_r 4 r^2 \pi \tag{3-4}
$$

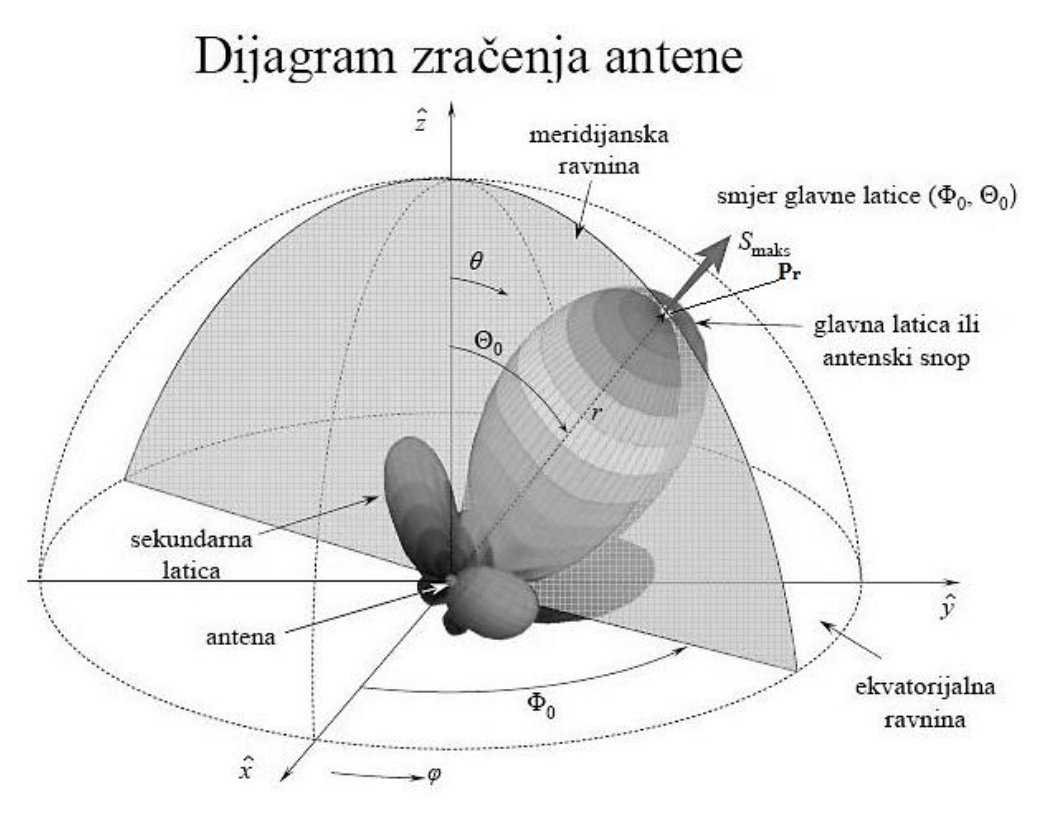

*Slika 3.2. Prostorni dijagram zračenja [14]*

Kako gustoća snage ovisi o polumjeru  $r$ , neki autori se služe prostornim dijagramom intenziteta zračenja koji je neovisan o polumjeru. Intezitet zračenja U predstavlja zračenu snagu po jedinici prostornog kuta, te se dobiva množenjem gustoće snage kvadratom polumjera. Veza između Poyntingova vektora i intenziteta zračenja može se izraziti jednadžbom:

$$
U = r^2 P_r \tag{3-5}
$$

Prema tome, zračena snaga sada računamo pomoću izraza:

$$
W = \int U \, d\Omega \tag{3-6}
$$

Gdje je  $dΩ$  diferencijalni element prostornog kuta. U odnosu na maksimum kao jedinicu dijagrami snage i intenziteta zračenja su identični.

Iz dijagrama snage nije vidljiva polarizacija, te se najčešće koristi dijagram za dvije komponente električnog polja a to su:  $E_{\vartheta}$  polarna komponenta i  $E_{\varphi}$  azimutalna komponenta.

Budući da je snaga proporcionalna kvadratu jakosti polja, iz dijagrama polja lako se izvodi dijagram snage. Prostorni dijagram polja ne mjeri se često, ali se za mjerenje uzimaju njegovi presjeci u dvije okomite ravnine koje prolaze smjerom maksimalnog zračenja. Najčešće se upotrebljavaju antene sa linearnom polarizacijom, te se ravnine uzimaju u obzir tako da u jednoj leži vektor električnog polja te u drugoj vektor magnetskog polja. Prema tome, koriste se dijagrami u  $E$ -ravnini i  $H$ -ravnini. [5]

Kada se usmjerena antena koristi kao odašiljačka ona se postavlja tako da smjer maksimalnog zračenja bude usmjeren prema određenoj zoni prijema. Naravno, usmjerene antene koriste se i kao prijemne. U tom slučaju položaj prijemne antene je takav da je smjer njezine glavne latice usmjeren prema odašiljačkoj anteni. [1]

Na slici 3.3. uočljiv je smjer maksimalnog zračenja te karakteristične veličine dijagrama zračenja, a to su: *kut usmjerenosti*, *širina snopa* i *faktor potiskivanja sekundarnih latica.* Smjer maksimalnog zračenja je smjer u kojem zračeno polje ima maksimalnu amplitudu  $E_{max}$ 

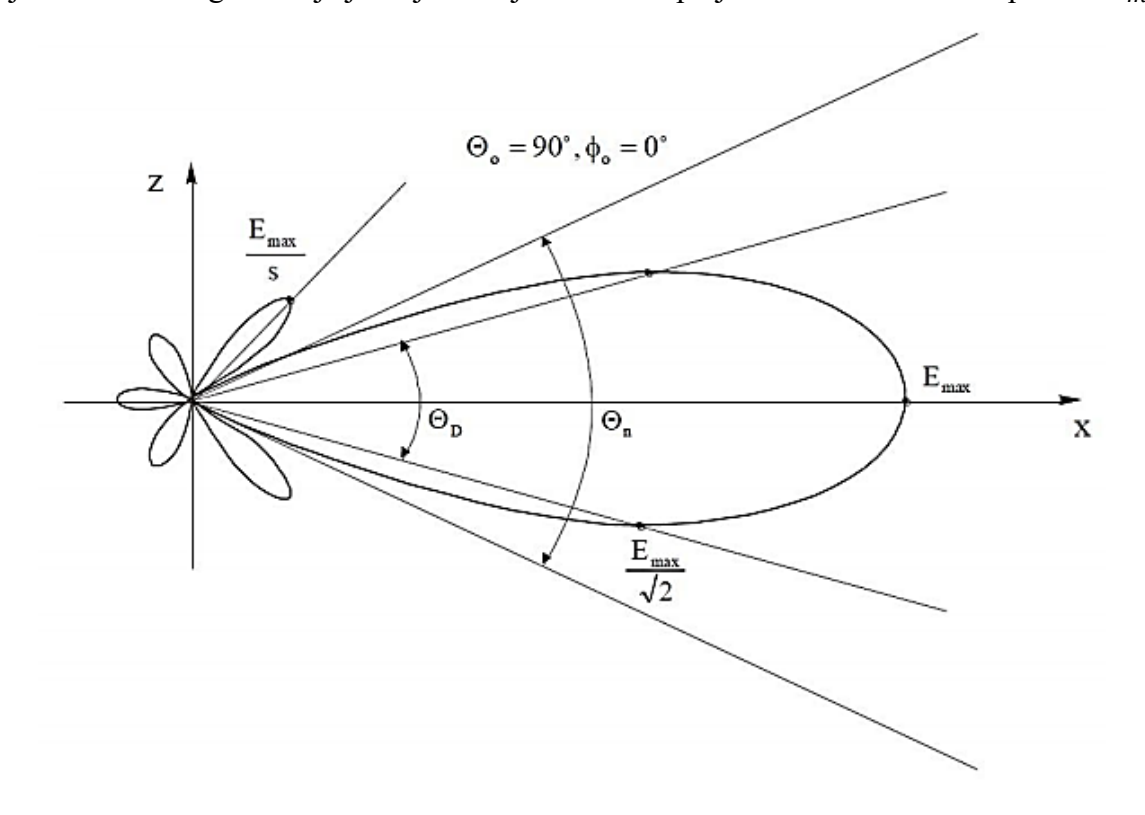

*Slika 3.3. Vertikalni dijagram zračenja s karakterističnim veličinama [5]*

- *Kut usmjerenosti*  $\Theta_D$  *(engl. HPBW Half Power Beam Width)* kut oko glavnog smjera zračenja unutar kojeg gustoća zračene snage ne pada ispod polovice one snage koja se zrači u smjeru maksimalnog zračenja (za polje ne ispod  $\frac{E_{max}}{\sqrt{2}}$ ), pri kojemu snaga zračenja padne za  $3dB$ u odnosu na maksimalnu vrijednost [3]
- *Širina snopa* Θ<sub>n</sub> (engl. BWFN- First Null Beam Width) kut između prvih nultočaka s jedne i druge strane maksimalnog zračenja
- *Faktor potiskivanja sekundarnih latica* (s) odnos između jakosti polja u smjeru maksimalnog zračenja i u smjeru maksimuma najveće sekundarne latice. Pri izradi antene teži se da faktor potiskivanja bude što veći zbog štetnih djelovanja sekundarnih latica (gubitak izračene energije u neželjenom smjeru) [5]

#### <span id="page-26-0"></span>**3.1.3. Ulazna impedancija**

Svaka odašiljačka antena priključena na generator pomoću prijenosne linije može se promatrati kao pasivni dvopol, a njezinu impedanciju definiramo omjerom fazora napona i struje na priključnicama antene koji ovise o frekvenciji elektromagnetskog vala. Prema tome, može se zapisati izrazom:

$$
Z_A = R_A + jX_A = R_z + R_d + jX_A \tag{3-7}
$$

Ukoliko se takva antena nalazi u slobodnom prostoru na dovoljnoj udaljenosti od svih objekata, onda se impedancija takve antene naziva vlastitom impedancijom. Snagu koju antena zrači u slobodni prostor oko sebe, generator doživljava kao gubitak snage, budući da snaga napušta elektromagnetski sustav i u njega se više ne vraća, ukoliko ne postoji neka refleksija u samoj blizini antene. Taj gubitak snage predstavlja se zamišljenim otporom koji je dio omske komponente vlastite impedancije, a naziva se *otporom zračenja* . Dakle, otpor zračenja definiran je kao otpor na kojem se troši snaga jednaka ukupnoj izračenoj snazi antene, ako je struja kroz taj otpor jednaka struji na stezaljkama antene. Otpor zračenja može se zapisati kao [8]:

$$
R_{Z=\frac{P_t}{I^2}}\tag{3-8}
$$

Budući da je antena građena od materijala konačne vodljivosti, dio te elektromagnetske energije pretvara se u toplinu, a ekvivalentan otpor na kojem se troši ta disipirana snaga naziva se *otpor gubitka R<sub>d</sub>*. Reaktivna komponenta X<sub>A</sub> vlastite impedancije ovisi o indukcijskom polju koje stvara skladištenu reaktivnu energiju u blizini antene. Kako bi uzeli u obzir gubitke zbog disipacije antene, definira se *faktor iskorištenja .* Izražava se odnosom zračene snage i ukupne prividne snage te se može zapisati kao:

$$
k = \frac{I^2 R_z}{I^2 (R_z + R_d)} = \frac{R_z}{R_z + R_d} \tag{3-9}
$$

Pri čemu je oznaka I struja na priključnicama antene. U realnim uvjetima stupanj iskorištenja iznosi između 50-70%, ali pojavljuju se vrijednosti vrlo blizu 100%.

Kako se omska i reaktivna komponenta impedancije antene mijenjaju s frekvencijom, redovito se impedancija sustava koji se spaja na antenu sporije mijenja sa frekvencijom od impedancije antene, postoji dio ograničenog područje unutar kojeg je antena prilagođena impedanciji sustava sa prihvatljivim odnosom stojnih valova. *Stojni val* nastaje ako nemamo impedancijsko prilagođenje  $Z_A = Z_S$ , te dolazi do reflektiranja snage nazad u odašiljač umjesto zračenja snage u slobodni prostor. Stupanj refleksije opisuje kompleksni koeficijent refleksije:

$$
K = \frac{Z_A - Z_S}{Z_A + Z_S} \tag{3-10}
$$

gdje je  $Z_A$  impedancija antene, a  $Z_S$  impedancija generatora koji se spaja na antenu. Prema tome slijedi da u slučaju da je Z<sub>A</sub> ≠ Z<sub>S</sub>, upadni i reflektirani val čine *stojni val*. U praksi se kao granica odnosa stojnih valova uzima 2, a omjer stojnog vala VSWR (*eng. Voltage Standing Wave Ratio*) prikazuje se izrazom:

$$
r = VSWR = \frac{|U|_{max}}{|U|_{min}} \ge 1
$$
\n(3-11)

Prema tome, širina frekvencijskog pojasa antene definira se kao onaj pojas unutar kojeg odnos između stojnih valova ne prelazi 2, te isto tako dijagram zračenja u tom pojasu ne smije se bitno mijenjati. VSWR predstavlja odnos vršne vrijednosti amplitude stojnog vala i njegove minimalne vrijednosti, što znači ako je manja vrijednost VSWR, antena je bolje prilagođena i više snage je poslano u prostor. [5]

Koeficijenta sprege S<sub>11</sub> govore o tome koliko snage je reflektirano nazad u izvor od priključnica antene uslijed neprilagođenja antene i prijenosne linije. Vrijednosti parametara  $S_{11}$  izrašavaju se u dB i negativne su. Često se ovi gubitci izražavaju kao povratni gubitci i tada su to pozitivne vrijednosti te se mogu zapisati kao: Povratni gubitci =  $-S_{11}$ . Ukoliko je vrijednost koeficijenta sprege 0  $dB$  pokazuje da se cijela snaga reflektirala natrag.[15]

#### <span id="page-28-0"></span>**3.1.4. Usmjerenost**

Prema definiciji usmjerenosti uzima se u obzir samo prostorna raspodjela zračene snage. *Usmjerenost antene (engl. Directivity)* definirana je kao kvocijent intenziteta zračenja u danom smjeru od antene i intenziteta zračenja usrednjenog po svim smjerovima. Usrednjeni intenzitet zračenja dobije se tako da se ukupna izračena snaga podijeli sa  $4\pi$ . Ukoliko se posebno ne naglasi odnosi se na usmjerenost u smjeru maksimalnog zračenja [3]. Usmjerenost neizotropnog izvora (realne antene) je odnos između maksimalne i srednje gustoće snage na fiksnoj udaljenosti  $r$  od antene:

$$
D = \frac{P_{rmaks}}{P_{rsred}} \tag{3-12}
$$

Srednja gustoća snage izračunava se pomoću ukupne zračene snage:

$$
P_{rsred} = \frac{W}{4r^2\pi} = \frac{1}{4\pi} \int_0^{2\pi} \int_0^{\pi} P_r \sin\vartheta \, d\vartheta d\varphi \tag{3-13}
$$

Gdje je  $P_r$  Poyntingov vektor gustoće snage, a W ukupna izračena snaga izotropnog radijatora. Izotropni radijator je antena koja u svim smjerovima jednako zrači, odnosno kojoj je gustoća snage  $P_r$  na površini kugle konstantna. Za izotrponi radijator usmjerenost je  $D = 1$ . Usmjerenost antene prikazuje se kao broj koji govori koliko puta je zračena snaga izotropnog radijatora veća od cjelokupne zračene snage promatrane antene.[5]

#### <span id="page-29-0"></span>**3.1.5. Dobitak**

Kod određivanja dobitka (*eng. Gain*) antene u obzir se uzima prostorna raspodjela zračene snage i gubitci snage koji se događaju u samoj anteni zbog disipacije. *Dobitak antena* definiran je kao odnos intenziteta zračenja u danom smjeru prema intenzitetu zračenja koji bi se postigao kada bi se snaga primljena od antene izračila izotropno. Veza između dobitka  $q$  i usmjerenosti  $D$  jest:

$$
g = kD \tag{3-14}
$$

Gdje je k faktor iskorištenja ili djelotvornost antene, dobitak je uvijek manji od usmjerenosti jer je djelotvornost antene uvijek manja od jedan [5]. Dobitak antene izražava se u dBi (dobitak antene u odnosu na izotropni izvor),  $dBd$  (dobitak antene u odnosu na poluvalni dipol) te u  $dB$ . Na slici 3.4. prikazana je razlika između  $dBi$  i  $dBd$ , te formula koja ih povezuje prikazana je formulom (3-15).[16]

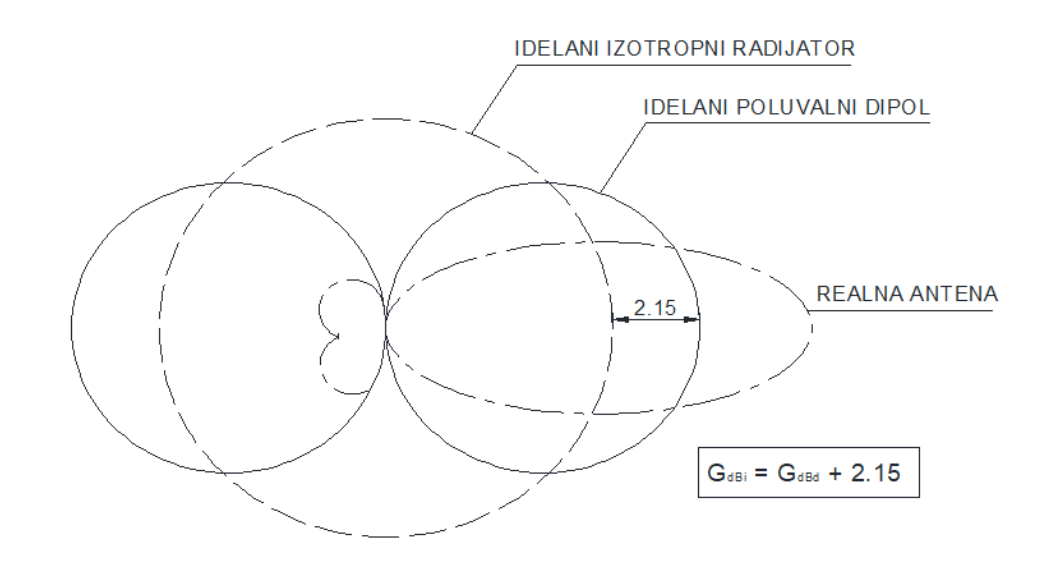

*Slika 3.4. Razlika između dBi i dBd [16]*

Djelotvornost antene pokazuje koliko se električne energije konvertira u elektromagnetsku energiju. Ukupna djelotvornost antene uzima se u obzir gubitke na ulaznim priključnicama i one u strukturi antene. Ovi gubitci nastaju uslijed:

- Refleksija uslijed razgođenja između prijenosne linije i antene
- $I^2R$  gubitaka (gubitci vođenja i dielektričnosti) [15]

#### <span id="page-30-0"></span>**3.1.6. Efektivna površina**

Svakoj vrsti antene može se dodijeliti karakteristika efektivne površine A<sub>ef</sub> koja se vrlo jednostavno određuje za prijemnu antenu. Ukoliko je antena dovoljno daleko od izvora, na mjestu antene val je planaran [5]. Efektivna površina antene je najvažniji pojam antene koji opisuje prihvat energije koju elektromagnetski val donosi na antenu. Ona je za dani smjer definirana kao kvocijent raspoložive snage na priključnicama antene i gustoće toka snage ravnog vala koji dolazi na antenu iz tog smjera, a polarizacijski je usklađen s antenom. Uvjet Antene je taj da antena tada ne smije imati gubitke, mora imati jednaku polarizaciju kao upadni val te maksimalni smjer zračenja treba biti usmjeren spram izvoru zračenja. Efektivnu površinu može se zapisati izrazom:

$$
A_{ef} = \frac{P_T}{W_i} \tag{3-16}
$$

Gdje je  $P_T$  gustoća snage ravnog vala, a  $W_i$  isporućena snaga na teretu [15]. Dakle u slučaju antene bez gubitaka, koja odašilje svu snagu nazad u prostor koja je potpuno jednaka snazi koja se izgubila na teretu. Snazi koja se vrati natrag u prostor udružuje se *raspršna površina*  $A_r$ , Raspršna površina predstavlja količnik zračene snage natrag u prostor i gustoće snage dolaznog vala. Zbroj efektivne i raspršne površine zove se sabirna površina A<sub>s</sub> te je dana izrazom:

$$
A_s = A_{ef} + A_r \tag{3-17}
$$

Ponekad se koristi i pojam *fizikalne površine*, a to je površina presjeka antene u smjeru okomitom na upadni val, s time da je antena orijentirana za maksimalni prijam.[5]

## <span id="page-31-0"></span>**3.1.7. Efektivna duljina ili visina**

Kod linearnih antena koje se nalaze u slobodnom prostoru upotrjebljava se pojam efektivne duljine umjesto efektivne površine. Efektivna duljina antene je veličina koja se koristi za određivanje napona induciranog na otvorenim priključnicama antene kada val udari na antenu [15]. Ukoliko je antena smještena iznad vodljive plohe koristi se pojam *efektivna visina* antene. Obje veličine su istovjetne za prijamnu i odašiljačku antenu, bez obzira što se definiraju različitim električnim veličinama slika 3.5.

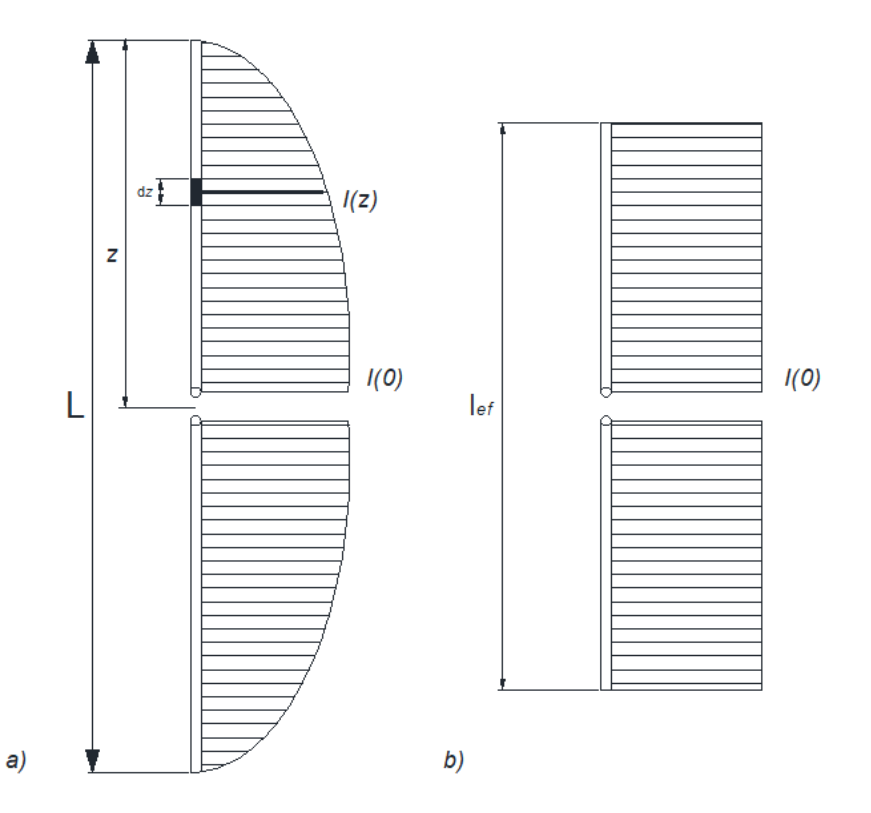

*Slika 3.5. Raspodjela struje na linearnoj odašiljačkoj anteni: a) stvarni raspored struje, b) raspored struje ekvivalntne antene [5]*

Efektivna duljina  $l_{ef}$  ili visina  $h_{ef}$  jest omjer napona  $(U_{pl}, U_{ph})$  na stezaljkama otvorene antene i jakosti električnog polja  $(E)$  na mjestu antene, ako je ona orijentirana u smjeru polja. Matematički se izražava jednadžbama:

$$
l_{ef(pr)} = \frac{v_{pl}}{E} \tag{3-18}
$$

31

$$
h_{eff(pr)} = \frac{U_{ph}}{E} \tag{3-19}
$$

Pod pojmom efektivna duljina ili visina predajne antene govori se o duljini ekvivalentne antene linearnog oblika koja na svojoj dužini ima konstantnu struju koja je jednaka struji na priključnicama antene, pod uvjetom da obje antene imaju identičan intenzitet zračenja u smjeru okomitom na duljinu antene prikazano na slici 3.5. Matematički se izražava jednadžbama[5]:

$$
l_{ef(od)} = \frac{1}{I(0)} \int_{-\frac{L}{2}}^{+\frac{L}{2}} I(z) dz
$$
 (3-20)

$$
h_{ef(od)} = \frac{1}{I(0)} \int_0^H I(z) dz
$$
 (3-21)

#### <span id="page-32-0"></span>**3.1.8. Temperatura šuma**

Temperatura šuma vezana je za antenu koja prima signal. Temperatura šuma pokazuje mjerilo za jačinu šuma koju prijemnik primi od antene. Važniji udio snage šuma zavisi o vanjskim utjecajima, o izvorima šuma, te o njihovoj poziciju u odnosu dijagrama zračenja antene. Na prijemniku pojavljuju se šumovi koji se mogu podijeliti na prirodne ili umjetne. Umjetni šum je šum koji nastaje utjecajem čovjeka, to znači da je proizveden uporabom drugih uređaja, mogu se kontrolirati i eventualno izbjegavati. Zbog velikog broja umjetnih izvora šuma i nepoznatih lokacija šuma, temperatura umjetnog šuma različita je od mjesta do mjesta. Druga vrsta šuma, prirodni izvori šuma nemaju velike promjene te su stabilniji. Prirodni šumovi mogu se podijeliti prema uzroku te se dijele na atmosferski šum, kozmički šum, šum Zemlje i šum ponekih svemirskih tijela. Temperatura šuma antene određuje se izrazom:

$$
T_A = \frac{W_s}{kB} \tag{3-22}
$$

gdje je  $W_s$  raspoloživa snaga šuma na stezaljkama antene,  $k$  je Boltzmannova konstanta koja iznosi 1,38  $\cdot$  10<sup>23</sup> *J*/*K*, a B širina pojasa.[5]

Atmosferski šum ima dva uzorka. U frekvencijskom opsegu do oko 50 prevladavašum koji nastaje elektrostatskim izbijanjem u atmosferi. Taj šum može jako varirati s obzirom na geografski položaj te je najveći u ekvatorijalnom pojasu. Kozmički šum pada približno s kvadratom frekvencije i preko nekoliko GHz je praktički zanemariv. Prosječna temperatura šuma  $T_k$  nalazi se unutar granica određenih formulom:

$$
\frac{\lambda^2}{5} \le \frac{T_k}{290} \le 5\lambda^2 \tag{3-23}
$$

Intezitet šuma Zemlje izražava se prosječno temperaturom  $254 K$ , najčešće vrijedi za antene na satelitima, u kojem glavna latica unutar cijelog kuta usmjerenosti pada na površinu Zemlje, također i Zemlja može djelovati kao izvor šuma indirektno, refleksijom iz svemira, pa zbog toga sekundarne latice koje imaju usmjerenje prema Zemlji trebale bi biti što manje.[5]

#### <span id="page-33-0"></span>**3.1.9. Ostale električne i mehaničke karakteristike**

Električne veličine koje još nisu definirane kod odašiljačkih antena jesu *maksimalna dopuštena snaga.* Jako je važno za antene ili sustave antena koji zrače velikim snagama. Naime, snaga ovisi o geometrijskom obliku i dimenzijama antene i njezinih dovoda te ovisi i o sastavu i pritisku atmosfere. Kod vodiča razmaci moraju biti takvi da ne dođe do proboja. Antena moraju biti dobro prilagođene prijenosnoj liniji, s obzirom na to da ne prilagođenje dovodi do gubitaka, može izazvati proboj zbog povišenog napona nastalog zbog stojnog vala. Ukoliko antena radi na mjestu u atmosferi niskog tlaka, potrebno je izbjegavati oštre bridove i nagle prijelaze koji uzrokuju velike koncentracije polja.

Budući da mehanička konstrukcija može jako utjecati na parametre antena, kod antena velikih dimenzija, poput antena za radioastronomiju ili za praćenje satelita, treba voditi brigu o mogućnosti postavljanja antene u određeni smjer, o brzini namještanja radi praćenja, o mehaničkoj toleranciji te maksimalno dopuštenoj deformaciji velikih reflektivnih površina. Treba uzeti u obzir i ostale utjecaje na konstrukciju antena poput: korozije, temperature, mehaničke sile, atmosferskih faktora, vibracija i slično.[5]

Nakon upoznavanja rada antena te njihovih najvažnijih parametara, u sljedećoj cjelini biti će opisane razne vrsta antena te njihovi oblici koji se najčešće koriste.

### <span id="page-34-0"></span>**4. LINEARNE ANTENE**

Linearne antene (žičane ili zakrivljene) su najstarije, najjednostavnije i najjeftinije antene za različite primjene. Izvedene su od dijela vodljive žice koja može biti ravna (linearna) ili zakrivljena (petlja, helikoidalne, kružne i sl.) i napajana različitim pobudama. Pojavu elektromagnetskog vala uvjetuju pobude, val koji se propagira od antene kada ona radi u predajnom modu ili koju antena prima kada radi u prijemnom modu. Ukoliko je poznata raspodjela struja uzduž vodiča takve antene, mogu se odrediti i svi njezini parametri.[15] Najpoznatiji oblik linearnih antena su dipol antene, s obzirom na to da ćemo ih koristiti u ovom radu detaljnije će biti opisane u sljedećem poglavlju.

#### <span id="page-34-1"></span>**4.1. Dipol antena**

U elektrotehnici i radio komunikacijskim te u telekomunikacijskim sustavima koriste se dipol antene koje su vrlo jednostavne i rasprostranjene. Dipol antene su prve vrste antena te označavaju sami početak razvoja antena, a izum pripada njemačkom fizičaru Heinrichu Hertzu. Pripadaju u skupinu tankih linearnih antena kojima je promjer presjeka jako mali u usporedbi s duljinom antene. Dipoli su rezonantne antene te se sastoje od dva identična vodljiva elementa te se najčešće napaja u sredini, a valna duljina radio valova određuje duljinu dipolnih elemenata. Opći oblik antene dipola je poluvalni dipol. To je dipol sa duljinom identična polovini valne duljine. U ostale vrste dipola pripadaju punovalni i kratki dipoli te unipoli. Dipol kojemu duljina prelazi valnu duljinu, jako rijetko se koriste zbog nepovoljnog dijagrama zračenja. Na slici 4.1. prikazan je dipol.[3]

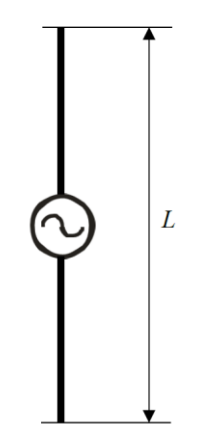

*Slika 4.1. Dipol napajan u sredini*

Kako bi se odredio dijagram zračenja dipola, potrebno je znati raspodjelu struje po cijeloj duljini dipola. Raspodjela može se dobiti rješenjem Maxwellovih jednadžbi korištenjem rubnih uvjeta uzduž vodiča dipola. Takav račun je kompleksan, pa za određivanje dijagrama zračenja koristi se idealizirana sinusna raspodjela struje koja vrijedi za vodič zanemarivo tankog presjeka. Za vodiče kojima promjer ne prelazi 5% valne duljine, a duljina im je puno veća od promjera, stvarna karakteristika zračenja neznatno se razlikuje od izračunate uz pretpostavku da je raspodjela struje sinusna, pod uvjetom da duljina dipola ne prelazi jednu valnu duljinu. Raspodjelu struje dipola prema slici 4.2. možemo zapisati kao:

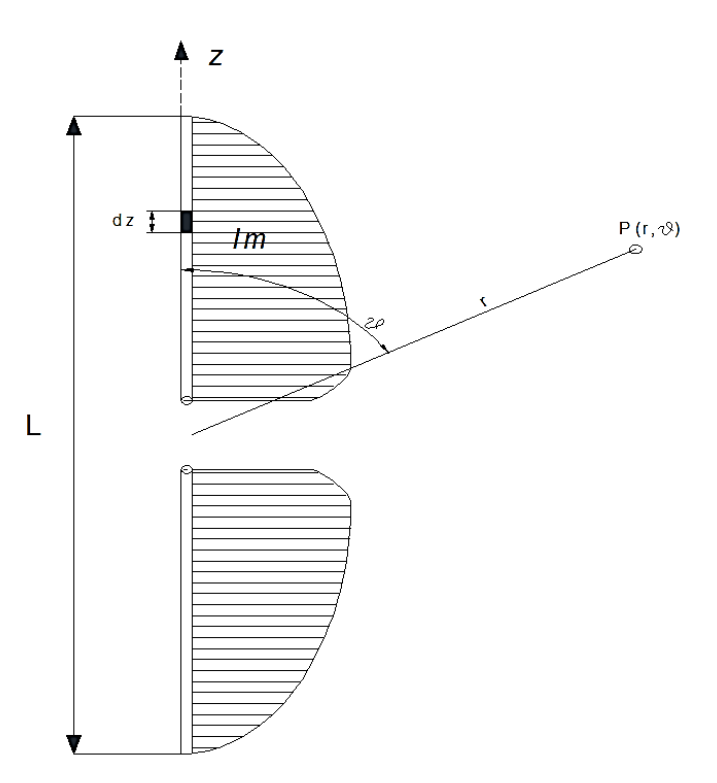

*Slika 4.2. Simetrično napajani dipol u prostornom koordinatnom sustavu radi određivanja polja u točki P [5]*

$$
I(z) = I_m \sin \left[ \beta \left( \frac{L}{2} - z \right) \right] \text{ za } z > 0 \tag{4-1}
$$

$$
I(z) = I_m \sin \left[ \beta \left( \frac{L}{2} + z \right) \right] \text{ za } z < 0 \tag{4-2}
$$
Radijacijska komponenta električnog polja u dalekoj zoni dobivamo zbrajanjem komponenata polja koje su dobivene od struja  $I(z)$  svih diferencijalnih elemenata duljine dz. U točki  $P(r, \vartheta)$  polje jednog diferencijalnog elementa struje glasi

$$
dE_{\vartheta} = \frac{60\pi I(z)}{r\lambda} \sin \vartheta e^{j\beta(r-z\cos\vartheta)} dz
$$
 (4-3)

Ukupno polje dobije se integracijom jednadžbe (4-3), dakle

$$
E_{\vartheta} = \frac{60\pi l_m}{r\lambda} \sin \vartheta e^{-j\beta r} \left\{ \int_{-\frac{L}{2}}^{0} \sin \left[ \beta \left( \frac{L}{2} + z \right) \right] e^{j\beta z \cos \vartheta} dz + \int_{0}^{+\frac{L}{2}} \sin \left[ \beta \left( \frac{L}{2} - Z \right) \right] e^{j\beta z \cos \vartheta} dz \right\}
$$
(4-4)

Nakon sređivanja zapisa, produkt trigonometrijskih funkcija može se pretvoriti u zbroj, te se nakon integriranja i sređivanja dobiva izraz za polje:

$$
E_{\vartheta} = \frac{\omega_{m}}{r} \frac{\cos(\beta \frac{L}{2}\cos\vartheta) - \cos\beta \frac{L}{2}}{\sin\vartheta} e^{-j\beta r}
$$
 (4-5)

Budući da se može odbaciti fazni pomak  $\beta r$  u odnosu na ishodište, jednak je za sve točke na površini kugle, polje se može zapisati kao:

$$
E_{\vartheta} = \frac{60l_m}{r} \cos \frac{\left(\pi \frac{L}{\lambda} \cos \vartheta\right) - \cos\left(\pi \frac{L}{\lambda}\right)}{\sin \vartheta} \tag{4-6}
$$

Poluvalni dipol je dipol kojemu duljina jednaka polovini valne duljine ( $L = \lambda/2$ ) te je prikazan na slici 4.3., dijagram zračenja poluvalnog dipola ima oblik torusa. Prema tome presjek ravnine xz prikazuje jakost električnog polja u točki te je prikazan na slici 4.4. Jakost električnog polja iznosi:

$$
E_{\vartheta} = \frac{\omega_{m}}{r} \frac{\cos(\frac{\pi}{2}\cos\vartheta)}{\sin\vartheta}
$$
 (4-7)

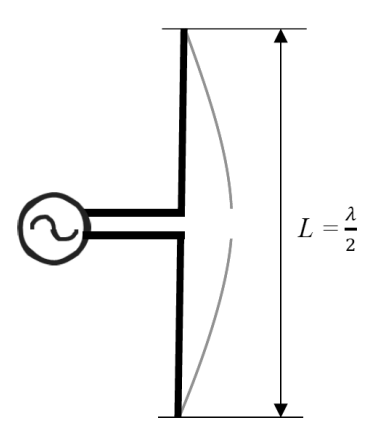

*Slika 4.3. Poluvalni dipol napajan u sredini*

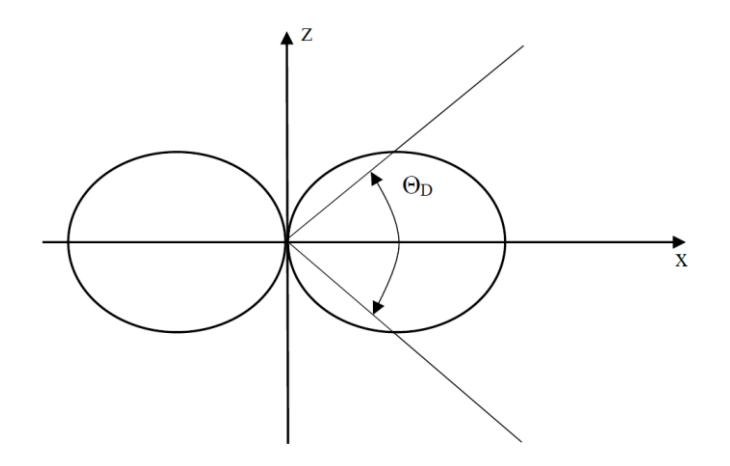

*Slika 4.4. Dijagram zračenja poluvalnog dipola u ravnini koja prolazi kroz dipol [5]*

Pomoću električnog polja, izračena snaga dana je izrazom:

$$
W = \int_0^{2\pi} \int_0^{\pi} \frac{E_\theta^2}{\eta} r^2 \sin \vartheta \, d\vartheta \, d\varphi \tag{4-8}
$$

Prema tome, uvrštavanjem polja iz jednadžbe (4-7), slijedi:

$$
W = 60I_m^2 \int_0^\pi \frac{\cos^2(\frac{\pi}{2}\cos\vartheta)}{\sin\vartheta} d\vartheta \tag{4-9}
$$

Gdje je po kutu  $\vartheta$  integracija već napravljena. Integral u jednadžbi (4-9) ne može se elementarno riješiti, naime treba ga transformirati te razviti u red ili rješavati numeričkom integracijom. Ukoliko se koristi neki od postupaka, dobiva se izraz:

$$
W = 73 I_m^2 \tag{4-10}
$$

Iz čega slijedi otpor zračenja na stezaljkama u sredini dipola:

$$
R_z = 73 \,\Omega \tag{4-11}
$$

Efektivna duljina određuje se pomoću jednadžbe (3-20) te pomoću raspodjele struje prema jednadžbi (4-1). Efektivna duljina je prema tome jednaka:

$$
I_{ef} = 2 \cdot \frac{I}{I_m} \int_0^{\frac{\lambda}{4}} I_m \sin \left[ \beta \left( \frac{\lambda}{4} - z \right) \right] dz = \frac{\lambda}{\pi}
$$
 (4-12)

Pomoću izraza koji povezuje efektivnu površine i efektivnu duljinu:

$$
A_{ef} = \frac{I_{ef}^2 \eta}{4R_A} \tag{4-13}
$$

možemo dobiti jednostavnije efektivnu površina čija vrijednost iznosi:

$$
A_e = 0.131\lambda^2\tag{4-14}
$$

Usmjerenost poluvalnog dipola može se odrediti iz jednadžbe (3-12). Ako uzmemo u obzir da nam je poznata efektivna površina, možemo iskoristiti vezu između usmjerenosti i efektivne površine koja je dana izrazom:

$$
D = \frac{4\pi}{\lambda^2} A_{ef} \tag{4-15}
$$

Prema tome, primjenom izraza (4-14) i (4-15) možemo odrediti usmjerenost poluvalnog dipola. [5]

$$
D = 1.64 \text{ ili } 2.15 \text{ dB} \tag{4-16}
$$

## **4.2. Punovalni dipol**

Punovalni dipol je dipol kojemu je duljina približno jednaka valnoj duljini ( $L = \lambda$ )te je prikazan na slici 4.5.. Dijagram zračenja punovalnog dipola također ima oblik torusa, a njegov presjek u ravnini  $xz$  prikazan je na slici 4.6..

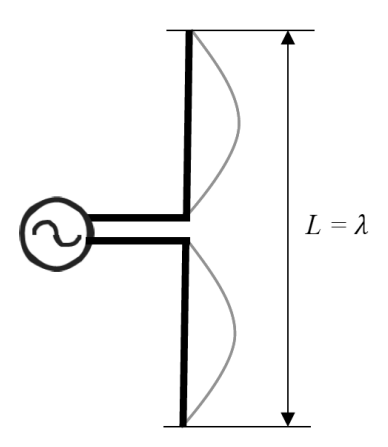

*Slika 4.5. Punovalni dipol*

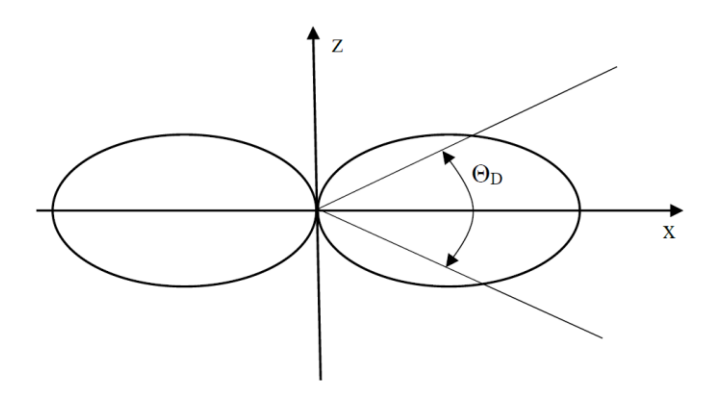

*Slika 4.6. Dijagram zračenja punovalnog dipola u ravnini xz [5]*

Iz jednadžbe (4-6) jakost električnog polja iznosi:

$$
E_{\vartheta} = \frac{60l_m \cos(\pi \cos \vartheta) + 1}{r \sin \vartheta} \tag{4-17}
$$

Prema tome uvrštavanjem polja iz jednadžbe (4-17) u jednadžbu (4-8) dobivamo zračenu snagu danu izrazom:

$$
W = 240 I_m^2 \int_0^{\pi} \frac{\cos^4(\frac{\pi}{2}\cos\vartheta)}{\sin\vartheta} d\vartheta = 199 I_m^2
$$
 (4-18)

Zbog idealizirane sinusne raspodjele u sredini dipola struja je jednaka nuli vidljivo na slici 4.5., pa nije moguće odrediti otpor zračenja kao kod poluvalnog dipola. Prema tome u ovom slučaju otpor zračenja odrediti će se na mjestu maksimuma struje  $(I_m)$ . Dakle iz jednadžbe (4-18) slijedi otpor zračenja te on iznosi  $R_z = 199Ω$  što je za dvostruko više otpora nego kod poluvalnog dipola. Kako nije moguće definirat otpor zračenja tako je nemoguće definirat i efektivnu duljinu s obzirom na sredinu dipola, također će se određivati na mjestu gdje je maksimum struje. Budući da je punovalni dipol dvostruko dulji od poluvalnog dipola za istu sinusni signal, očito je da će i efektivna duljina biti dvostruko veća te iznosi:

$$
I_{ef} = \frac{2\lambda}{\pi} \tag{4-19}
$$

Prema tome iz jednadžbe (4-13) možemo dobiti efektivnu površinu i za punovalni dipol te iznosi:

$$
A_{ef} = 0.192 \lambda^2 \tag{4-20}
$$

Također pomoću izraza koji povezuje usmjerenost i efektivnu površinu (4-15) možemo dobiti vrijednost usmjerenosti za punovalni dipol.[5]

$$
D = 2,41 \text{ ili } 3,82 \text{ dB} \tag{4-21}
$$

Unipol je antena koji ima asimetrično napajanje i zapravo predstavlja polovicu dipola iznad vodljive plohe, unipol je prikazan na slici 4.7.. Uz jednaku struju na stezaljkama dipola i unipola, polje je u gornjem polu prostoru identično u oba slučaja. Unipol visine  $H$  ima jednaki dijagram zračenja, prema tome unipol zrači pola snage ekvivalentnog dipola ( $L = 2H$ ), pa otpor zračenja iznosi :

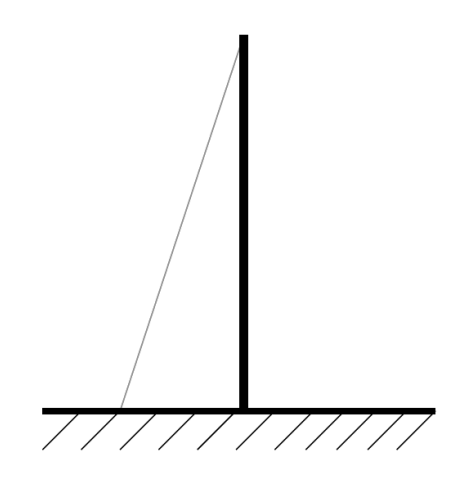

*Slika 4.7. Unipol*

$$
R_z = 40 \pi^2 \left(\frac{\mu}{\lambda}\right)^2 \tag{4-22}
$$

Zbog njihove povezanosti tj. simetričnosti, impedancija unipola mora biti jednaka polovici impedancije dipola. Raspodjela struje unipola je isto linearna, što je vidljivo na slici 4.7. [5] U sljedećem poglavlju detaljnije će se opisati vodljiva površina s kojom možemo usmjeravati ili pojačavati zračenje antene u određenom smjeru te njeni razni oblici.

#### **5. ANTENSKI REFLEKTORI**

Antene sa reflektorom u jednom ili drugom obliku, koriste se od otkrića širenja elektromagnetskih valova još u 1888 godini od fizičara Hertza. Prava analiza i projektiranje reflektora različitih geometrijskih oblika nije počela sve do Drugog svjetskog rata kada su se počele razvijati brojne različite svrhe, poput radarskih komunikacija, zahtjevi reflektora za radio astronomiju, mikrovalnu komunikaciju, satelitsko praćenje te zbog velike potrebe za komunikacijama na velikim udaljenostima. To je rezultiralo velikim napretkom u razvoju analitičke i eksperimentalne tehnike u oblikovanju sofisticiranih antena te površina reflektora i optimizacije kako bi se povećao dobitak.[3] Velike antene mogu biti izgrađene samo uz reflektore ili pomoću nizova, izgradnja pomoću reflektora je puno jednostavnija nego korištenjem antenskih nizova. Neke od vrsta reflektora su, ravni, kutni, parabolni reflektor.[17]

#### **5.1. Ravni reflektor**

Ravne reflektore koristimo kada želimo eliminirati zračenje koje nam je suprotno od smjera glavnog zračenja. Ravni reflektor prikazan je na slici 5.1. Najčešće se ravan reflektor upotrebljava zajedno sa jednim ili više dipola. Dijagram zračenja sustava koji koristi ravni reflektor dobije se tako da se analizira ekvivalentni sustav u kojemu je reflektor zamijenjen slikom izvora koja se nalazi jednako udaljeno iza reflektora koliko je izvor ispred reflektora. Reflektor je beskonačno vodljiva ploha u idealnom slučaju, međutim u praktičnoj izvedivi reflektor se sastoji od paralelnih vodiča postavljenih u smjeru električnog polja, s obzirom da je razmak između njih jednak desetinki valne duljine ili čak manji od nje. Prema tome se dobiva konstrukcija koja je otpornija prema udarcima vjetra nego ploča, a ima praktički ista električka svojstva.[8]

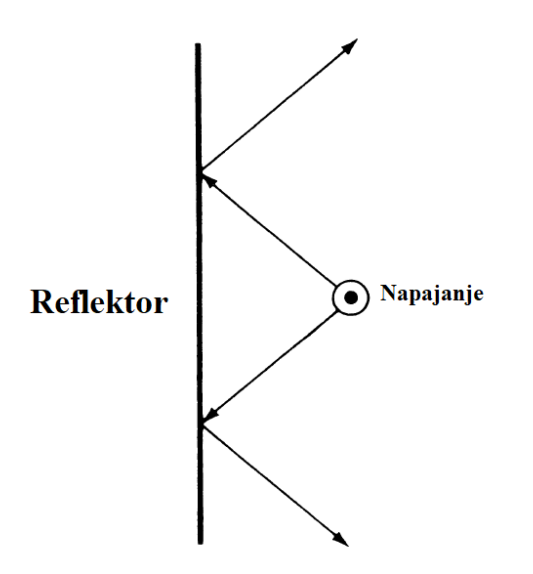

*Slika 5.1. Ravni reflektor [3]*

## **5.2. Kutni reflektor**

Kutni reflektor dobijemo ako se upotrijebe dvije reflektorske površine koje se sijeku pod nekim kutom  $\alpha$ , a izvor stavi u simetralnu ravninu, tako dobivamo sustav koji ima bolje usmjerenu karakteristiku od ravnog reflektora. Kutni reflektor jednostavan je pri izgradnji te je prikazan je na slici 5.2.. Budući da reflektorske plohe ne mogu imati beskonačnu duljinu, postavlja se pitanje koliko je potrebna minimalna dužima reflektorskih ploha a da se ne naruši dijagram zračenja. Dobitak reflektor antene s beskonačnim reflektorskim plohama raste ako se smanjuje kut  $\alpha$ , a to se ne mora događati kod reflektora konačnih dimenzija, u tom slučaju treba biti posebno oprezan. Minimalna duljina reflektora proistječe iz toga da se reflektorska površina mora toliko produljiti da se zraka iz izvora može reflektirati u smjeru osi antene, ukoliko taj uvjet nije zadovoljen nastaju velike deformacije u dijagramu zračenja.[8]

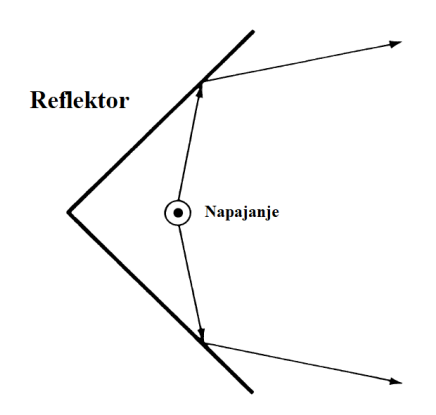

*Slika 5.2. Kutni reflektor [3]*

## **5.3. Parabolni reflektor**

Parobolni reflektori su površine koje su dio plohe rotacionog paraboloida ili parabolnog cilindra. Prikazani su na slici 5.3. Ovakvi reflektori najčešće se koriste za više frekvencije, posebno za mikrovalna područja. Antene sa parabolnim reflektorom imaju velike dobitke te se kreću između 30 i 40 dB, a mogu se postići i veći dobitci. Poteškoća koja se pojavljuje kod antene s parabolnim reflektorom su biranje najbolje kombinacije dimenzije reflektora i dimenzije glavnog radijatora. Kod dijagrama zračenja antene glavnina zračene snage treba biti usmjerena tako da se reflektira na površini reflektora, zato bi trebalo da površina reflektora bude što veća. Većinom takve velike površine budu slabo iskorištene, s obzirom na to da se jakost polja prema rubovima smanjuje, a oni čine veliki dio njegove ukupne površine te reflektiraju valove sa samo male snage.[8]

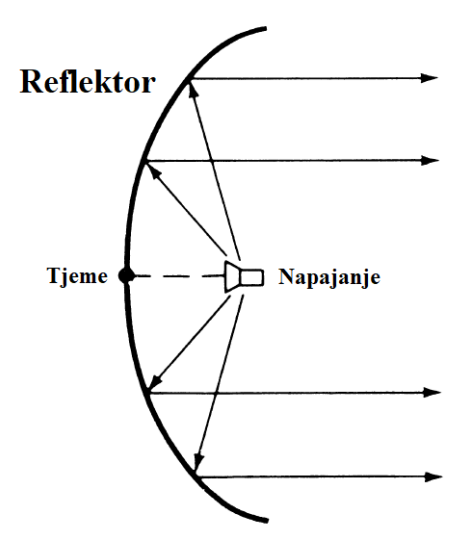

*Slika 5.3. Parabolni reflektor [3]*

Budući da se antenski reflektori koriste za usmjeravanje zračenja antene, prema tome danas se sve češće koriste reflektori i za antenske nizove koji se sastoje od većeg broja antena, u sljedećem poglavlju biti će detaljnije opisani antenski nizovi.

## **6. ANTENSKI NIZOVI**

Antenske nizove su složeni od većeg broja identičnih antena (elemenata antenskog niza) tako da se antene poredaju u niz na jednakim razmacima kao da nastaju translacijom jednog elementa. Različitom kombinacijom dobivamo različite dijagrame zračenja te se najčešće koriste antene istog tipa, veličina i karakteristika te antenskim nizovima možemo povećati usmjerenost antena. Antenski nizovi prema prostornom položaju mogu se podijeliti na linearne i planarne, podjela prema amplitudi i faza napajanja mogu biti uniformni (elementi antenskog niza su ravnomjerno raspoređeni u prostoru, što znači da struje napajanja elemenata niza su različite amplitude i konstantnog faznog pomaka od elementa do elementa) i neuniformni (struje napajanja elementa niza su različite amplitude i promjenjivog faznog pomaka).[18]

## **6.1. Uzorak zračenja dviju antena**

Dipol antena zrači izotropno što znači da antena zrači u svim smjerovima, kod takvog zračenja imamo gubitke u smjeru neželjenog zračenja, prema tome dipol nam ne daje veliku usmjerenost. Usmjerenost antene možemo povećati ako kombiniramo dvije ili više antena te tako pojačati signal u željenom smjeru. Uzmimo na primjer kombinaciju dvije antene uz pretpostavku da se oba elementa ne razlikuju. te da im je pobuda sa strujama identične amplitude i faze. Tada se ne pojavljuju međudjelovanja ili utjecaji uparivanja antena, radijacijska raspodjela prve antene ne smeta drugoj te ne postoji usmjerenost zračenja, naime antene se ponašaju kao izotropni izvori zračenja. Na slici 6.1. prikazana je geometrija niza sa dva elementa te njihov fazorski dijagram.

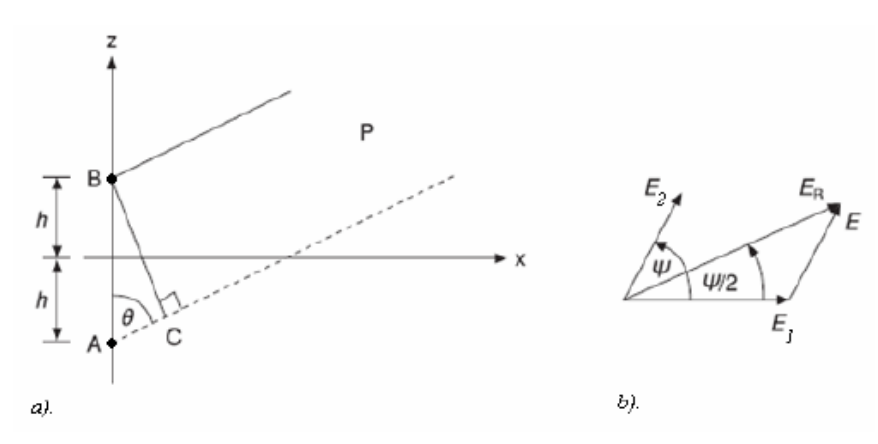

46

Električno polje može se prikazati superpozicijom doprinosa od dva elementarna električna dipola te iznosi:

$$
E_R^2 = E_1^2 + E_2^2 + 2E_1E_2 \cos \varphi \tag{6-1}
$$

Budući da se P točka promatranja nalazi u dalekom polju, vidljivo na slici 6.1., prema tome vrijedi izraz:

$$
E_R = E\sqrt{2}\cos\left(\frac{\pi d}{\lambda}\cos\theta\right) \tag{6-2}
$$

Gdje je d udaljenost te iznosi  $(d = 2h)$ . Ukoliko uzmemo polje jednog elementa koji se nalazi u ishodištu te ga pomnožimo sa faktorom niza dobit će se ukupno polje antenskog niza. Faktor niza za niz od dva elementa jednakih amplituda izražen je formulom:

$$
E\sqrt{2}\cos\left(\frac{\pi d}{\lambda}\cos\theta\right) \tag{6-3}
$$

Ukoliko se niz pobudi sa strujama koje se razlikuju u fazi, tada možemo dodati još jedan faktor u jednadžbu (6.3), kako bismo mogli izračunati utjecaj faznog kuta  $\alpha$ , te je jednadžba dana izrazom:

$$
E_R = E\sqrt{2}\cos\left(\frac{\pi d}{\lambda}\cos\theta \pm \frac{\alpha}{2}\right) \tag{6-4}
$$

Ako jedan od elemenata odaberemo kao referentni tada  $+\frac{\alpha}{2}$  $\frac{u}{2}$ znači da fazno kasni u odnosu na fazu pobude jednog od elemenata, a negativni  $-\frac{\alpha}{2}$  $\frac{a}{2}$  tada ukazuje da faza prethodi. Dakle ako promijenimo udaljenost  $d$  i fazu  $\alpha$  među elementima se tada može nadgledati faktor niza te ukupno polje niza. Dakle svaki niz ima svoj faktor niza, te je faktor niza definiran kao funkcija broja elemenata, geometrijskog rasporeda, amplitude, faze i udaljenosti između elemenata. Ako su elementi jednaki, što znači da imaju jednaku fazu, amplitudu i udaljenost elemenata faktor niza će biti jednostavniji.[2]

#### **6.2. Linearni niz**

Linearan niz je složen od većeg broja oblikom istih antena te se izvodi tako da se antene poredaju u niz duž jednog pravca na jednakim razmacima.[8] Linearan niz prikazan je na slici 6.2. Uzmimo za primjer najjednostavniji slučaj sa N izotropnih izvora u fazi, naime svaki izvor proizvodi te pridonosi jednoliko električno polje i sa vrlo malim utjecajem uparivanja između antena. Ukoliko je za svaki izotropni izvor razmaknut sa  $d$  metara razmaka, tada rezultantno električno polje  $E_R$  za niz koji se sastoji od  $N$  elemenata možemo pronaći preko slike 6.2. sa korištenjem iste tehnike kao u prethodnom slučaju u poglavlju 6.1.

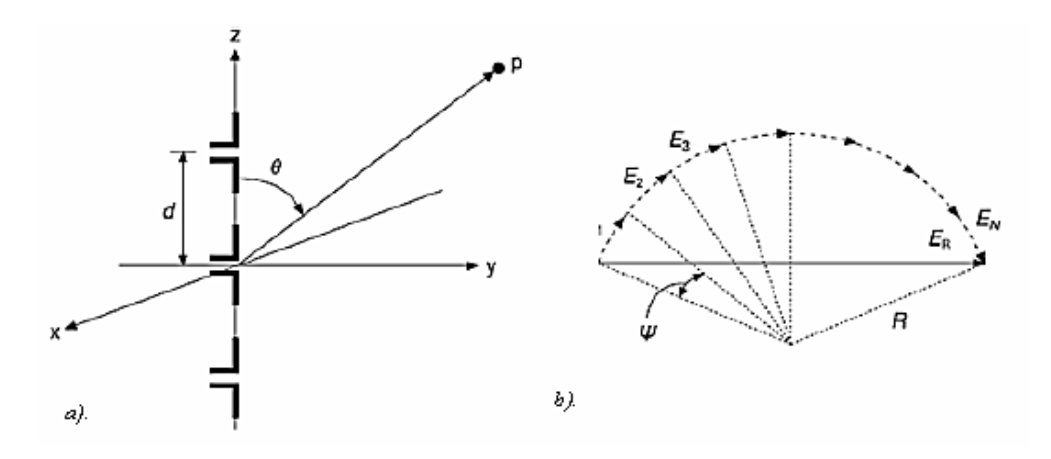

*Slika 6.2. a) Linearan niz, b) Fazorski dijagram [2]*

Uzmimo na primjer za sliku 6.2. vrijedi jednadžba koja je dana izrazom:

$$
\Psi = \frac{2\pi}{\lambda} d \cos \theta \tag{6-5}
$$

Kako je element 1 fazna referenca, tada će polje od N-tovog ( $N - 1$ ) izvora kasniti u odnosu na  $N$ -ti izvor za svaki Ψ stupanj. Prema tome imamo izraz:

$$
E_R = \frac{E_1 \sin\left(\frac{N\Psi}{2}\right)}{\sin\left(\frac{\Psi}{2}\right)}\tag{6-6}
$$

Kada govorimo o jačini usmjerenosti, jačinu postižemo u smjeru najveće snage polja za  $\theta = 90^{\circ}$ , naime zbog korištenja većeg broja elemenata u nizu, širina glavne latice će biti

mala. Ukoliko uzmemo u obzir da samo jedan element zrači jednolikom snagom kao cijeli niz, tada bi u nizu svaki element morao zračiti sa snagom  $1/n[w]$ , tada bi elektično polje iznosilo  $E\sqrt{1/n}$  kada bi se svaki pojedinačni element pobudio sa signalima iste amplitude. Ako uzmemo ovo u obzir, tada jednadžbu možemo zapisati kao:

$$
E_R = \frac{E}{\sqrt{N}} \frac{\sin(\frac{N\Psi}{\lambda}d\cos\theta)}{\sin(\frac{\pi}{\lambda}d\cos\theta)}
$$
(6-7)

Ako usporedimo maksimalnu snagu za grupu od  $N$  elemenata i snagu jednog elementa, snaga od grupe sa N elemenata je N puta veća od snage gdje koristimo jedan izvor zračenja, prema tome pojačanje električnog polja je u tome slučaju za  $\sqrt{N}$ .[2]

#### **6.3. Poprečni niz**

Poprečni (bočni) niz je malo kompleksniji od prethodnog, prikazan je na slici 6.3. Kod ovakvog niza može se dodavati bilo koja dodatna kutna faza  $\alpha$  između elemenata niza kao što je napravljeno u poglavlju 6.1. te tada jednadžba električnog polja dana je izrazom:

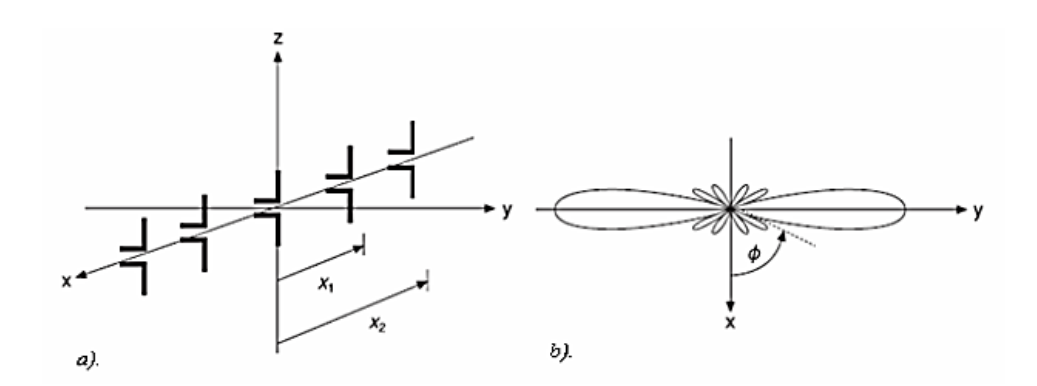

*Slika 6.3. a) Poprečni niz, b) Dijagram zračenja [2]*

$$
E_R = \frac{E}{\sqrt{N}} \frac{\sin(\frac{N\Psi}{\lambda}d\cos\theta \pm \alpha)}{\sin(\frac{\pi}{\lambda}d\cos\theta \pm \alpha)}
$$
(6-8)

Također ako jedan od elemenata odaberemo kao referentni, tada izraz  $+\alpha$  znači da fazno kasni u odnosu na fazu pobude jednog od elemenata, a negativni izraz  $-\alpha$  tada ukazuje da faza prethodi. Zračenje poprečnog niza je na osi niza, te se ovakvi nizovi nazivaju i nizovi sa transvezalnim zračenjem.[2]

#### **6.4. Uzdužni niz**

Uzdužni niz (engl. End-fire) ima zračenje u smjeru duž osi niza, naziva se još i niz sa longitudinalnim zračenjem te je prikazan na slici 6.4. Kod uzdužnih nizova fazni pomak struja susjednih elemenata bira se tako da zračenja budu u pravcu osi uzdužnog niza.

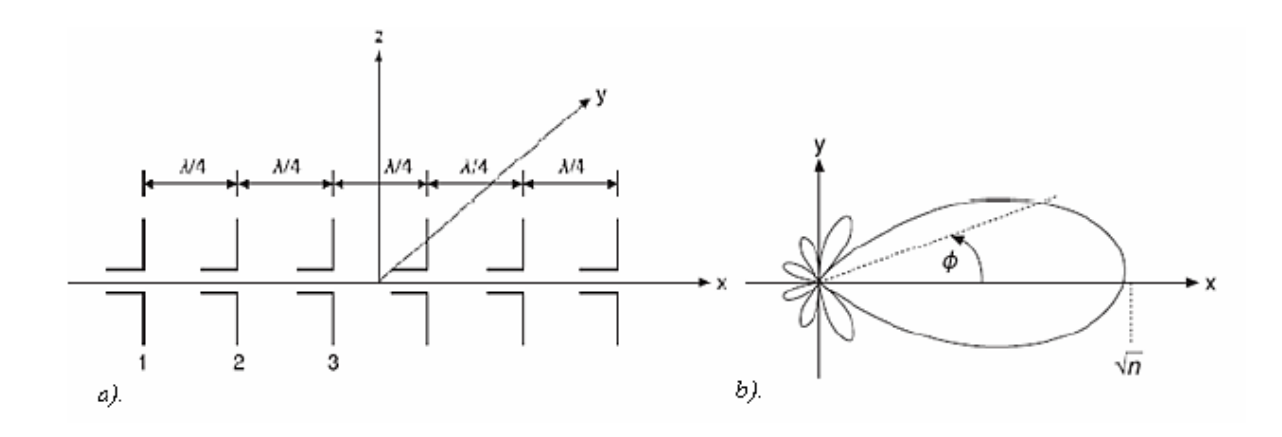

*Slika 6.4. a) Uzdužni niz, b) Dijagram zračenja [2]*

Budući da je fazno kašnjenje struja napajanja jednaka kašnjenju faze slobodnog vala koji se kreće uzduž osi niza. Struja napajanja i polja pojedinih elemenata kreću se istom brzinom u pravi osi antenskog niza. Prema tome se polja svih elemenata u pravcu osi zbrajaju te daju maksimalno zračenje u tom pravcu.

Povećanjem duljine antenskog niza povećava se usmjerenost i povećava se broj sporednih latica, također povećanjem razmaka između elementima, pri danoj duljini niza, oblik glavne latice se značajno ne mijenja, a broj sporednih latica ostaje isti, ali se njihova razina postupno povećava. Ako budu veći razmaci mogu se pojaviti i veći brojevi glavnih latica. Zato se u nizovima sa upravljivim smjerom glavne latice elementi obično postavljaju na poluvalni razmak ( $d = \lambda/2$ ), a pri većim kutevima i manjim razmacima elementi se

postavljaju na razmak ( $d = \lambda/4$ ) te se može dogoditi pojava da nema glavne latice. To vrijedi i za vertikalne i uzdužne nizove.[2]

#### **6.5. Fazni niz**

Prilagođavanjem relativnih faznih kutova među elementima niza, tada niz može imati oblik polja u nekoj udaljenoj točki promatranu po horizontalnoj kutnoj udaljenosti ili razmatranu po visini za jednodimenzionalni niz, te se može razmatrati po horizontalnoj kutnoj udaljenosti i visini za dvodimenzionalni niz, bez fizičkih namještanja antene. Za linearnu grupu vrijedi da, ukoliko je između elemenata grupe fazni pomak ∆a, koeficijenti težine su  $A_0e^{-j\pi\Delta\lambda}$  za N jednako udaljenih elemenata  $d$ , za električno polje vrijedi izraz:

$$
|E|^2 = A_0^2 \frac{\sin^2 \left[\frac{N}{2} (kd \cos \phi - \Delta \alpha)\right]}{\sin^2 \frac{1}{2} (kd \cos \phi - \Delta \alpha)}
$$
(6-9)

prema tome izvlačimo izraz za maksimalnu jačinu polja u dalekoj točki promatranja te je izraz dan jednadžbom:

$$
\phi_{max} = \cos^{-1}\left(\frac{\Delta \alpha}{kd}\right) \tag{6-10}
$$

Izraz iz jednadžbe (6-10) govori da se promjenom faznog pomaka  $\Delta a$  mijenja i  $\phi_{max}$  pa će antena moći elektronski upravljati oblikom polja u daljini. Na primjer antena koja skenira pomoću svojeg zračenja prikazana je na slici 6.5. prikazana je faktor grupa od 8 elemenata razmaknutih sa  $\lambda/2$  sa izotropnim izvorima te se rastuća faza  $\Delta a$  mijenja od 0° do 360° u koracima po 30°. Slika prikazuje da se može skenirati glavna putanja antene, te isto tako možemo dobiti odzit sa bočnih putanja.[2]

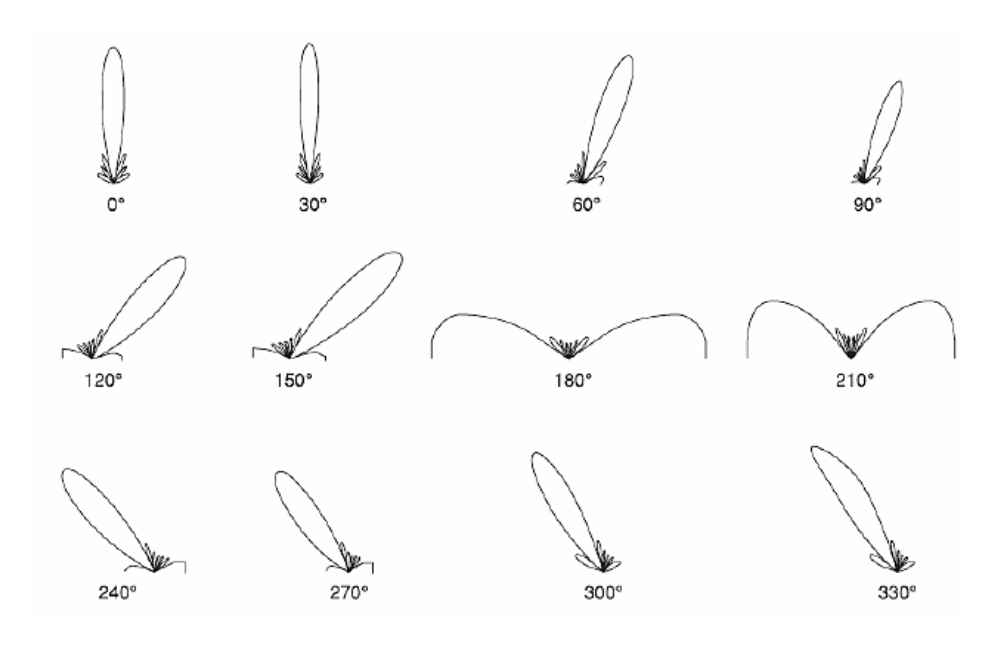

*Slika 6.5. Fazna grupa od 8 elemenata sa izotropnih izvorima [2]*

#### **6.6. Planarni nizovi**

Ukoliko se fazni centri svih antena složenog antenskog sustava nađu u jednoj ravnini, dobivamo planarni niz.[8] Pomicanjem elemenata zračenja na ravnu ili zakrivljenu ravninu možemo dobiti površinske antenske nizove. Elemente zračenja smještene na ravnoj ploči u obliku pravokutne rešetke možemo vidjeti na slici 6.6. Na slici se nalaze linearni nizovi koji su postavljeni na osi paralelne sa  $x$  i  $y$  koordinatama. Glavni nizovi su nizovi koji leže na samima osima  $x$  i  $y$ . Uzimajući u obzir ako se svi elementi pobuđuju istofazno, niz u tome slučaju zrači najviše snage u smjeru koji je okomit na ravninu u kojoj se nalaze svi elementi u planarnom nizu.

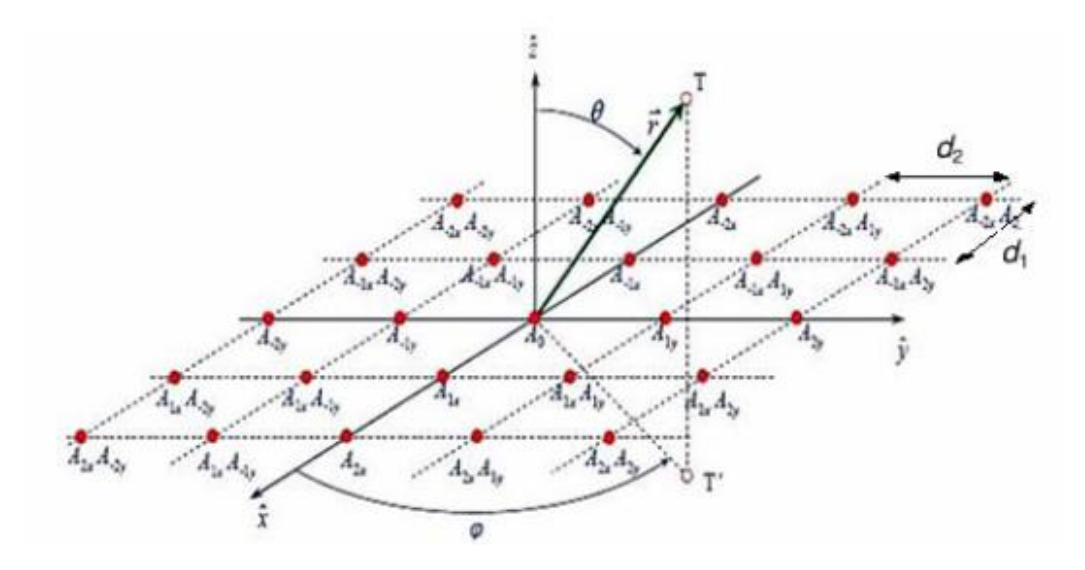

*Slika 6.6. Prikaz planarnog niza u ravnini xy [2]*

Dvodimenzionalni nizovi u odnosu na jednodimenzionalne nizove, mogu se fokusirati u dvije ravnine. Kod dvodimenzionalnih nizova dobitak usmjerenog zračenja antene u odnosu na izotropni izvor može se zapisati izrazom:

$$
G = \frac{4\pi E_{max}^2}{E_{max}^2} \frac{ab}{\lambda^2} = \frac{4\pi ab}{\lambda^2}
$$
 (6-11)

Svi elementi pravokutnog dvodimenzionalnog niza imaju zračenje samo iznad ravnine  $xy$  u polu prostor sa potpuno jednakim intenzitetom u svim smjerovima, prema tome usmjerenost pravokutnog niza dana je jednadžbom:

$$
D = \pi D_x D_y \cos \theta_0 \tag{6-12}
$$

Što prikazuje da usmjerenost D smanjuje se povećanjem kuta  $\theta_0$ .

Ako pobudnim elementima napravimo promjenu faze struje, tada dolazi do pomicanja glavne latice ili snopa. Pomoću toga načela prave se antenski nizovi sa elektroničkim upravljivim snopom za radarske sustave. Takvi nizovi koriste se za lokaciju objekata koji se vrlo brzo kreću kroz prostor te za vrlo brza pretraživanja raznih prostora. Moguće je

konstruirati i nizove sa većim brojem glavnih latica gdje je moguće prenositi različite poruke npr. u pokretnim radio komunikacijskim sustavima. Antenski sustavi sa elektroničkim upravljanjem fazom struje pobude koriste se kao pametne (*engl. Smart*) antene u kojima npr. bazna stanica može istovremeno posluživati jednog ili više korisnika pomoću usmjerenog dijagrama zračenja te je u mogućnosti izbjeći interferenciju sa svim ostalim korisnicima.[2]

# **6.7. Neuniformni antenski niz**

Kod antenskih nizova ne očekuje se samo dobra usmjerenost i veliko pojačanje. Očekuje se i veliko potiskivanje sekundarnih latica jer one ponekad mogu biti problem, što znači da mogu pokupiti neželjene signale iz drugih izvora. Potiskivanje sekundarnih latica najbolje se postiže pomoću binomnog niza. Binomni niz je takav niz u kojemu su amplitude napajanja u antenskom nizu proporcionalne koeficijentima binomnog reda, te je niz prikazan je na slici 6.7.

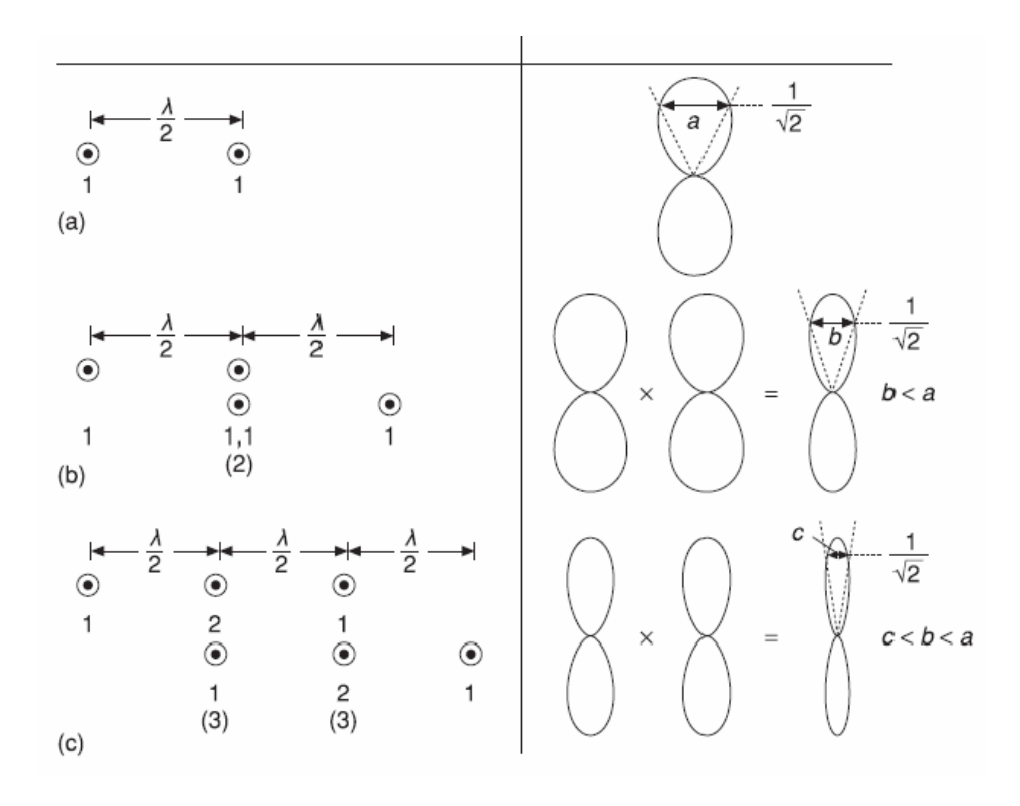

*Slika 6.7. Formiranje binomnih nizova [2]*

Potiskivanjem pojačanja bočnih latica dobivamo širu glavnu laticu. Oblik rezultantnog polja ovisi o parametrima struje koja napaja antene. Pogledajmo na slici 6.7. pod oznakom (a) što se dešava sa grupom od dva elementa sa razmakom od  $\lambda/2$  i strujama jednakih faza i amplituda, vidljivo je da nema bočnog odziva u odzivu antene. Ukoliko se slože dvije takve grupe, dobiva se rezultat kao na slici 6.7. pod oznakom (b). Takve složene dvije grupe odgovaraju jednom nizu koji se sastoji od 3 elementa sa profilom struje od 1:2:1. Ukoliko složimo dvije antene koje se sastoje od tri elementa, može se stvoriti jedna antena koja se sastoji od četiri elementa sa raspodjelom struje 1:3:3:1. koja također nema bočnih latica te je rezultat prikazan na slici 6.7. pod oznakom (c) ali ima veće pojačanje u odnosu na prethodni slučaj. U općem obliku, odnosi struja r-tog elementa  $r = 0,1,2,...$ , sa jednog kraja niza dobijaju se kao binomni koeficijenti za niz od N elemenata koji su udaljeni za  $\lambda/2$ . [2]

Nastavno na cjelinu antenskih nizova, u radu projektirat će se antenski niz sa dipol antenama te napraviti simulacija u posebnom računalnom programu, računalni program koji će se koristiti zove se ANSYS HFSS 18.0 te će biti detaljnije opisano u sljedećom poglavlju.

# **7. RAČUNALNI PROGRAM ZA SIMULACIJU I PROJEKTIRANJE**

Zadatak diplomskog rada je izrada antene u simulacijskom računalnom programu ANSYS HFSS 18.0 te obaviti potrebna mjerenja i dobiti rezultate. ANSYS HFSS (engl. High Frequency Structure Simulator) je softver koji omogućuje simulaciju elektromagnetskih valova i polja te projektiranje i konstrukciju visokofrekventnih uređaja kao što su razne antene, antenski nizovi, radio frekvencijske ili mikrovalne komponente, filtri, razni priključci, tiskane ploče i sl. koje se koriste u komunikacijskim, radarskim, satelitskim, internetskim sustavima i digitalnim uređajima. Ovaj program koriste inženjeri diljem svijeta za dizajniranje, simulaciju, modeliranje i automatizaciju problema vezanog za elektromagnetizam te daje brza i precizna rješenja problema. Program je baziran na matematičkoj metodi konačnih elemenata FEM (engl. Finite Element Method) pomoću koje nudi rješenja širokog pojasa radio frekvencijskih, mikrovalnih, visoko frekvencijskih te digitalnih aplikacija.[19] U ovom radu program će se koristi za analizu niza dipol antena i njenih parametara poput dijagrama zračenja, S<sup>11</sup> parametra te impedanciju.

## **7.1. Kreiranje simulacije antenskog niza**

Antena koja će se simulirati je niz dipola od tri elementa pravokutnih dimenzija koji se nalaze na nevodljivoj površini iznad reflektora. Dipoli su konstruirani po načelu mikrotrakastih antena. Parametri i dimenzije koje se koriste pri izradi antenskog odabrani su tako da antenski niz radi u području 1900 MHz. Upute za izradu simulacije biti će detaljno opisane, te ukoliko korisnik želi izraditi isti model, potrebno je pratiti korake izrade u ovom radu.

Potrebno je pokrenuti program ANSYS HFSS nakon pokretanja programa potrebno je u alatnoj traci kreirati novi projekt i postaviti vrstu rješenja. Novi projekt kreira se naredbom *File → New* koja se nalazi u alatnoj traci u programu, na slici 7.1 prikazan je izgled prozora za kreiranje projekta. Nakon što je projekt uspješno kreiran potrebno je odabrati vrstu rješenja te se ona odabire klikom na alatnoj traci na prečac *HFSS → Solution Type, u* programu se najčešće koriste dvije vrste rješenja *Modal* i *Terminal*. Modalno rješenje koristi se zbog algoritma koji rješava matrice na temelju snage te daje preciznija rješenja, dok terminalno

rješenje uzima u obzir rješenja na temelju napona i struje. Potrebno odabrati *Modal* te potvrditi sa *OK*, na slici 7.2. prikazan je prozor za odabiranje rješenja za ovaj projekt.

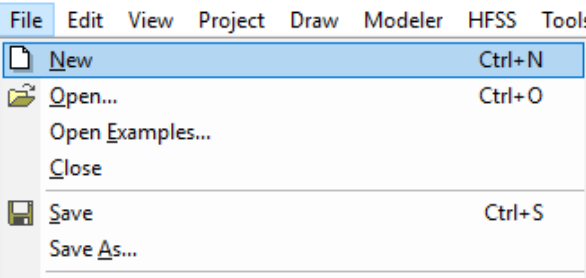

*Slika 7.1. Kreiranje novog projekta*

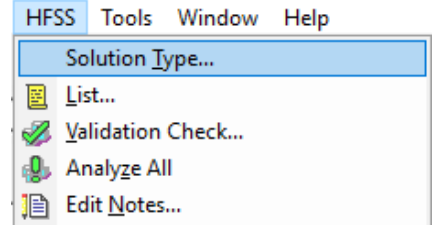

*Slika 7.2. Postavljanje modalnog rješenja*

Nakon postavljenog rješenja i kreiranog projekta izgled prozora prikazan je na slici 7.3.

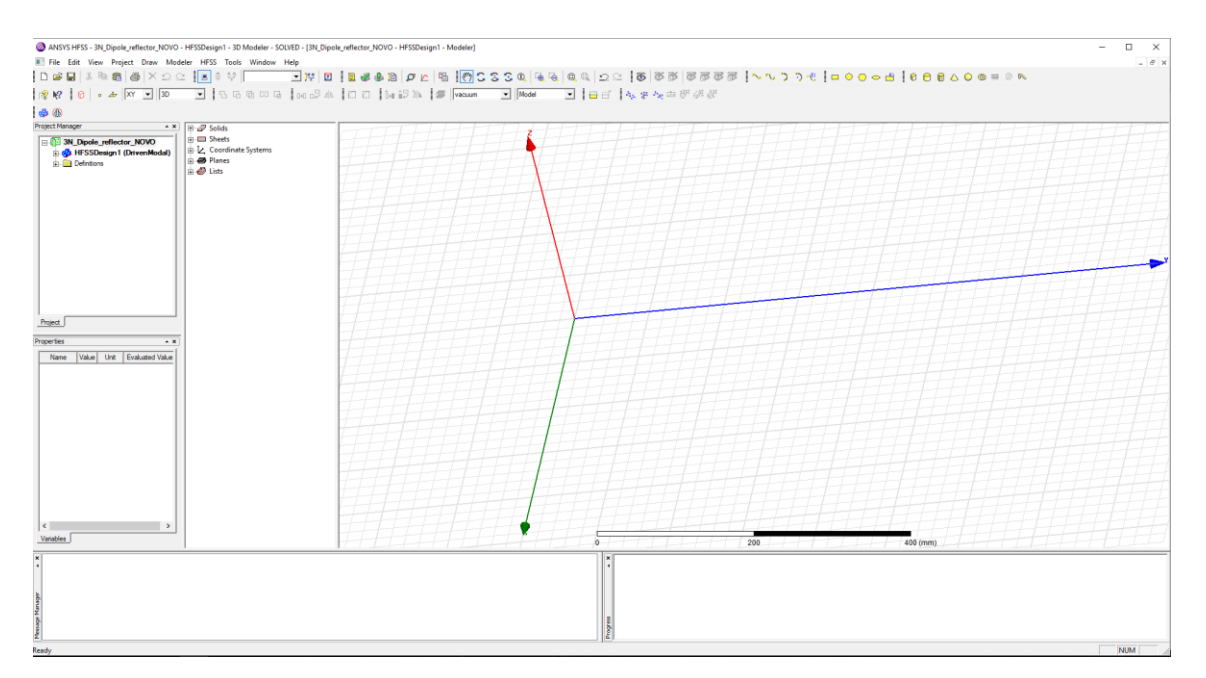

*Slika 7.3. Prikaz prozora u HFSS programu u kojem se konstruira 3D model*

Izrada antene kreće od podloge koja se zove supstrat, on predstavlja nevodljivi materijal pravokutnog oblika koji služi kao temelj na koji će biti postavljene antene. Supstrat se pravi

odabirom naredbe *Draw box* koja se nalazi u alatnoj traci te je potrebno proizvoljno odabrati dvije točke u području crtanja, na slici 7.4. prikazana je naredba za crtanje. Nakon proizvoljnog kreiranja kvadra prikazanog na slici 7.5. u stablu dizajna pojaviti će se model koji se naziva *Box1*.

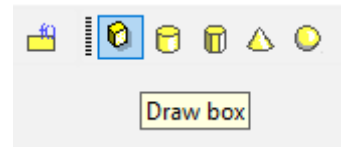

*Slika 7.4. Naredba za crtanje kvadra*

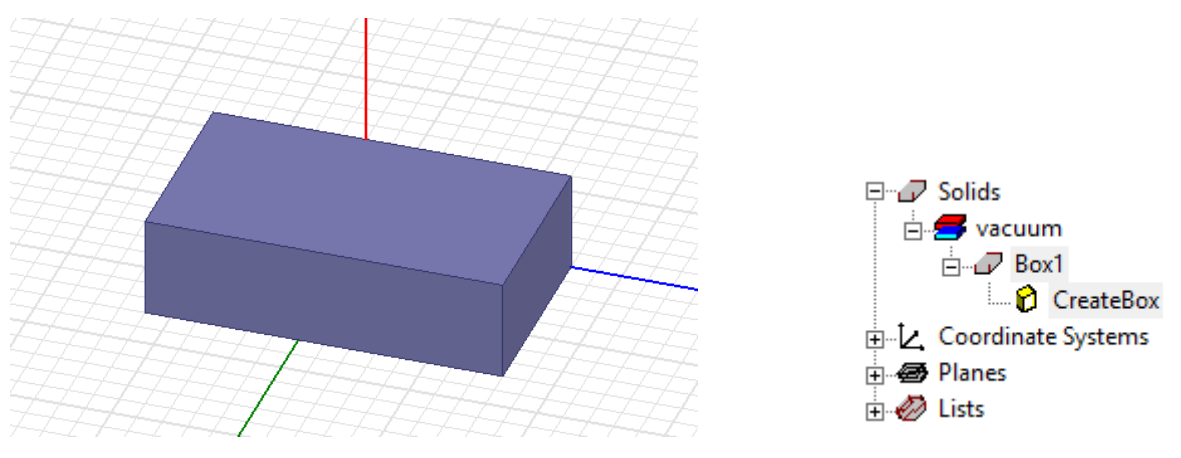

*Slika 7.5. Proizvoljno kreirani kvadar Slika 7.6. Prikaz modela Box1*

Dvostrukim klikom na Box1 otvoriti će se novi prozor koji prikazuje svojstva modela. Prozor *Properties* prikazan je na slici 7.7.

| Name            | Value    | Unit | <b>Evaluated Value</b> | Description | Read-only |
|-----------------|----------|------|------------------------|-------------|-----------|
| Name            | Box1     |      |                        |             |           |
| Material        | "vacuum" |      | "vacuum"               |             |           |
| Solve Inside    | ⊽        |      |                        |             |           |
| Orientation     | Global   |      |                        |             |           |
| Model           | ⊽        |      |                        |             |           |
| Display Wirefra |          |      |                        |             |           |
| Color           |          |      |                        |             |           |
| Transparent     | 0        |      |                        |             |           |
|                 |          |      |                        |             |           |

*Slika 7.7. Prozor Properties za promjenu svojstva kreiranog modela*

U otvorenom prozoru *Properties* ime Box1 potrebno je promijeniti u ime Supstrat, izabrati boju te transparentnost postaviti na 0.8 radi bolje preglednosti, zatim je potrebno odabrati materijal od kojeg će biti supstrat odabirom na "vacuum" *→ Edit,* te u novo otvorenom prozoru odabrati materijal *FR4\_epoxy* zatim kliknuti *OK*. *FR4\_epoxy* je kompozitni materijal koji se sastoji od staklene plastike s epoksidnom smolom koja je otporna na vatru te ima svojstva visoke čvrstoće, odlične električne osobine i kemijsku otpornost. Odabir vrste materijala prikazan je na slici 7.8.

| Search Parameters<br>Search by Name<br>FR4<br>Search | Search Criteria<br><b>C</b> by Name<br>Relative Permittivity | C by Property<br>$\overline{\phantom{m}}$ | Libraries<br><b>[sys] Materials</b> | $\overline{\triangledown}$ Show Project definitions | $\Box$ Show all libraries |  |
|------------------------------------------------------|--------------------------------------------------------------|-------------------------------------------|-------------------------------------|-----------------------------------------------------|---------------------------|--|
| Name                                                 | Location                                                     | Origin                                    | Relative<br>Permittivity            | Relative<br>Permeability                            | Bulk $\wedge$<br>Conduct  |  |
| Dupont Type 100 HN Film (tm)                         | SysLibrary                                                   | <b>Materials</b>                          | 3.5                                 | 1                                                   | 0                         |  |
| Duroid (tm)                                          | SysLibrary                                                   | <b>Materials</b>                          | 2.2                                 | 1                                                   | 0                         |  |
| epoxy Kevlar xy                                      | SysLibrary                                                   | <b>Materials</b>                          | 3.6                                 | 1                                                   | 0                         |  |
| femte                                                | SysLibrary                                                   | <b>Materials</b>                          | 12                                  | 1000                                                | 0.01siemens/m             |  |
| FR4 epoxy                                            | Project                                                      | <b>Materials</b>                          | 44                                  |                                                     | $\bf{0}$                  |  |
| FR4_epoxy                                            | SysLibrary                                                   | <b>Materials</b>                          | 44                                  | 1                                                   | 0                         |  |
| gallium_arsenide                                     | SysLibrary                                                   | <b>Materials</b>                          | 12.9                                | 1                                                   | 0                         |  |
| GE GETEK ML200/RG200 (tm)                            | SysLibrary                                                   | <b>Materials</b>                          | 3.9                                 | 1                                                   | 0                         |  |
| GIL GML1000 (tm)                                     | SysLibrary                                                   | <b>Materials</b>                          | 3.12                                | 1                                                   | 0                         |  |
| GIL GML1032 (tm)                                     | SysLibrary                                                   | <b>Materials</b>                          | 3.2                                 | 1                                                   | 0                         |  |
| GIL GML2032 (tm)                                     | SysLibrary                                                   | <b>Materials</b>                          | 3.2                                 | 1                                                   | 0                         |  |
| ≺                                                    |                                                              |                                           |                                     |                                                     | $\rightarrow$             |  |

*Slika 7.8. Prozor za odabiranje vrste materijala*

Nakon postavljenih svojstva i odabranog potrebnog materijala potrebno je dvostruki klik na prečac *CreateBox* koji se nalazi u stablu dizajna vidljivog na slici 7.6., otvoriti će se novi prozor koji služi za promjenu dimenzija supstrata, u simulaciji koristiti će se dimenzije  $200x200x1.6$  mm kako bi sve antene potrebne za niz stale na površinu. Potrebno je postaviti dimenzije i poziciju supstrata kao na slici 7.9. te pritisnuti tipku *OK.*

|         |                       | Properties: 3N_Dipole_reflector_Bakar - HFSSDesign1 - Modeler |      |                        | ×      |
|---------|-----------------------|---------------------------------------------------------------|------|------------------------|--------|
| Command |                       |                                                               |      |                        |        |
|         | Name                  | Value                                                         | Unit | <b>Evaluated Value</b> |        |
|         | Command               | <b>CreateBox</b>                                              |      |                        |        |
|         | Coordinate Sys Global |                                                               |      |                        |        |
|         | Position              | 5,51.5,0                                                      | mm   | 5mm, 51.5mm,           |        |
|         | <b>XSize</b>          | 200                                                           | mm   | 200mm                  |        |
|         | YSize                 | 200                                                           | mm   | 200mm                  |        |
|         | ZSize                 | $-1.6$                                                        | mm   | $-1.6$ mm              |        |
| $\leq$  |                       |                                                               |      |                        | $\,$   |
|         |                       |                                                               |      | Show Hidden            |        |
|         |                       |                                                               |      | OK                     | Cancel |

*Slika 7.9. Prozor za unošenje potrebnih dimenzija za supstrat*

Nakon što su supstratu postavljena svojstva, potrebno je kreirati površinu koja će se koristi za antene. Površina se kreira naredbom *Draw rectangle* koja se nalazi u alatnoj traci vidljiva na slici 7.10.

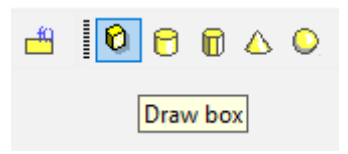

*Slika 7.10. Naredba za kreiranje kvadra*

Nakon kreiranja kvadra proizvoljno na području crtanja, potrebno je kliknuti na model *Box1* koji se nalazi u stablu dizajna vidljivo na slici 7.11.

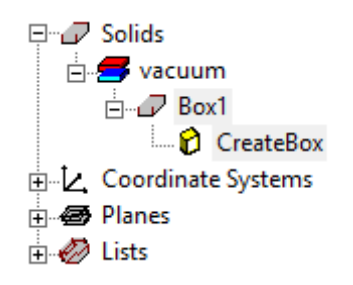

*Slika 7.11. Prikaz modela Box1 u stablu dizajna*

Također kao kod kreiranja supstrata u prethodnim koracima, potrebno je dvostrukim klikom označiti *Box1* kako bi mu podesili određena svojstva poput imena i boje, a dvostrukim klikom na *CreateBox* unosimo promjene dimenzija i koordinata. Dimenzije koje koristimo u simulaciji su:

- Valna duljina dipola iznosi  $\lambda = 180$  mm
- Širina dipola iznosi 5  $mm$
- Razmak između elemenata niza iznosi  $\lambda/4 = 45$  mm
- Prorez između dipola iznosi  $5x5mm$

Gore navedene dimenzije odabrane su kako bi se poštivali određeni parametri poput frekvencije do 2 GHz. Potrebno je napraviti 6 identičnih kvadara. Zatim je potrebno dodijeliti imena svim kvadrima kao na primjeru *Prvi\_Dipol\_1* koji je prikazan na slici 7.12., te im je potrebno unijeti koordinate i dimenzije kao na primjeru *Prvi\_Dipol\_1* vidljivo na slici 7.13.

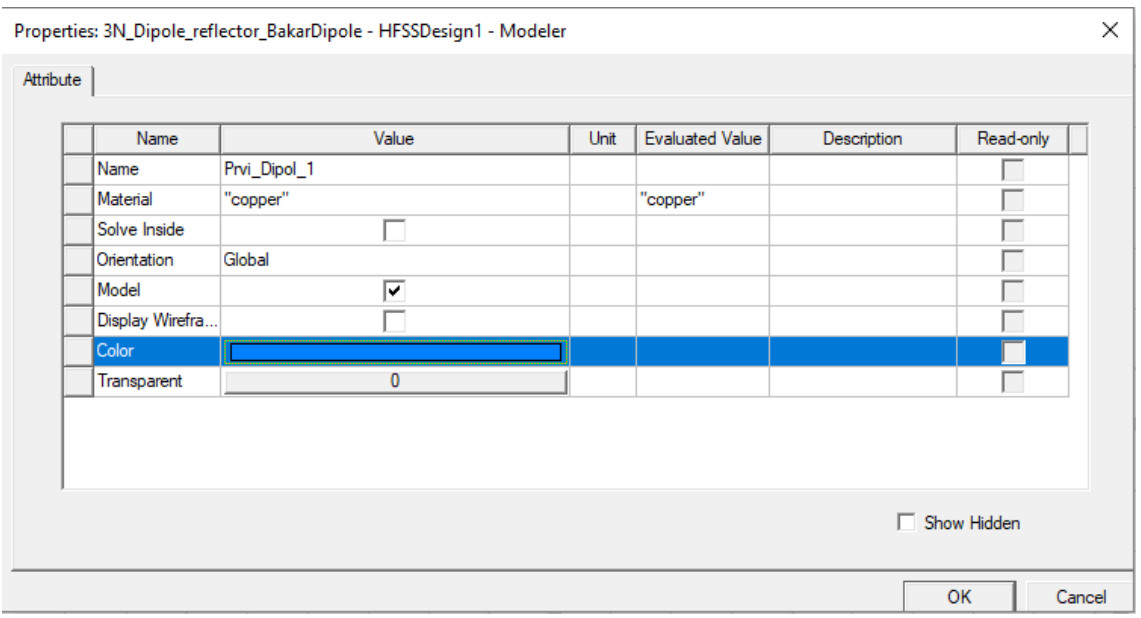

*Slika 7.12. Promjena imena CreateBox u Prvi\_Dipol\_1*

| Name                  | Value            | Unit | <b>Evaluated Value</b> |
|-----------------------|------------------|------|------------------------|
| Command               | <b>CreateBox</b> |      |                        |
| Coordinate Sys Global |                  |      |                        |
| Position              | 108, 102, 0      | mm   | 108mm, 102m            |
| XSize                 | 90               | mm   | 90mm                   |
| YSize                 | 5                | mm   | 5mm                    |
| ZSize                 | 0.1              | mm   | 0.1 <sub>mm</sub>      |
| $\,<$                 |                  |      |                        |

*Slika 7.13. Promjena dimenzija i koordinata za Prvi\_Dipol\_1*

Za ostalih 5 pravokutnika potrebno je također promijeniti imena i koordinate, promjena pomoću varijabla nije korištena zbog jednostavnih dimenzija po  $x$  i  $y$  osi. Navedena svojstva za sljedećih 5 kvadra označavaju ime, poziciju, os, duljinu. širinu i visinu dipola:

 $Prvi\_Dipol\_2 \rightarrow Position \rightarrow 13,102,0$ ;  $XSize \rightarrow 90mm$ ;  $YSize \rightarrow 5mm$ ;  $ZSize \rightarrow 0.1mm$ *Drugi\_Dipol\_1→ Position →108,147,0 ; XSize → 90mm ; YSize →5mm ; ZSize → 0.1mm Drugi\_Dipol\_2→ Position →13,147,0 ; XSize → 90mm ; YSize →5mm ; ZSize → 0.1mm Treci Dipol*  $1 \rightarrow$  *Position*  $\rightarrow$ 108,192,0 ; XSize  $\rightarrow$  90mm ; YSize  $\rightarrow$ 5mm ; ZSize  $\rightarrow$  0.1mm  $Treci\_Dipol_2 \rightarrow Position \rightarrow 13,192,0$ ;  $XSize \rightarrow 90mm$ ;  $YSize \rightarrow 5mm$ ;  $Zsize \rightarrow 0.1mm$ 

Nakon kreiranja i dodavanja svojstva dipolima, dobiven je prikaz antenskog niza na supstratu na slici 7.14..

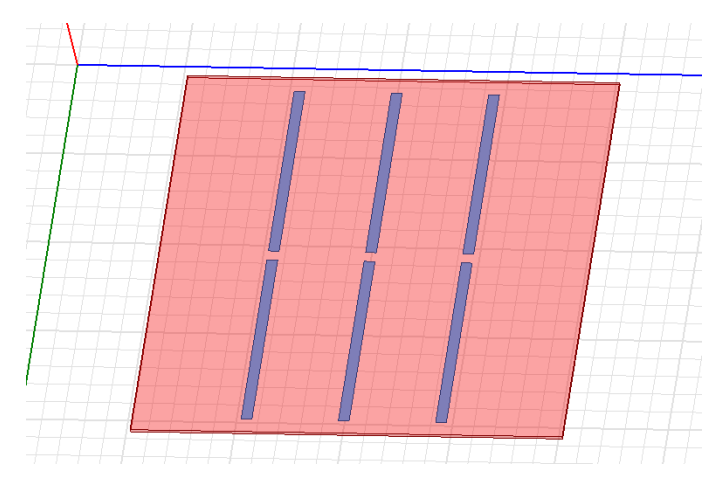

*Slika 7.14. Prikaz dipola na supstratu*

Za antenski niz od tri dipola na nevodljivoj površini koristiti će se 3 izvora napajanja, za izvor napajanja u simulaciji koristiti će se napajanje *Lumped Port* koji će se postaviti na prorez između dipola. *Lumped port* koristi se za unutarnje napajanje kao što su napajanja za dipol antene te za razliku od vanjskog napajanja *Wave Port*, u *Lumped Portu* može se dodijeliti impedancija od 50 Ω koja simulira koaksijalni 50-omski kabel. Prorez se kreira naredbom *Draw rectangle* koja se nalazi u alatnoj traci, također potrebno im je dodijeliti imena i boju kao na slici 7.12. u ime *Port*. te promijeniti dimenzije kao na slici 7.13. u dimenzije 5x5 mm. Navedena svojstva za sljedeća 3 pravokutnika označavaju ime, poziciju, os, duljinu i širinu dipola :

*Port1 → Position →103,102,0.05 ; Axis → Z ; XSize → 5mm ; YSize →5mm*  $Port2 \rightarrow Position \rightarrow 108,147,0.05$ ;  $Axis \rightarrow Z$ ;  $XSize \rightarrow 5mm$ ;  $YSize \rightarrow 5mm$  $Port2 \rightarrow Position \rightarrow 13,147,0.05$ ;  $Axis \rightarrow Z$ ;  $XSize \rightarrow 5mm$ ;  $YSize \rightarrow 5mm$ 

Nakon kreiranja sva tri proreza i dodavanja svojstva prorezima, dobiven je prikaz proreza zelenom bojom te dipola plavom bojom na supstratu na slici 7.15.

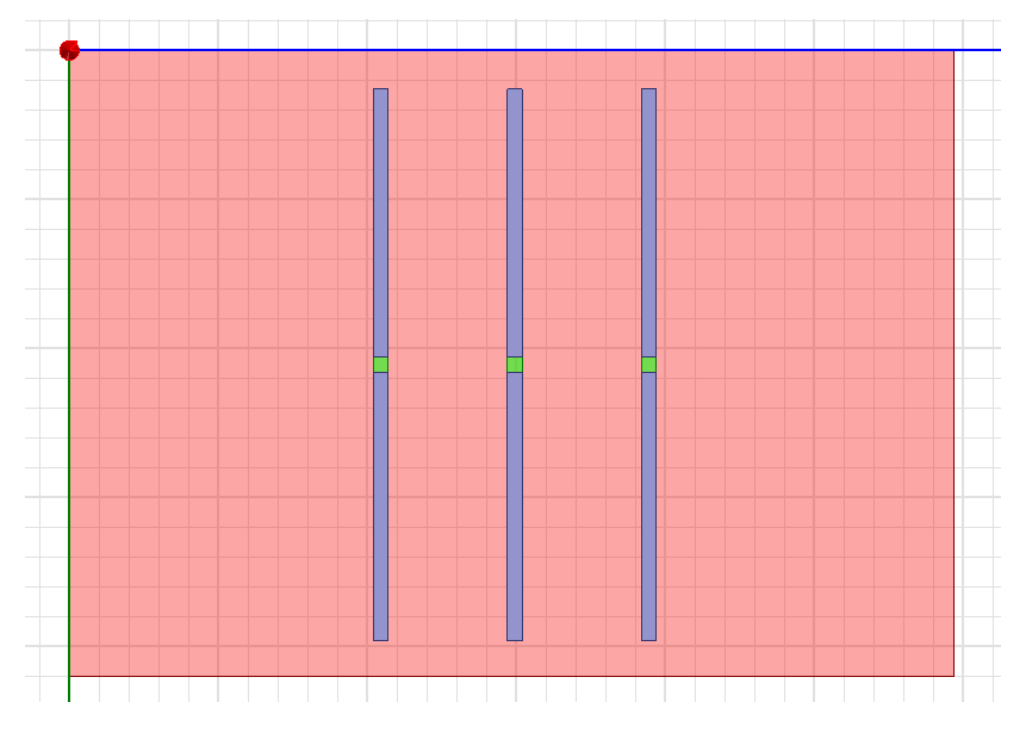

*Slika 7.15. Prikaz proreza i dipola na supstratu*

Nakon kreiranja proreza na supstratu potrebno im je dodijeliti svojstva, odnosno postaviti izvore napajanja. Na slici 7.16. prikazana su sva tri Porta u stablu dizajna*.*

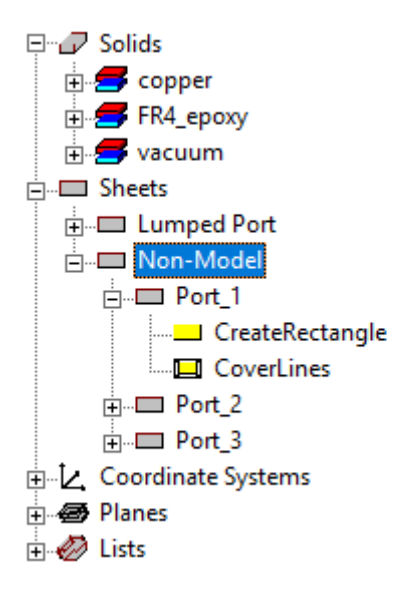

*Slika 7.16. Prikaz portova u stablu dizajna*

Za sva tri proreza potrebno je dodijeliti izvor napajanja, za izvor napajanja potrebno je odabrati *Port1* te kliknuti desni klik miša zatim *Assign Excitation → Lumped Port,* prikazano na slici 7.17.,

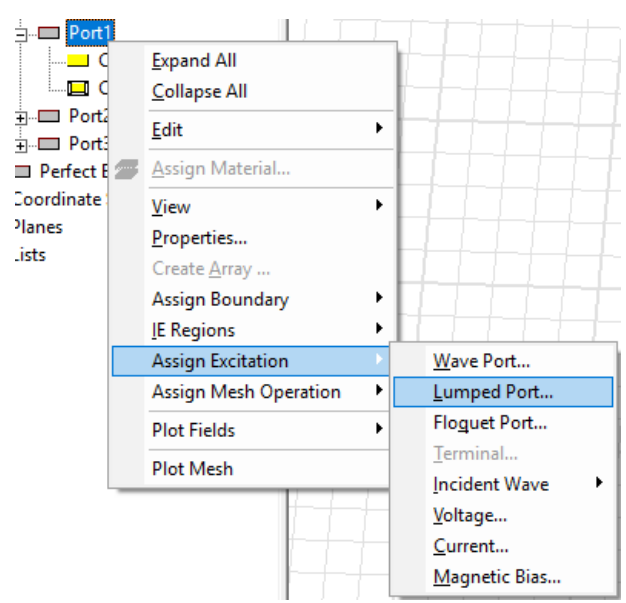

*Slika 7.17. Dodavanje napajanja Lumped Port*

Zatim je potrebno unijeti naziv *Port1* te kliknuti *Next*, nakon toga potrebno je kliknuti u područje *Integration Line → None →New Line…* prikazano na slici 7.18. kako bi mogli ručno postaviti *Lumped Port* te nakon toga u grafičkom sučelju potrebno je odabrati dvije priključne točke na portu jednu za napajanje drugu za uzemljenje kao što je prikazano na slici 7.19. zatim je potrebno opet kliknuti *Next.* 

| <b>Lumped Port: Modes</b> |                  |                  |                               | ×      |
|---------------------------|------------------|------------------|-------------------------------|--------|
| Number of Modes:  1       |                  |                  |                               |        |
| Mode                      | Integration Line |                  | Characteristic Impedance (Zo) |        |
|                           | None             | $\mathbf{z}$ Zpi |                               |        |
|                           | None<br>New Line |                  |                               |        |
|                           |                  |                  |                               |        |
|                           |                  |                  |                               |        |
|                           |                  |                  |                               |        |
|                           |                  |                  |                               |        |
|                           |                  |                  |                               |        |
|                           |                  |                  |                               |        |
|                           |                  |                  |                               |        |
|                           |                  |                  |                               |        |
|                           |                  |                  |                               |        |
|                           |                  |                  |                               |        |
|                           | Use Defaults     |                  |                               |        |
|                           |                  |                  |                               |        |
|                           |                  | < Back           | Next                          | Cancel |

*Slika 7.18. Funkcija za ručno postavljanje Lumped Porta*

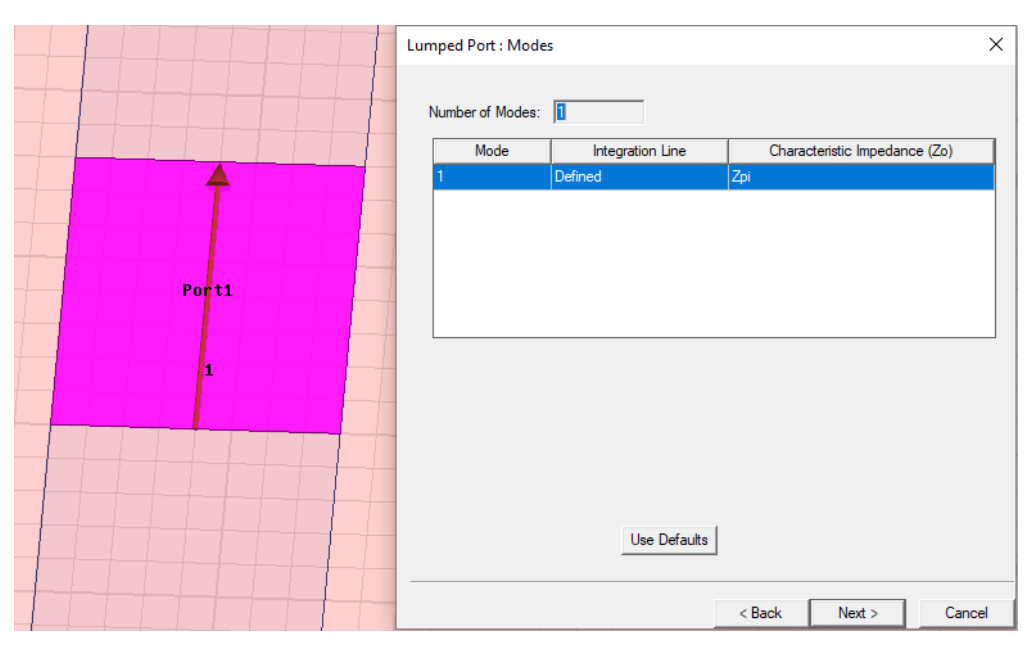

*Slika 7.19. Odabiranje dvije priključne točke na prorezu za dobivanje Lumped Porta*

Nakon toga u novootvorenom prozoru potrebno je odabrati *Renormalize All Modes* te ostaviti impedanciju na 50 Ω zatim kliknuti *Finish*. Potrebno je cijeli postupak ponoviti za *Port2* te *Port3*.

U projektu koristiti će se ravni reflektor kako bi se dobilo bolje usmjerenje i pojačanje u željenom smjeru, za antenski reflektor koristiti će se bakrena ploča dimenzija: 2102971.5 . Za kreiranje antenskog reflektora potrebno je odabrati naredbu *Draw box* te proizvoljno kreirati kvadar u području crtanja. Dva puta kliknuti na model *Box1* koji se nalazi u stablu dizajna kako bi se otvorio prozor sa svojstvima kao kod kreiranja supstrata vidljivo na slici 7.7., za promjenu imena *Box1* u Reflektor te odabiranje boje reflektora. Za promjenu materijala u bakar koristiti će se dane upute kao na slici 7.8. te za odabiranje dimenzija i koordinata prikazane su upute na slici 7.9. Navedena svojstva za antenski reflektor označavaju: ime, poziciju, duljinu, širinu i visinu :

*Reflektor → Position → 0,0,-46.6 ; XSize → 210 mm ; YSize → 297mm ; ZSize →1.5mm*

Za dobivanje rezultata simulacije potrebno je postaviti područje zračenja antene. Područje se dobiva kreiranjem kvadra koji će predstavljati područje zračenja. Za kreiranje koristiti ćemo naredbu *Draw box* te proizvoljno kreirati kvadar u području crtanja. Dva puta kliknuti na model *Box1* u stablu dizajna. Zatim kao kod slučaja supstrata i reflektora u novonastalom prozoru *Properties* upisati ime RadiationBox, promijeniti materijal u "*Vacuum*", proizvoljno uzeti boju te postaviti transparentnost 0.8, zatim potvrditi. Za postavljanje koordinata i dimenzija potrebno je dva puta kliknuti na CreateBox te promijeniti svojstva kao na slici 7.9. sa dolje navedenim svojstvima. Navedena svojstva za područje zračenja označavaju: ime, poziciju, os, duljinu i širinu:

*RadiationBox → Position → -45,-50,50 ; XSize → 300 mm ; YSize → 400mm ; ZSize -110mm*

Da bi RadiationBox koristili za mjerenje područja zračenja potrebno je dodijeliti granice zračenja, to postižemo desnim klikom u stablu dizajna na RadiationBox *→ Assign Boundary → Radiation,* prikazano na slici 7.20.zatim upisati proizvoljno ime i potvrditi sa tipkom *OK.*

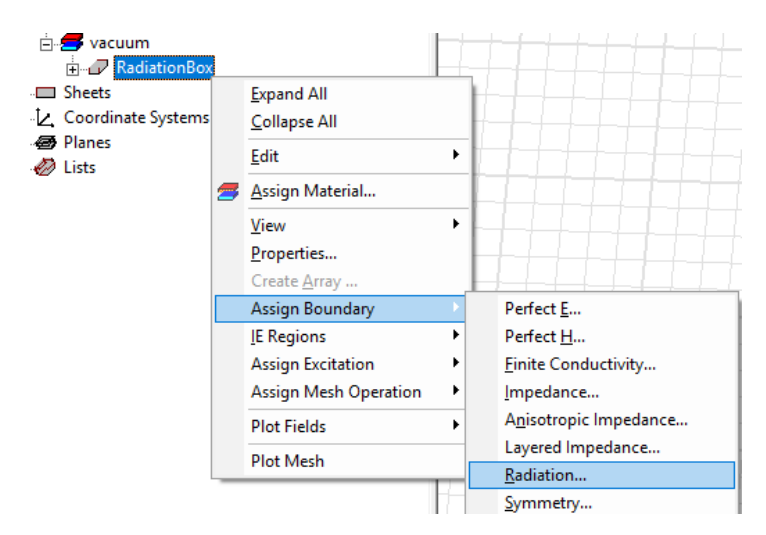

*Slika 7.20. Dodavanje granice te svojstvo zračenja za područje mjerenja*

Nakon svih podešenih parametara te kreiranih objekata model antene trebao bi poprimiti izgledati kao na slici 7.21. u 3D modelu.

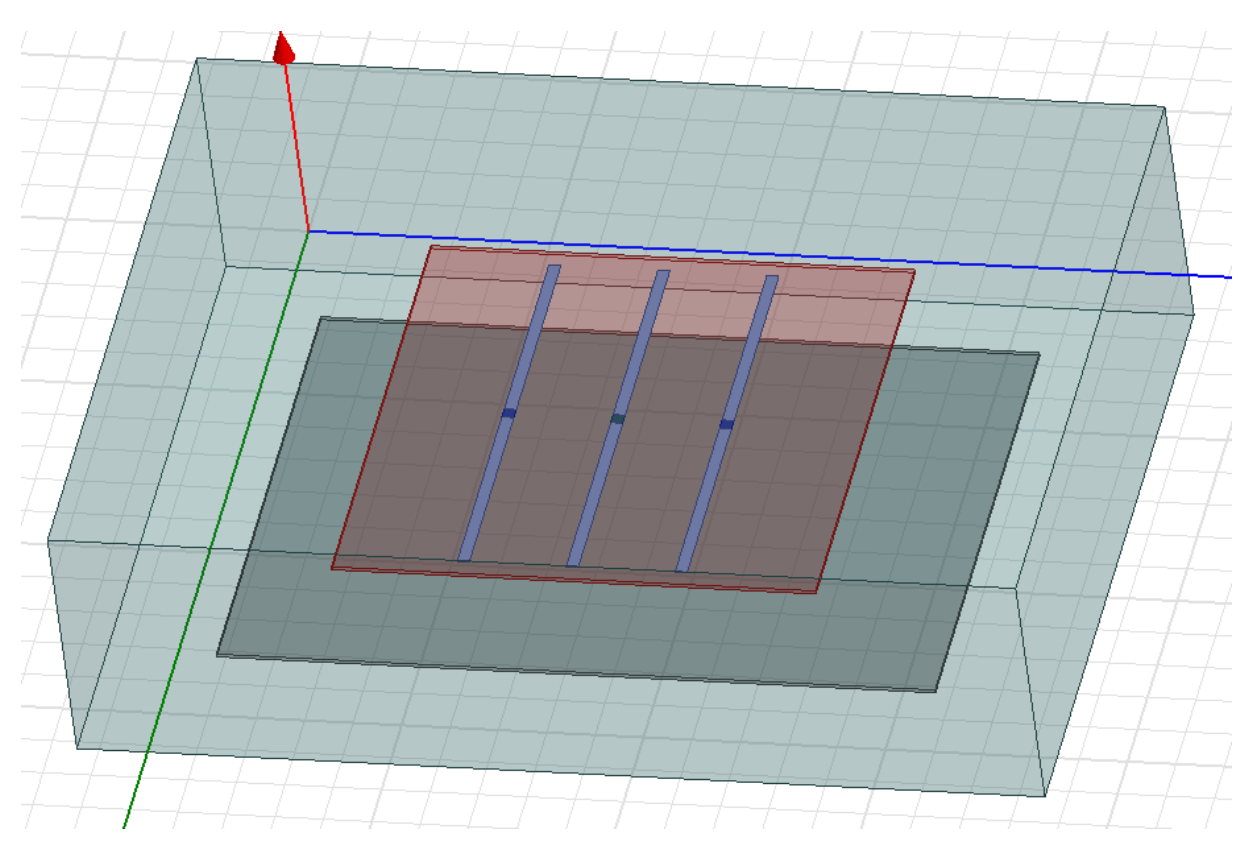

*Slika 7.21. Antenski niz 3 dipola na nevodljivoj površini iznad reflektora*

# **7.2. Postavljanje rješenja simulacije antenskog niza**

Kreirani model antene je spreman za simulaciju, ali prije simulacije potrebno je zadati i postaviti rješenje. Prvi korak za postavljanje rješenja desnim klikom miša odaberemo *Analysis* koji se nalazi u stablu upravitelja projekta prikazano na slici 7.22. a zatim odaberemo naredbu *Add Solution Setup*, kako bi podesili parametre mjerenja.

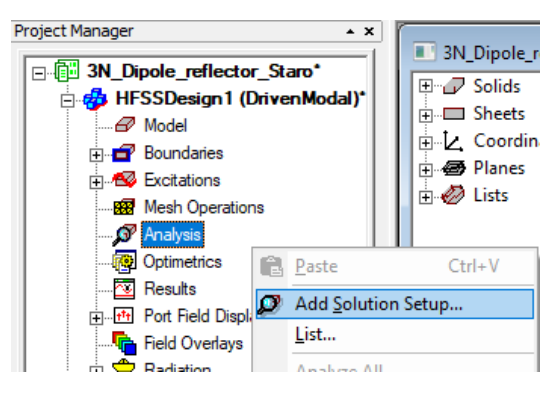

*Slika 7.22. Postavljanje rješenja za simulaciju*

U novonastalom prozoru potrebno je postaviti parametre prikazane na slici 7.23, u ovom slučaju postaviti centralnu frekvenciju na 1.9 GHz te u redak *Maximum Number of Passes* potrebno je unijeti 30, zatim odabrati *OK*.

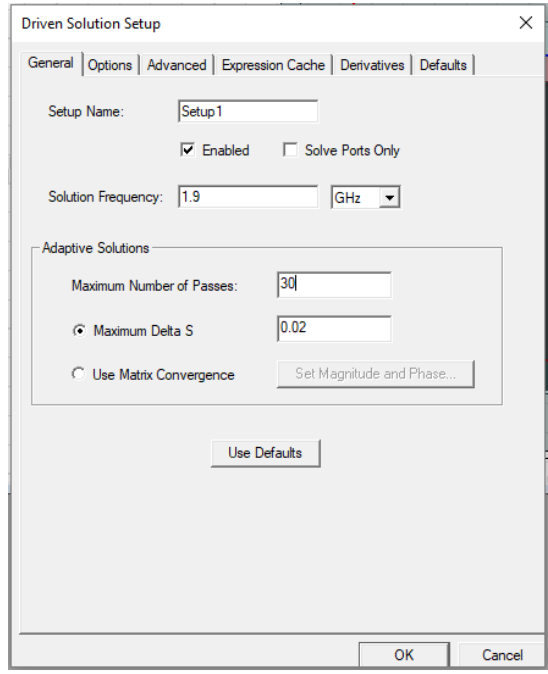

*Slika 7.23. Postavljanje centralne frekvencije te korake za simulaciju*

Nakon što je postavljanje rješenja završeno potrebno je dodati još svojstava te raspon frekvencija za koje će simulacija računati parametre. Za postavljanje raspona frekvencija potrebno je desnim klikom miša odabrati *Setup1* koji je postavljen u prethodnom koraku koji se također nalazi u stablu upravitelj projekta, a zatim odabrati *Add Frequency Sweep* kao što je prikazano na slici 7.24.

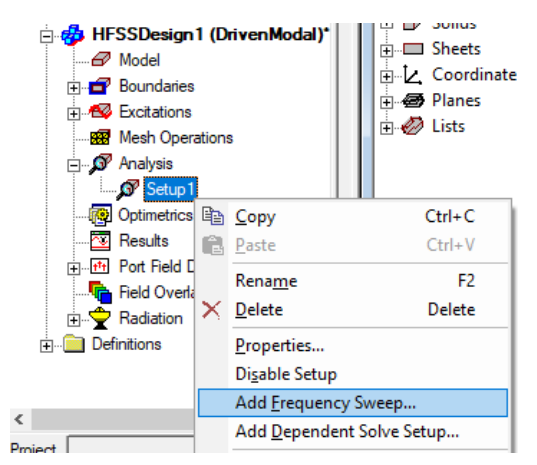

*Slika 7.24. Dodavanje raspona frekvencija za postavljeno rješenje*

U novonastalom prozoru potrebno je postaviti parametre prikazane na slici 7.25, u ovom slučaju postaviti *Sweep type → Fast , Type → LinearCount, Start → 1.5 GHz , Stop → 2,5 GHz , Count → 70,* nakon toga kliknuti na *Display* te na *OK.*

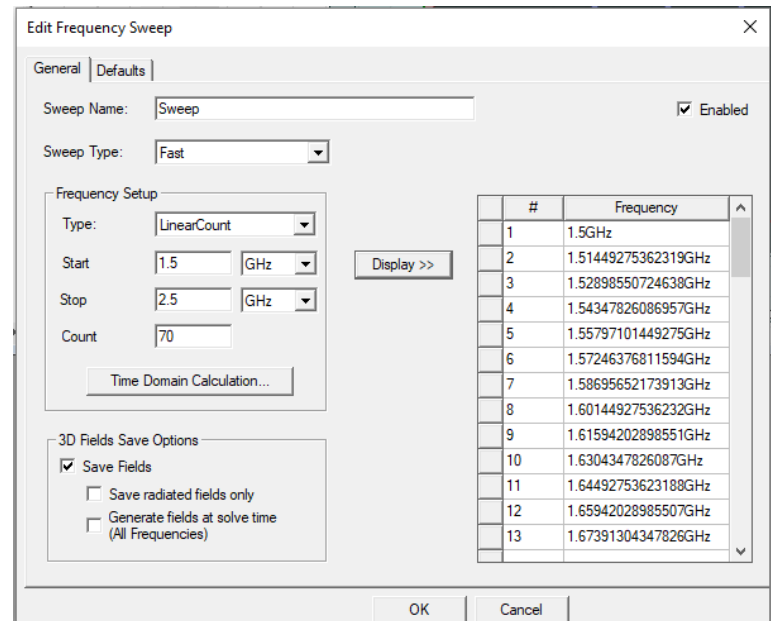

*Slika 7.25. Postavljanje raspona frekvencija te brojač za postavljeno rješenje*

Model koji se kreira predstavlja linearni antenski niz dipola, stoga je potrebno postaviti parametre za nizove. Za postavljanje potrebno je desnim klikom miša odabrati *Radiation* koji se nalazi u stablu upravitelj projekta te zatim odabrati *Antenna Array Setup* kao što je prikazano na slici 7.26.

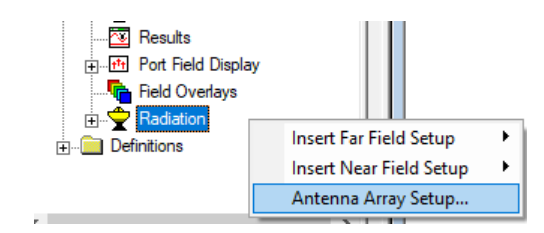

*Slika 7.26. Odabiranje te postavljanje instalacije antenskih nizova*

U novootvorenom prozoru potrebno je odabrati u kartici *Array Type → Regular Array Setup ,*  zatim u drugoj kartici *Regular Array* potrebno je postaviti parametre za tri elementa u *V* smjeru u antenskom nizu te njihov razmak u *V* smjeru 45 mm kao što je prikazano na slici 7.27.. te pritisnuti tipku *OK*.

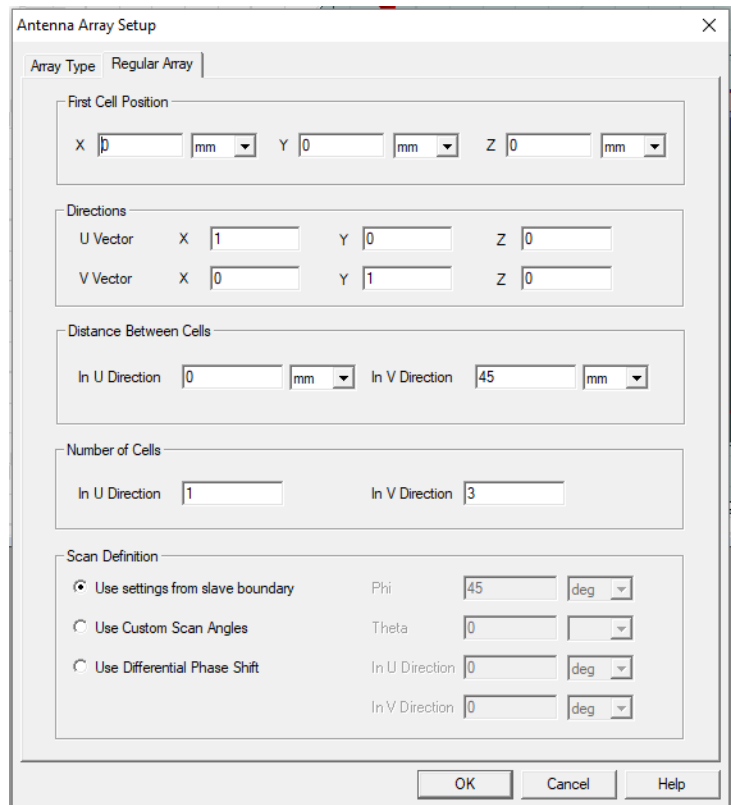

*Slika 7.27. Postavljanje parametara za linearni antenski niz od 3 dipola*

Posljednji korak za postavljanje rješenja jest postavljanje dijagrama zračenja i kutova za koje će zračenje biti prikazano u 2D i 3D. Dijagram zračenja postavlja se tako da se desnim klikom miša u stablu upravitelja odabere *Radiation* kao što je prikazano na slici 7.26. zatim pritisnuti naredbu *Insert Far Field Setup*. U novootvorenom prozoru postaviti parametre kao što je prikazano na slici 7.28. za 2D prikaz te za 3D prikaz kao što je prikazano na slici 7.28. te potvrditi sa tipkom OK.

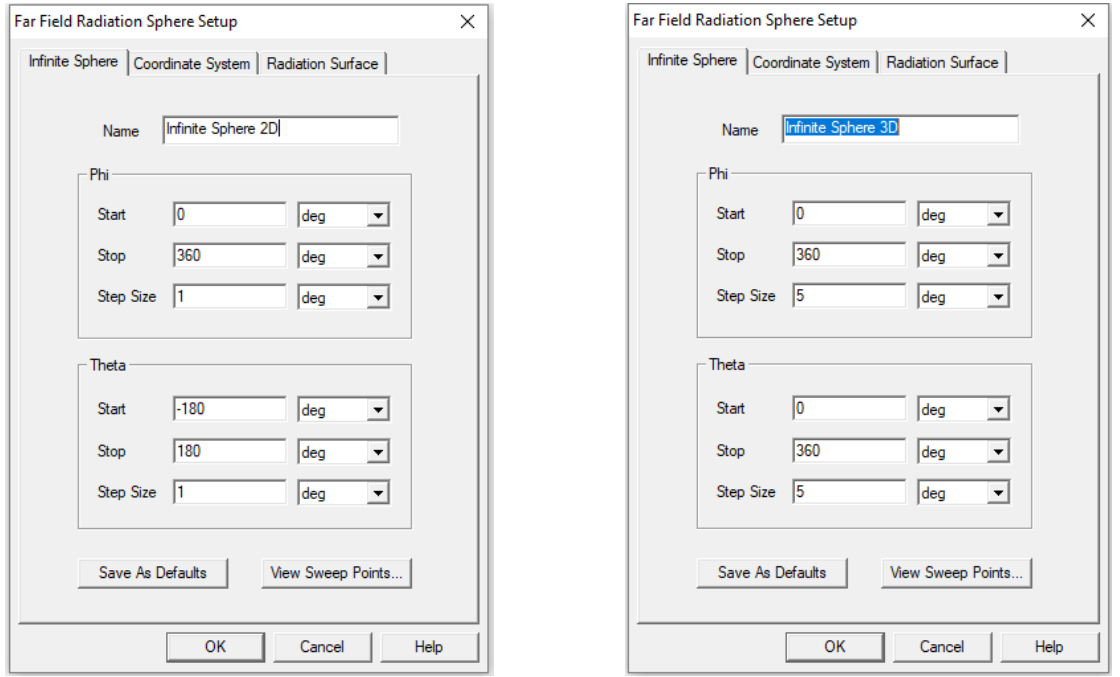

*Slika 7.28. Postavljanje parametara za 2D prikaz Slika 7.29. Postavljanje parametri za 3D prikaz*

Prije početka simulacije potrebno je provjeriti jesu li uneseni svi potrebni parametri te se provjera vrši odabirom naredbe *Validate* koja se nalazi u alatnoj traci. Nakon provjere može se pokrenuti naredba pored *Analyze All* koja služi za pokretanje simulacije.

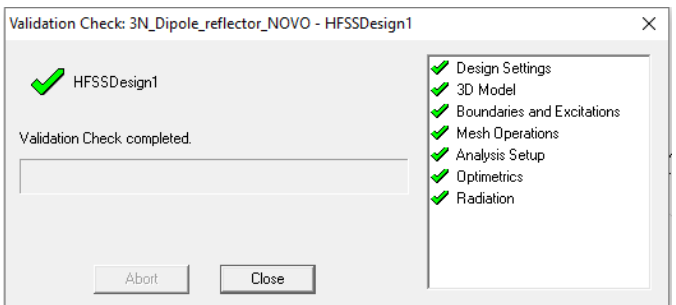

*Slika 7.30. Provjera svih potrebnih uvjeta za početak simulacije*
### **7.3. Rezultati simulacije antenskog niza dipola sa reflektorom**

Rezultate simulacije pregledavaju se desnim klikom miša na *Results* koji se nalaze u stablu upravitelj Projekta, zatim se odabere *Create Modal Solution Data Report → Rectangular Plot* kao što je prikazano na slici 7.31.

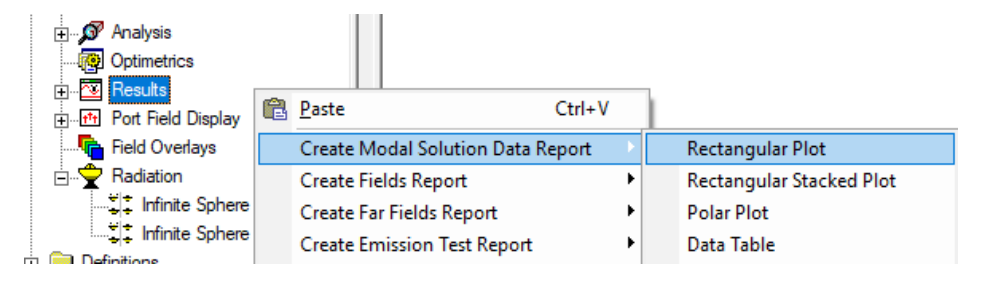

*Slika 7.31. Postupak odabira naredbi za prikaz rezultata simulacije*

U novootvorenom prozoru *Report* odabiremo parametre za koje želimo dobiti rezultate simulacije. Za prikaz dijagrama <sup>11</sup> parametra potrebno je odabrati *S Parametar → S(1,1) →* dB te za prikaz drugih parametra poput S<sub>22</sub> i S<sub>33</sub> dodaju se tipkom *Add Trace* zatim kliknuti *New Report* kao što je prikazano na slici 7.32.

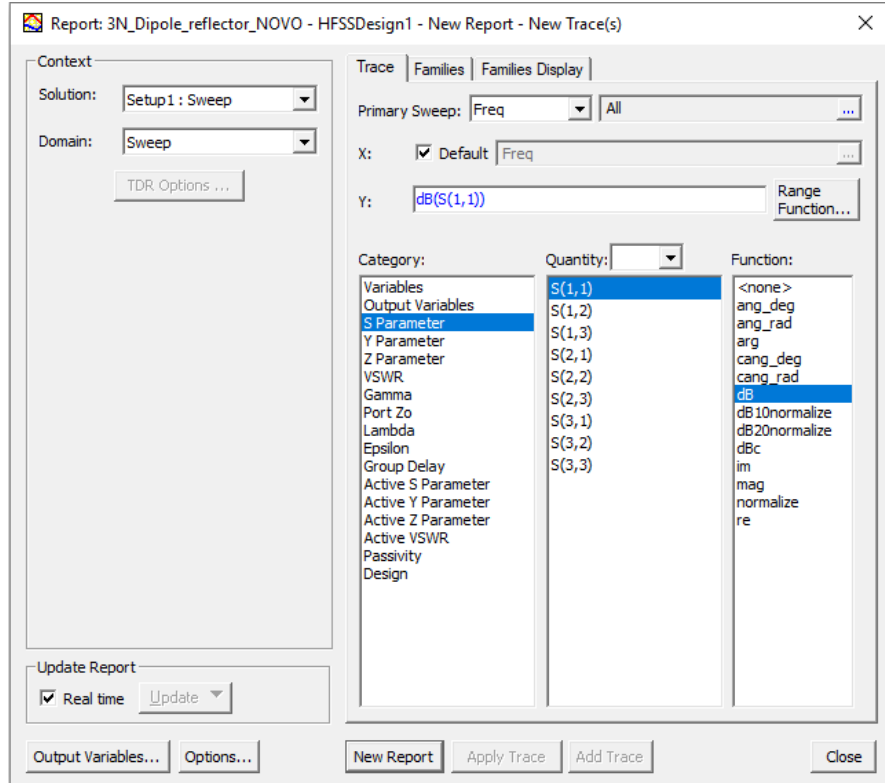

*Slika 7.32. Odabir parametara za prikazivanje* <sup>11</sup> *dijagrama*

<sup>11</sup> parametar predstavlja iznos snage upadnog vala koja je reflektirana od antene, poznat je kao koeficijent refleksije. Ukoliko  $S_{11}$  iznosi 0 dB tada je sva snaga upadnog vala reflektirana od antene. Na slici 7.33. Prikazani su  $S_{11}$ ,  $S_{22}$ ,  $S_{33}$  parametri za antenski niz sa tri dipola iznad vodljive ravnine te se na dijagramu može vidjeti da antena najbolje radi na frekvenciji od 1.92 GHz jer tada su reflektirani gubitci najmanji te najbolje to pokazuje  $S_{33}$  parametar koji iznosi  $-21.94$   $dB$ .

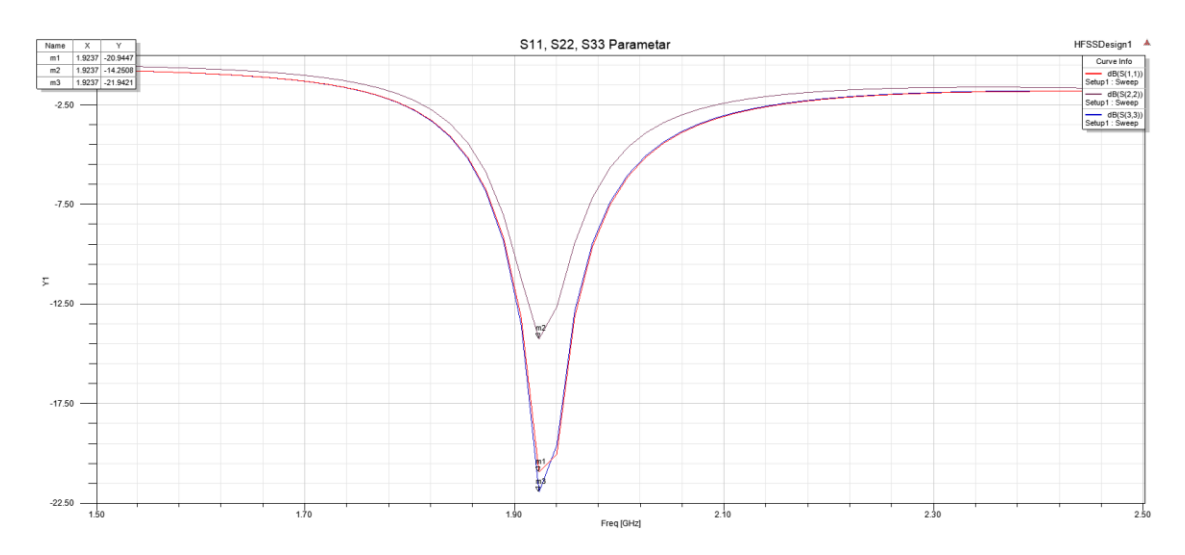

*Slika 7.33. Rezultat simulacije* <sup>11</sup> *parametra*

Za prikazivanje rezultata impedancije  $Z_{11}$  antene potrebno je ponoviti postupak koji je prikazan na slici 7.31. te u novonastalom prozoru *Report* odabrati *Z Parametar → Z(1,1) → im* zatim kliknuti *New Report* te ponovo u trećem stupcu prebaciti na *re* i kliknuti *Add Trace* kao što je prikazano na slici 7.34. Za rezultate  $Z_{22}$  i  $Z_{33}$  potrebno je ponoviti isti postupak te odabrati *Z Parametar → Z(2,2)* ili *Z Parametar → Z(3,3).*

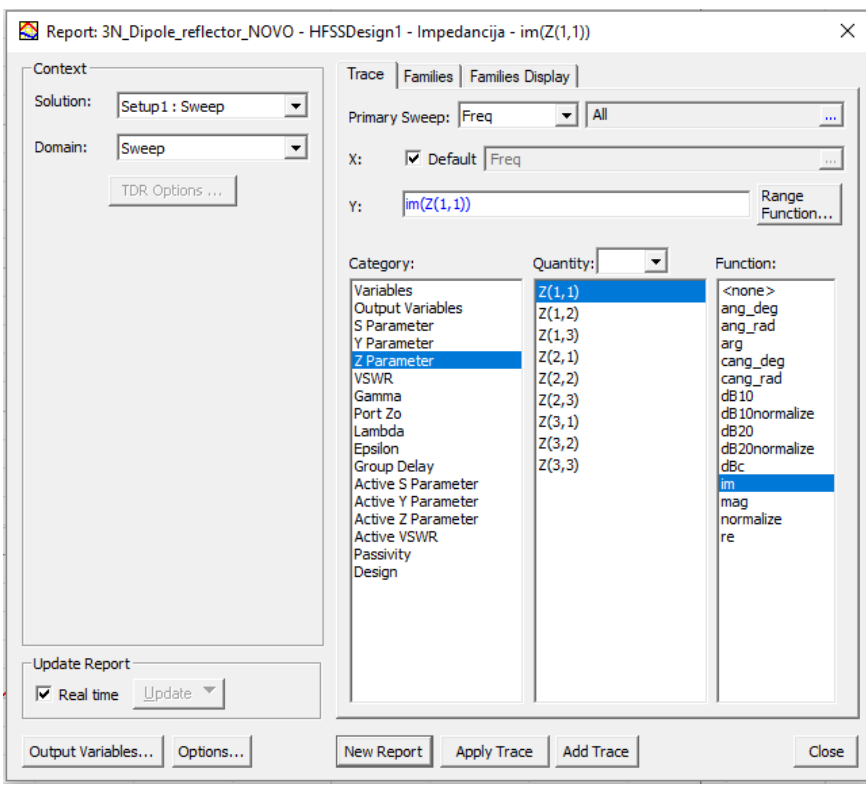

*Slika 7.34. Odabir parametara za prikaz grafa impedancije*

Rezultati dobiveni za impedanciju  $Z_{11}$  na frekvencijskom području od 1.94  $GHz$  vidljivi su na dijagramu na slici 7.35. Realni dio iznosi 51.06, a imaginarni dio +0.01 što je približno željenom rezultatu ulazne impedancije od 50 Ω + j 0 Ω ali nije potpuno ostvareno prilagođenje te mali dio energije se reflektira nazad u izvor. Rezultati impedancije  $Z_{22}$  iznose 46,33 −  $j1.43$  Ω te rezultati  $Z_{33}$  iznose 51,06 +  $j0.01$  Ω.

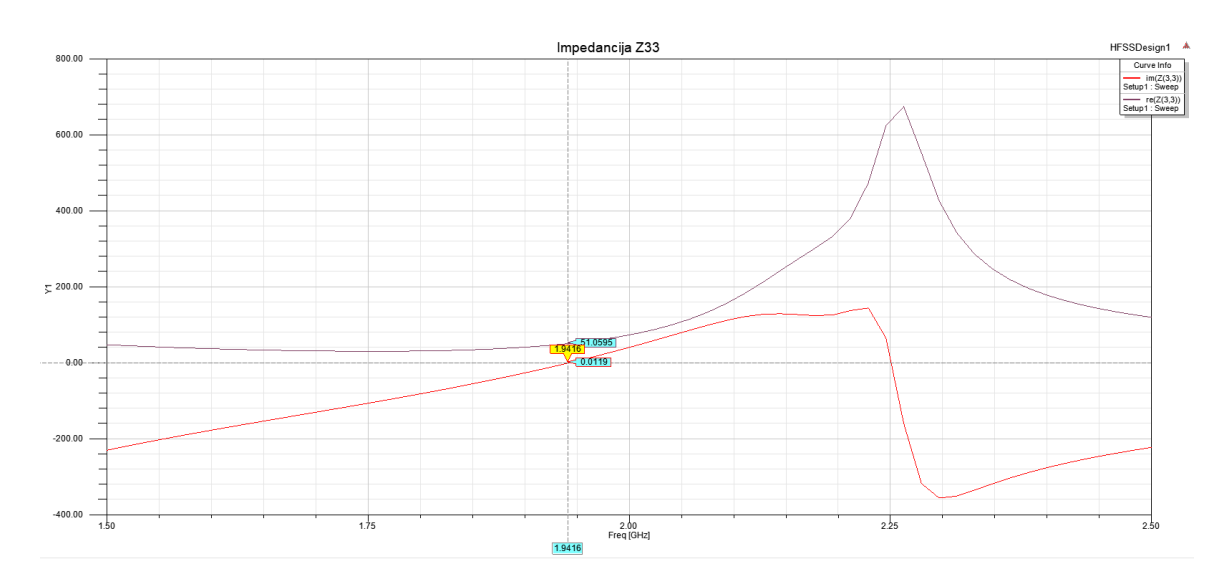

*Slika 7.35. Grafički prikaz realnog i imaginarnog dijela impedancije*

Za prikaz dijagrama VSWR (omjer stojnog vala) potrebno je ponoviti postupak prikazan na slici 7.31. te u novonastalom prozoru *Report* kao što je prikazano na slici 7.36. odabrati *VSWR Parametar → VSWR(1) → <none>* te nakon toga kliknuti na *New Report.*

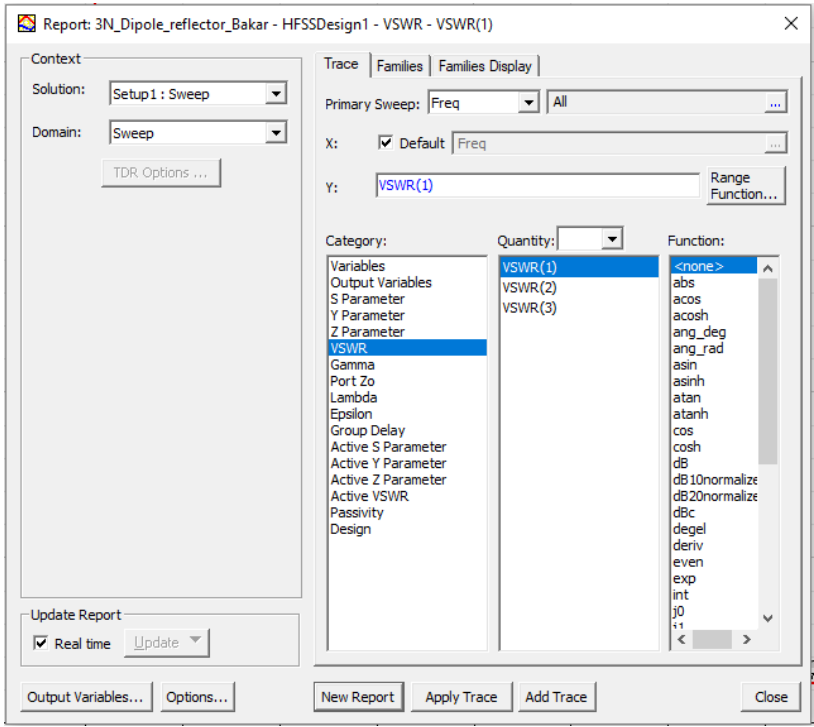

*Slika 7.36. Odabir parametara za prikaz VSWR grafa*

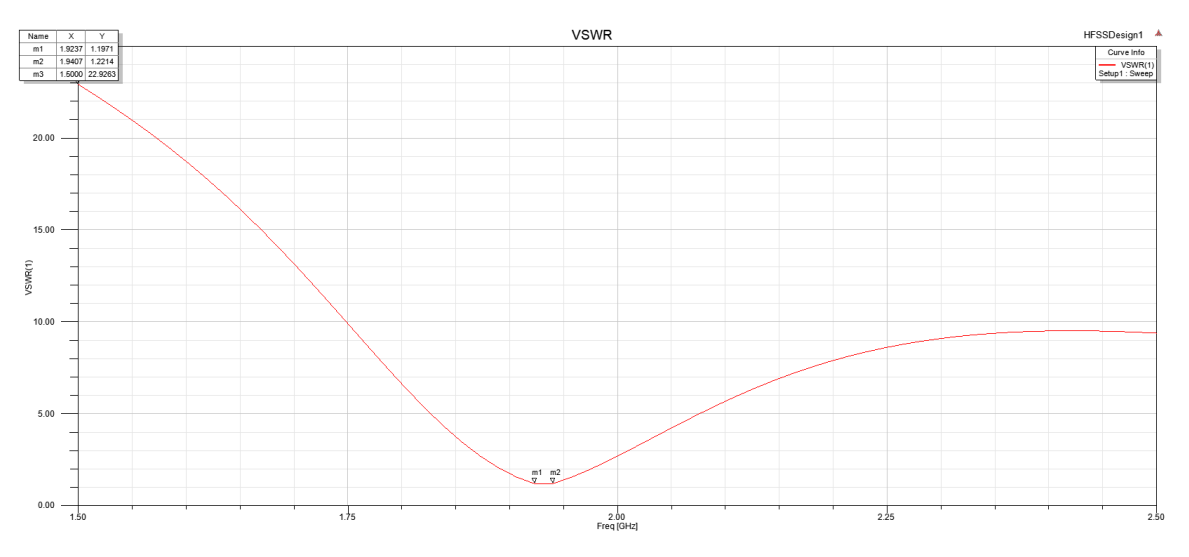

*Slika 7.37. Grafički prikaz VSWR grafa izražen u decibelima*

Za antene poželjno je da je omjer stojnog vala što manji jer to znači da je više snage upadnog vala predano anteni. Idealni iznos omjera stojnog vala je 1 što znači da je sva snaga upadnog vala predana anteni, odnosno dio snage upadnog vala nije se reflektirao od antene. Na grafu na slici 7.37. prikazano je omjer stojnog vala koji je najmanji na frekvenciji 1.92 GHz te iznosi 1.20 što nam govori koliko je snage upadnog vala predano anteni. Na frekvenciji od 1.5 GHz rezultat iznosi 22.93 što govori da antena najlošije funkcionira te da je veliki dio snage upadnog vala reflektiran od antene.

Za dobivanje 2D dijagrama zračenja Potrebno je u stablu Upravitelja projekta desnim klikom miša odabrati *Results* zatim odaberemo *Create Far Field Report → Radiation Pattern* kao što je prikazano na slici 7.38.

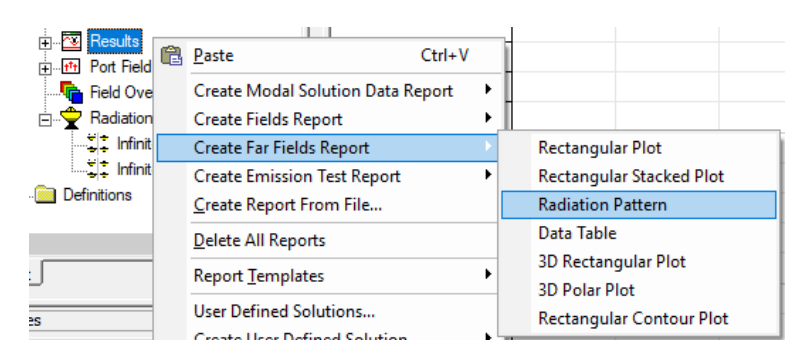

*Slika 7.38. Postupak kreiranja 2D dijagrama zračenja*

U novootvorenom prozoru *Report* odabrati parametre za koje želimo dobiti rezultate simulacije. Za prikaz dijagrama zračenja električnog polja u E ravnini potrebno je odabrati *rE → rETotal → dB* prikazano na slici 7.39. zatim je potrebno kliknuti na *Families* te odabrati *Edit Phi → 0deg* te kliknuti tipku *New Report* kao što je prikazano na slici 7.40.

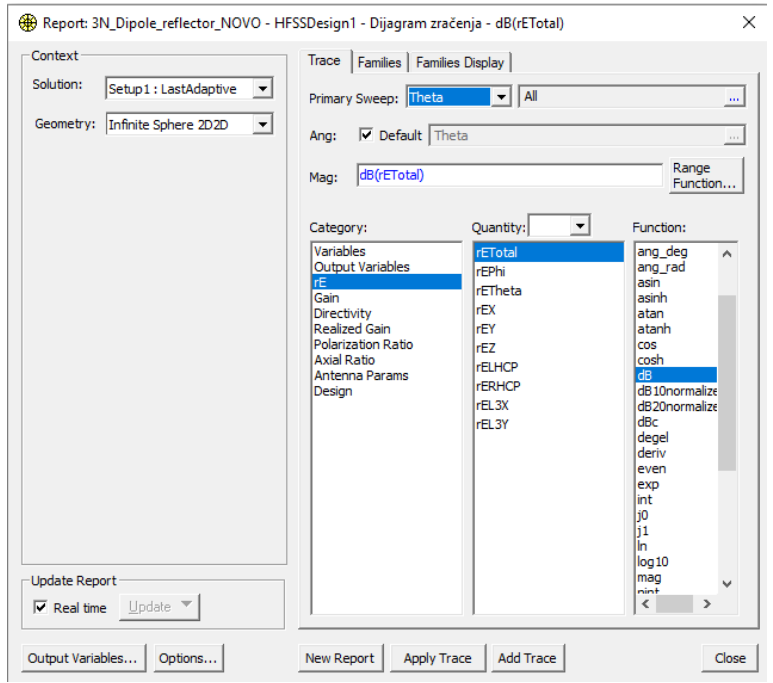

*Slika 7.39. Postavljanje parametara za prikaz 2D dijagrama zračenja*

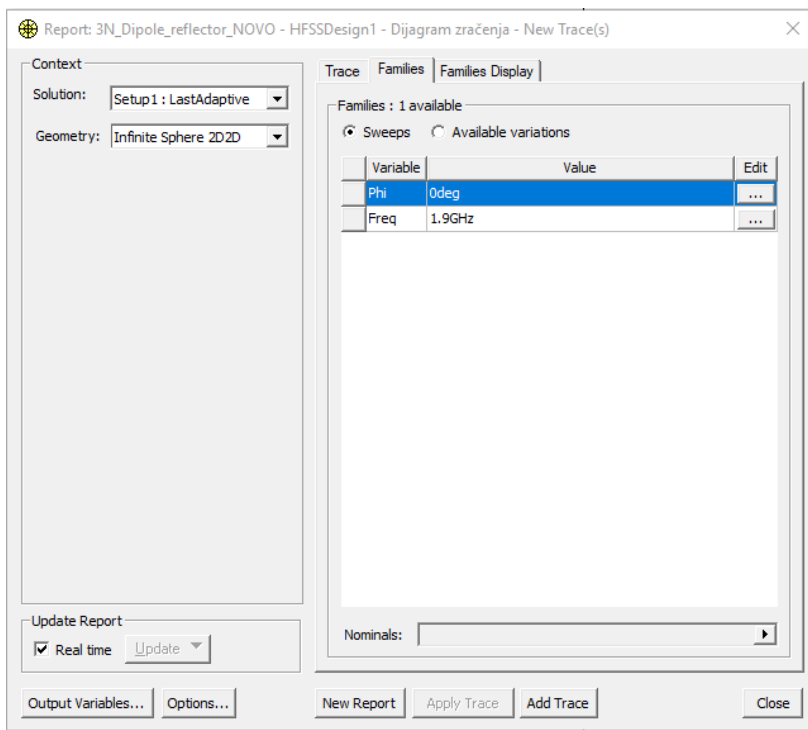

*Slika 7.40. Dopuna parametara za prikaz 2D dijagrama zračenja u E ravnini*

Za prikaz električnog polja u  $H$  ravnini potrebno je ponoviti postupak kao za prikaz električnog polja u E ravnini, no u kartici *Families* potrebno je postaviti parametre Edit Phi *→ 90deg* kao što je prikazano na slici 7.41.

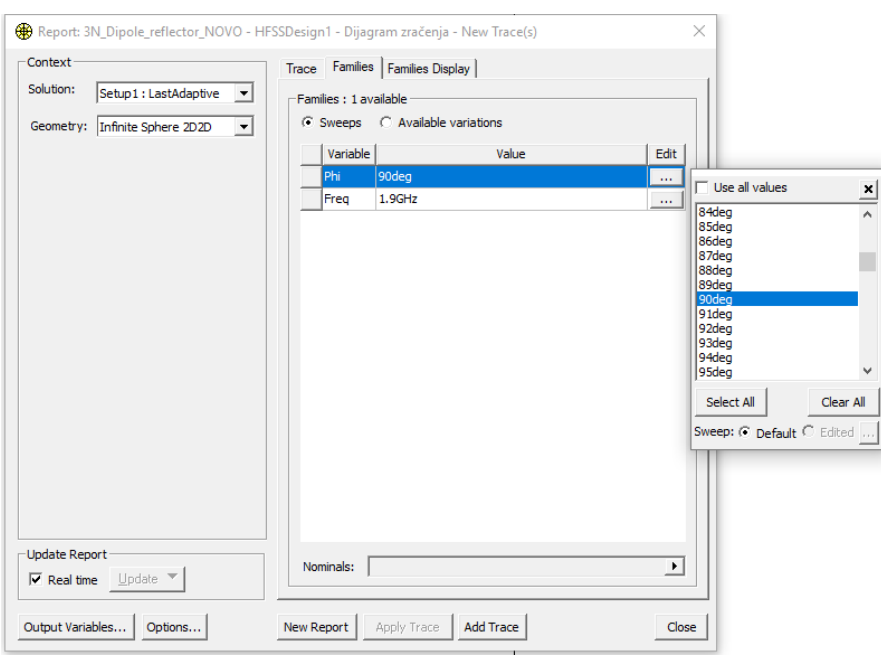

*Slika 7.41. Dopuna kreiranja 2D dijagrama zračenja u H ravnini*

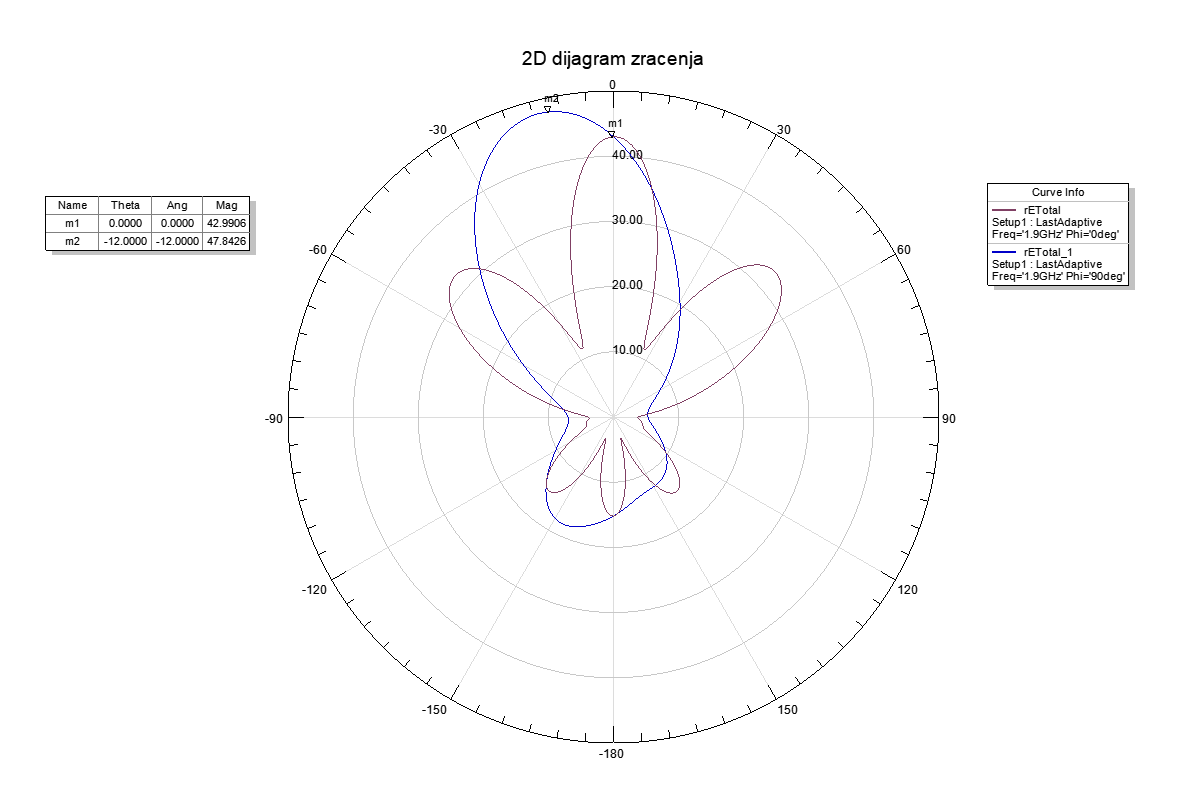

*Slika 7.42. Rezultat simulacije prikaza električnog polja u E i H ravnini na dijagramu zračenja*

Za dobivanje 3D dijagrama zračenja potrebno je u stablu upravitelja Projekta desnim klikom miša odabrati *Results* zatim odabrati *Create Far Field Report → 3D Polar Plot* kao što je prikazano na slici 7.43.

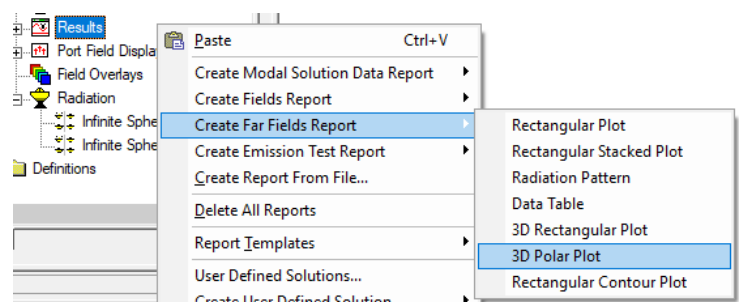

*Slika 7.43. Postupak kreiranja 3D dijagrama zračenja*

U novootvorenom prozoru *Report* odabrati parametre za koje želimo prikazati rezultate simulacije. Za prikaz dijagrama zračenja u 3D potrebno je odabrati *Geometry → Infinite Sphere 3D* te je potrebno postaviti *rE → rETotal → <none*> te kliknuti na *New Report* kao što je prikazano na slici 7.44*.* Na sljedećoj slici 7.45. prikazan je dijagram zračenja u 3D-u, vidljivo je kako antena ima usmjerenje u određenom smjeru što je bio cilj postići sa antenskim nizom i reflektorom.

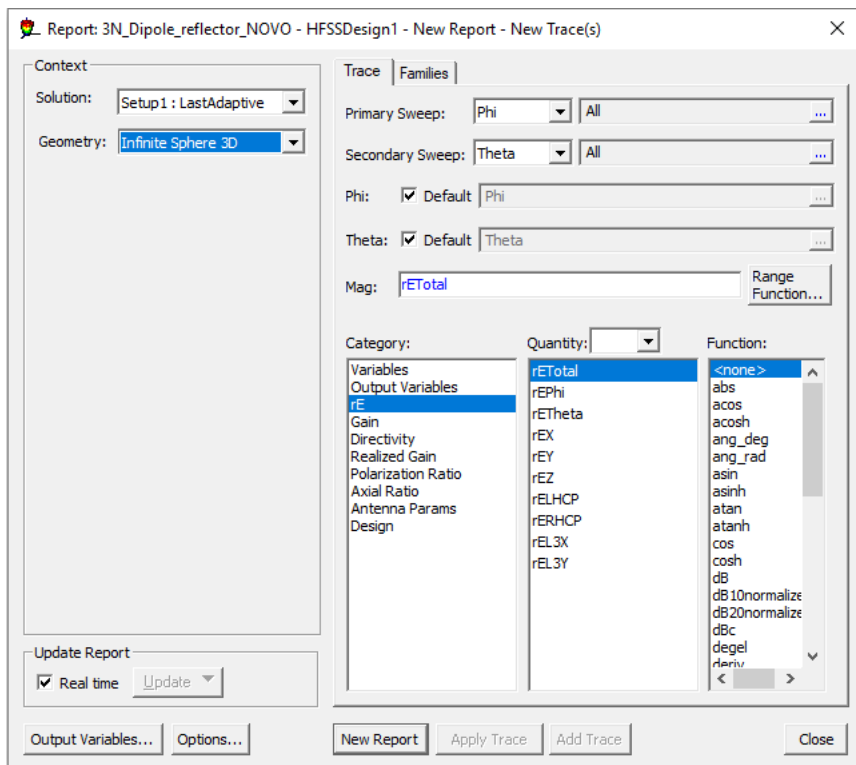

*Slika 7.44. Postavljanje parametara za prikaz 3D dijagrama zračenja*

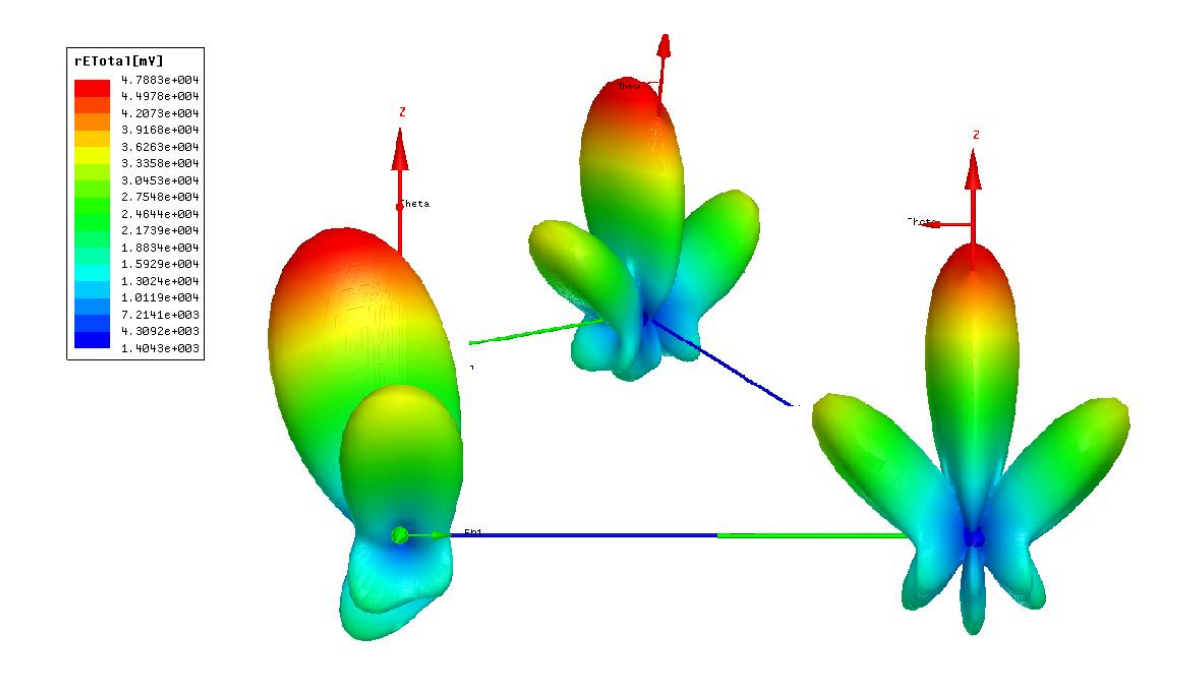

*Slika 7.45. Rezultat simulacije u 3D dijagramu zračenja*

### **8. LABORATORIJSKI MODEL ANTENSKOG NIZA**

Zadatak diplomskog rada je konstruirati niz dipol antena sa reflektorom u području rada do 2 . Antenski niz dipola konstruiran je po HFSS simulaciji u prethodnom poglavlju. U laboratorijskom modelu korištene su približno jednake dimenzije kao u simulaciji. Materijali koji su se koristili za izradu antenskog niza su:

- koaksijalni kabel RG58 sa punom jezgrom  $(50\Omega)$
- vitroplast 200x200 mm
- bakrena ploča za reflektor 210x297 mm
- bakrene ljepljive trake 6 komada 90x5mm
- SMA ugradbeni konektori 3x
- Plastika za držače 4x
- Vijci 8x

Kod konstrukcije antenskog niza od 3 elementa zbog teške izvedbe točnih dimenzija i preciznosti kreiranja antene korištene su približne vrijednosti dimenzija simulacijskog modela:

- valna duljina dipola  $\lambda = 180$ mm
- $\bullet$  širina dipola 5 $mm$
- razmak između dipola iznosi  $\lambda/4 = 45$ mm
- razmak između dipola i površine reflektora iznosi  $\lambda/4 = 45$ mm

Kod konstrukcije antenskog niza za izradu dipola korištene su ljepljive bakrene trake dimenzija 90x5mm koje su smještene na ne vodljivu površinu suspstrat, koji je građen od materijala vitroplast. Koaksijalni kabel provučen je kroz ne vodljivi materijal vitroplast te zalemljen sa bakrenim trakama, vitroplast je materijal otporan na toplinu prilikom lemljenja te se nije savijao ili se topio, zbog toga je i odabran kao supstrat. Drugi kraj koaksijalnog kabela povezan je sa ugradbenim SMA konektorima koji su postavljeni na bakrenu ploču koja je uzemljena pomoću konektora. Bakrena ploča služi kao reflektor antenskom nizu kako bi dodatno povećala usmjerenje te dobitak antene. Plastika je korištena kako bi držala konstrukciju te davala potreban razmak između dipola antena te antenskog reflektora. Na slici

8.1. te 8.2. prikazan je laboratorijski model antenskog niza sa tri dipola, reflektorom te ne vodljivim držačem za antenski niz.

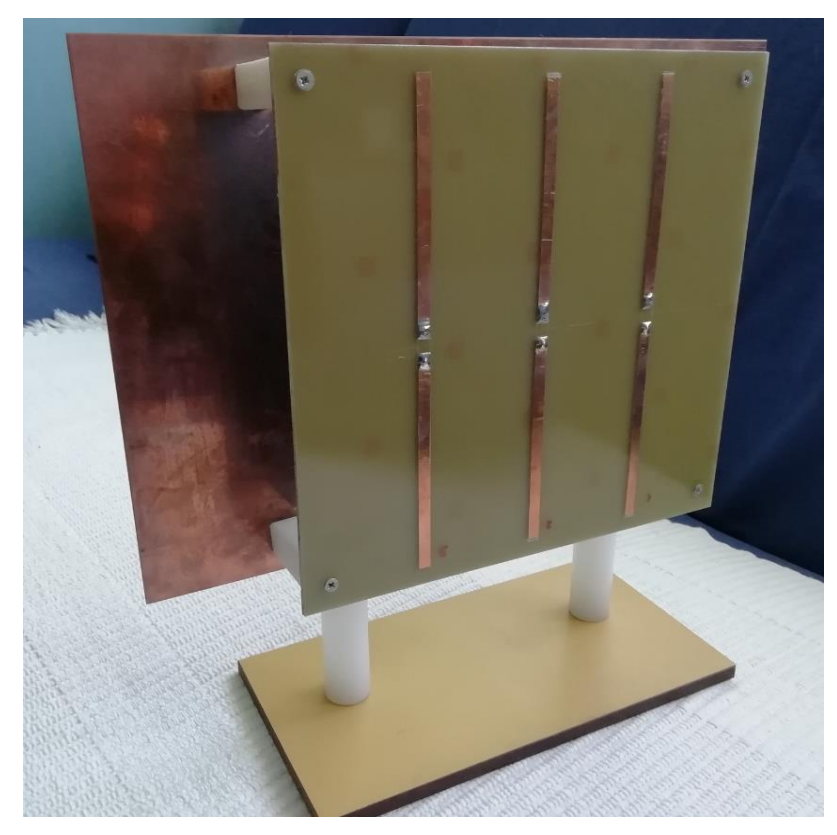

*Slika 8.1. okomiti prikaz niza 3 dipol antene na nevodljivoj površini s reflektorom*

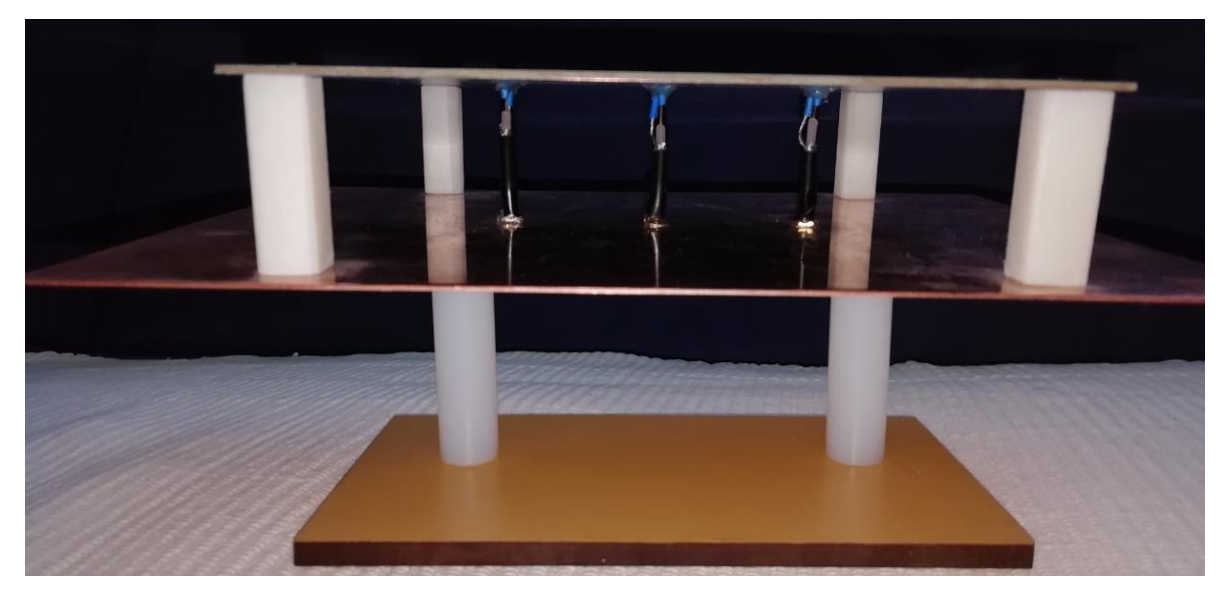

*Slika 8.2. horizontalni prikaz niza 3 dipol antene na nevodljivoj površini s reflektorom*

### **8.1. Rezultati mjerenja antenskog niza dipola sa reflektorom**

Prvi dio mjerenja laboratorijskog modela antenskog niza od tri dipola s reflektorom odrađen je pomoću uređaja spektralnog analizatora: Keysight technologies model N9914A sa programskom podrškom verzija A.08.01. Na slici 8.3. prikazan je uređaj spektralni analizator.

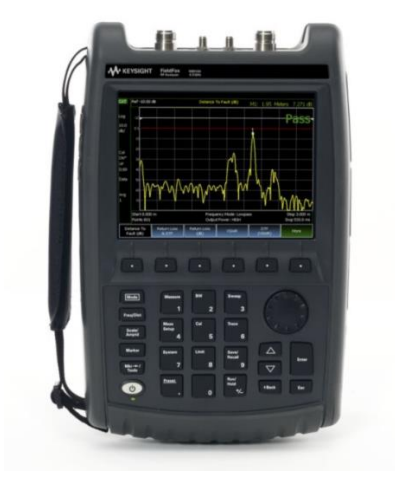

*Slika 8.3. Spektralni analizator model N9914A*

Izmjerene su vrijednosti koeficijenta sprege za sva tri dipola pojedinačno te njihov međusobni utjecaj. Koeficijent refleksije prve dipol antene  $S_{11}$  prikazan je na slici 8.4. te se može vidjeti da antena najbolje radi na centralnoj frekvenciji antene od 1.89 GHz jer tada su reflektirani gubitci najmanji te iznose  $-36.65$  dB.

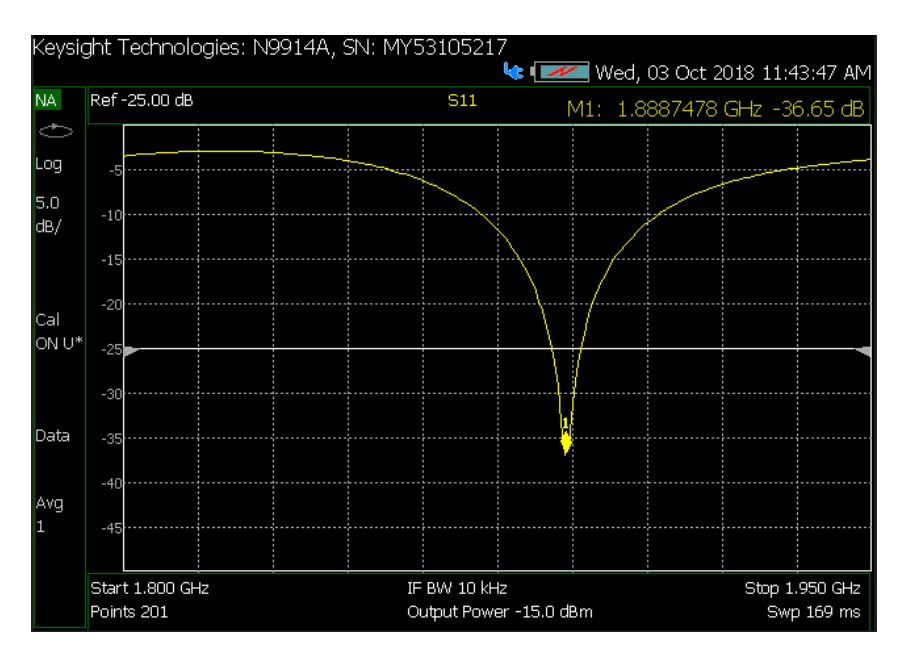

*Slika 8.3. Koeficijent sprege* S<sub>11</sub> *prve dipol antene* 

Na sljedećoj slici 8.4. prikazan je koeficijent refleksije druge dipol antene S<sub>22</sub>, vidljivo je da na frekvenciji od 1.89 GHz iznose -23.85 dB što je lošije od prve dipol antene, što znači da je refleksija nešto veća uslijed: pogrešaka u dimenzijama antene (širini, duljini, zbog razmaku polova, i druge).

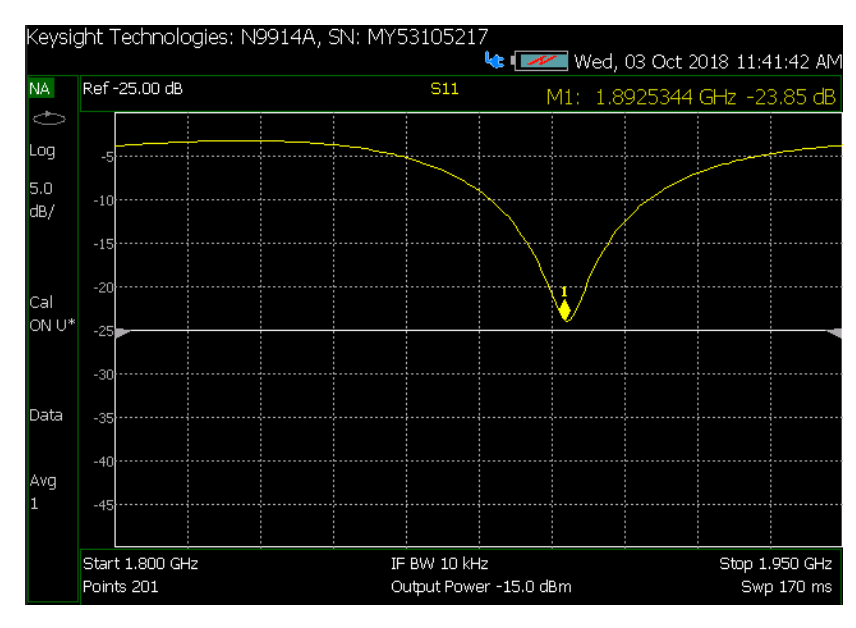

*Slika 8.4. Koeficijent sprege* <sup>22</sup> *druge dipol antene*

Na slici 8.5. prikazan je koeficijent refleksije treće dipol antene S<sub>33</sub>, te je vidljivo da ona radi na približnoj frekvenciji kao prva i druga dipol antena, njena frekvenciji iznosi 1.90 GHz te iznosi -16.29 dB što govori da je antena izuzetno loše načinjena u odnosu na prethodne dvije.

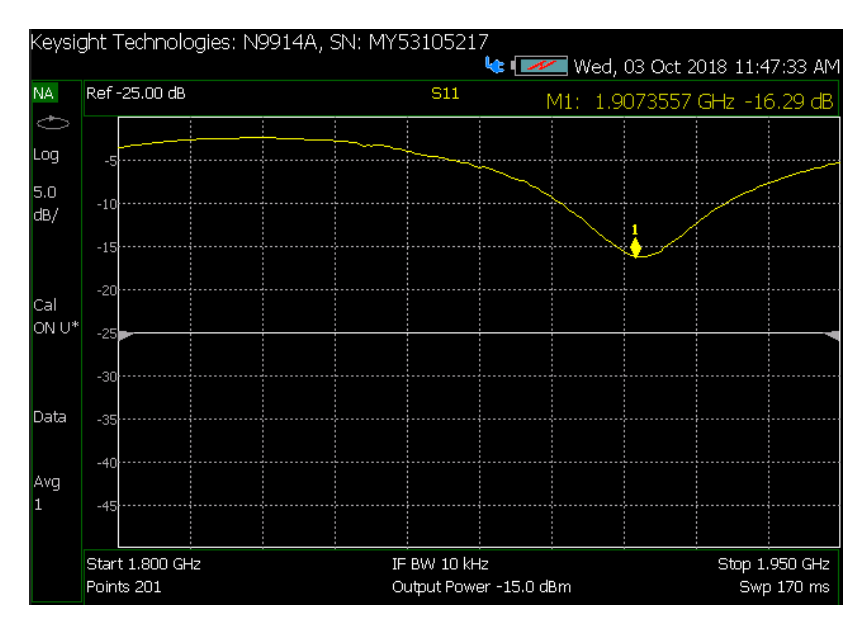

*Slika 8.5. Koeficijent sprege* <sup>33</sup> *druge dipol antene*

Na slici 8.6. prikazan je međusobni utjecaj druge dipol antene na prvu dipol antenu parametar  $S_{12}$  na frekvenciji 1.90  $GHz$  iznosi −51.65  $dB$  što prikazuje šum. Na slici 8.7. prikazano je kako prva dipol antena utječe na drugu dipol antenu te  $S_{21}$  na frekvenciji 1.90 GHz iznosi −51.48 rezultati su približno isti, postoje manja odstupanja.

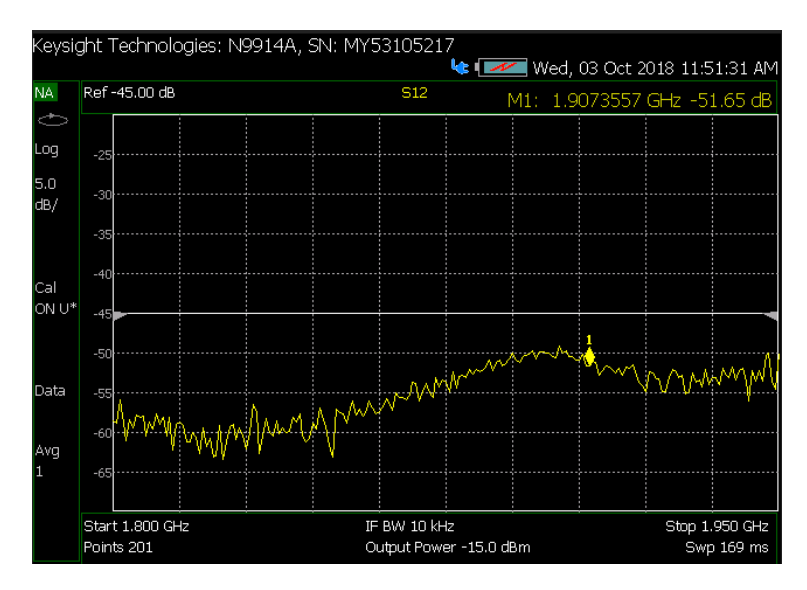

Slika 8.6. S<sub>12</sub> utjecaj druge dipol antene na prvu dipol antenu

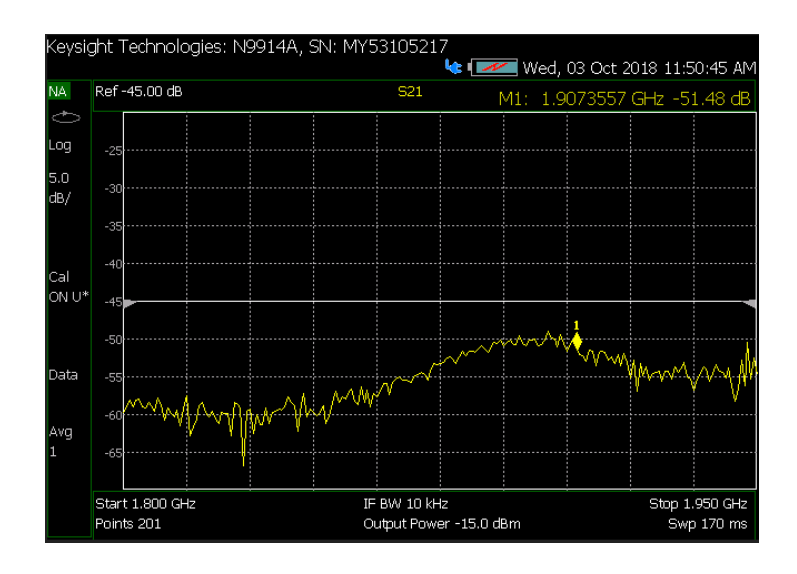

*Slika 8.7.*  $S_{21}$  *utjecaj prve dipol antene na drugu dipol antenu* 

Na slici 8.8. vidljiv je utjecaj treće dipol antene na prvu dipol antenu parametar  $S_{13}$  na frekvenciji 1.90  $GHz$  iznosi  $-52.61$  dB. Na slici 8.9. prikazano je kako prva dipol antena utječe na treću dipol antenu  $S_{31}$  na frekvenciji 1.90 GHz iznosi −51.94 dB grafički prikaz pokazuje sličnosti te po rezultatu  $S_{13}$  i  $S_{31}$  razlikuju se za 0.64 dB.

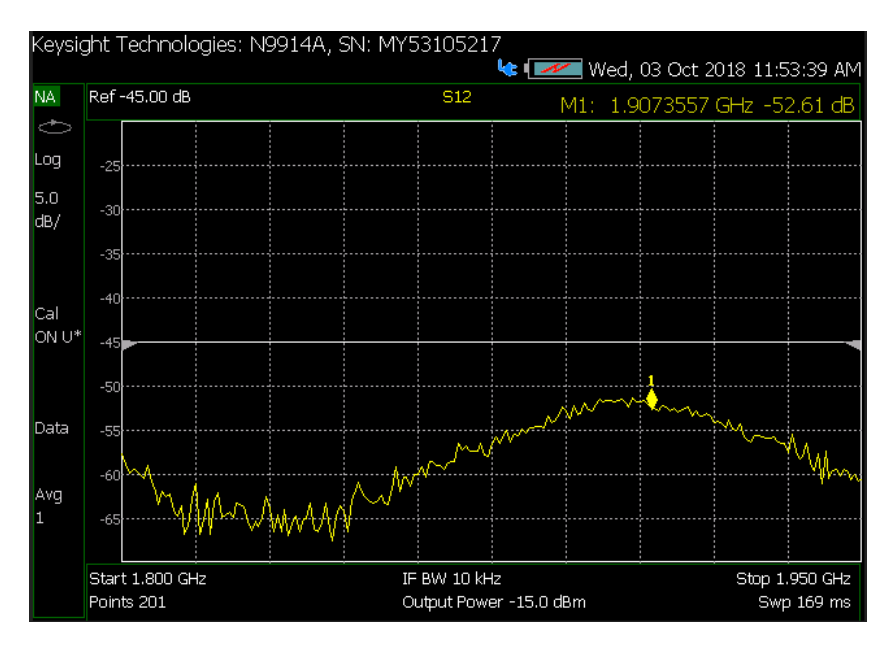

Slika 8.8. S<sub>13</sub> utjecaj treće dipol antene na prvu dipol antenu

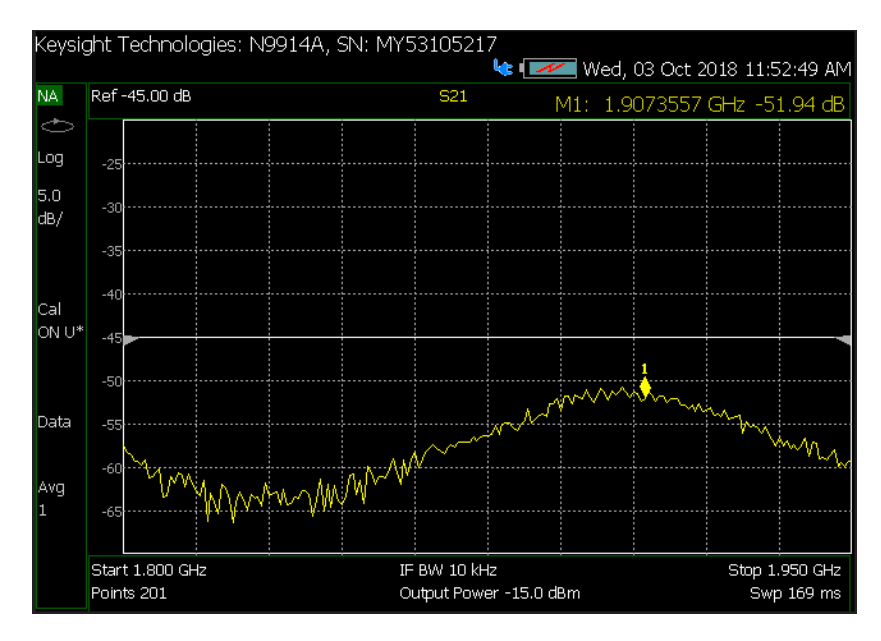

*Slika 8.9.* <sup>31</sup> *utjecaj prve dipol antene na treću dipol antenu*

Zbog loše izvedbe treće antene niza međusobni utjecaj  $S_{23}$  i  $S_{32}$  je vrlo loš te se ne mogu očekivati ni dobiti zadovoljavajući rezultati.

Drugi dio mjerenja laboratorijskog modela antenskog niza od 3 dipola s reflektorom odrađen je pomoću mjernog sustava. Mjerni sustav postavljen je tako da odašiljačku antenu predstavlja antenski niz tri dipola sa reflektorom koji je čvrsto postavljen na konstrukciju sa mjernim područjem kuta od -90° do 90° na visini od 108 cm od poda kao što je vidljivo na slici 8.10. Antenski niz s tri dipola spojen je na signalni generator Agilent 8648B koji se nalazi na slici 8.11. koji je podešen tako da generira frekvenciju od 1.9 GHz.

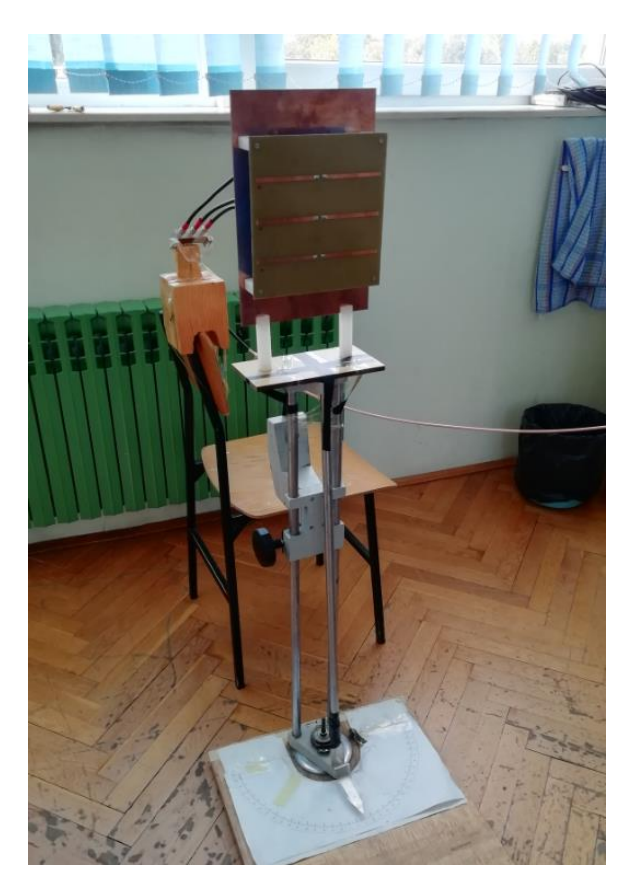

*Slika 8.10. Odašiljačka antena na konstrukciji*

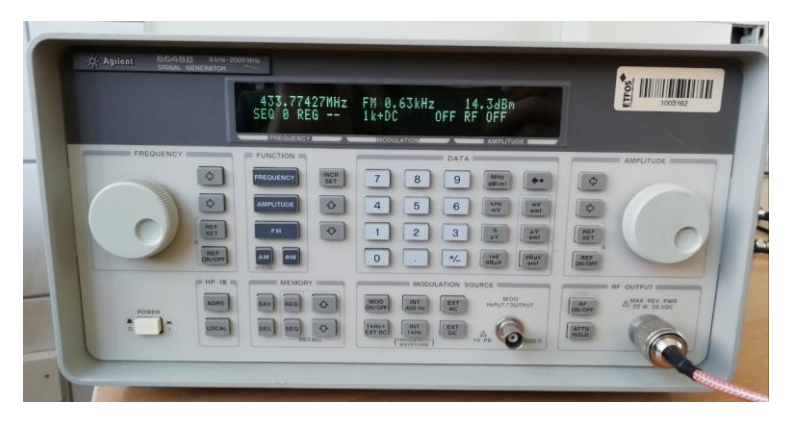

*Slika 8.11. Signal generator Agilent 8648B*

Antenski niz spojen je na generatorom pomoću trostrukog razdjelnika snage, kako bi sve tri dipol antene zračile jednakom snagom, razdjelnik je prikazan na slici 8.12.

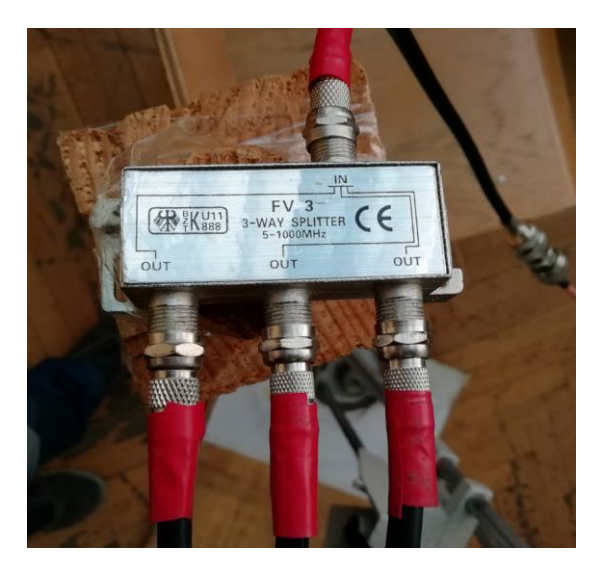

*Slika 8.12. trostruki razdjeljivač*

Drugi dio mjernog sustava predstavlja prijemna otvor antena koja je prikazana na slici 8.13. koja se također nalazi na visini od 108 cm od poda te je udaljena 260 cm od odašiljačke antene. Za dobivanje rezultata koristi se spektralni analizator Agilent E4402B koji je prikazan na slici 8.14. kojemu je postavljen marker na frekvenciji od 1.9 GHz te je spojen na prijemnu antenu.

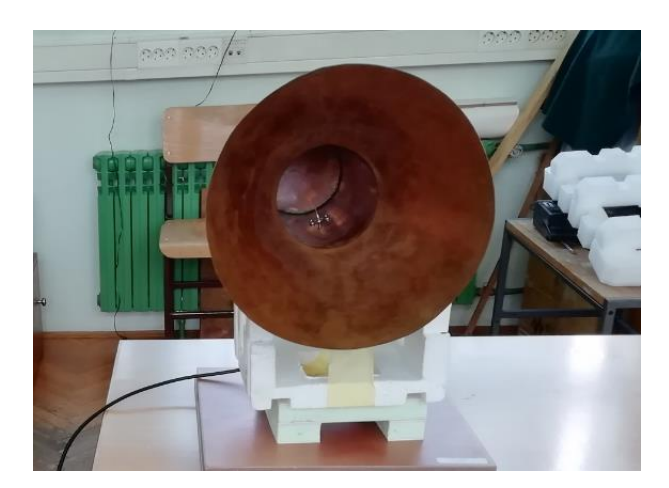

*Slika 8.13. Prijemna otvor antena*

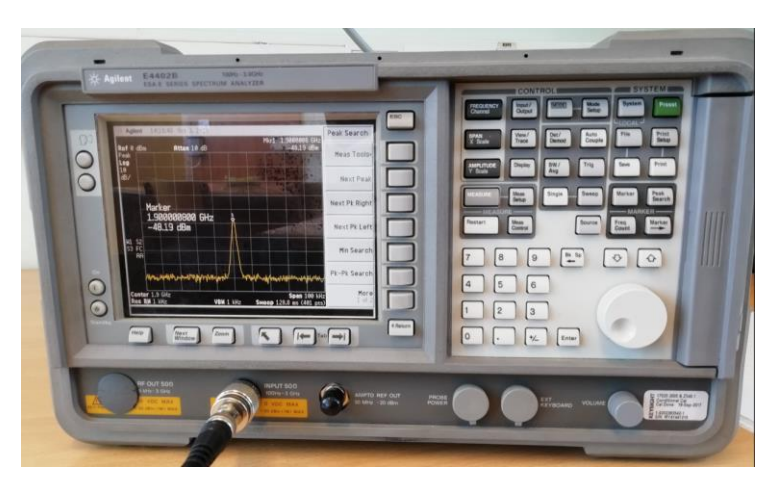

*Slika 8.14. Spektralni analizator Agilent 4402B*

Prvo mjerenje pokazuje rezultate antenskog niza u horizontalnoj ravnini. Rezultati jakosti električnog polja za zračenje od -90° do 90° prikazan je u tablici 8.1., dok su u tablici 8.2. prikazani rezultati mjerenja u vertikalnoj ravnini odašiljačke antene.

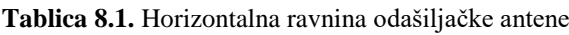

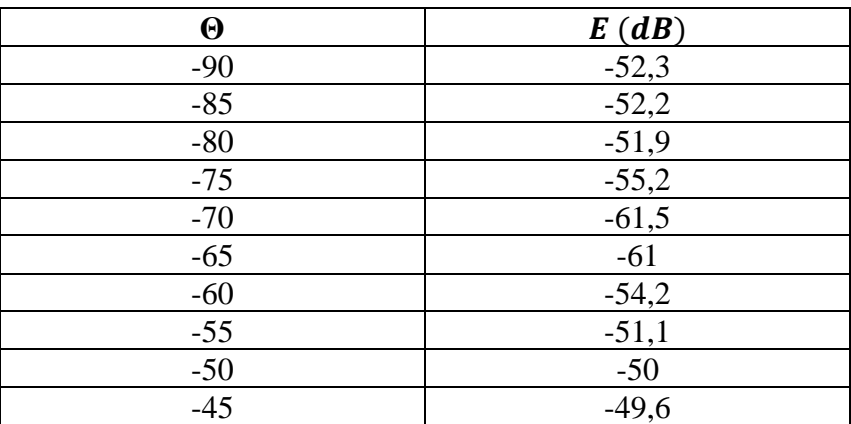

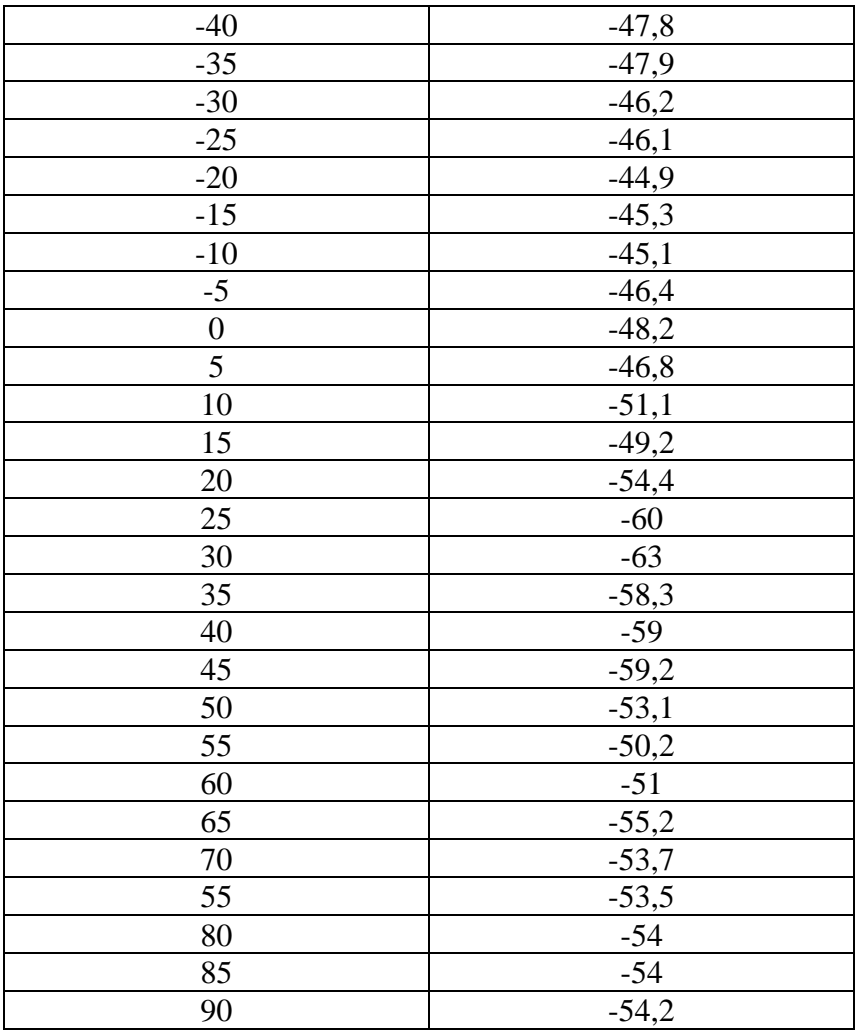

**Tablica 8 . 2 .** Vertikalna ravnina odašiljačke antene

| $\boldsymbol{\Theta}$ | E(dB)   |
|-----------------------|---------|
| $-90$                 | $-47,2$ |
| $-85$                 | $-48,1$ |
| $-80$                 | $-46,3$ |
| $-75$                 | $-47,4$ |
| $-70$                 | $-47,1$ |
| $-65$                 | $-47,9$ |
| $-60$                 | $-47,9$ |
| $-55$                 | $-49,1$ |
| $-50$                 | $-50,5$ |
| $-45$                 | $-49,6$ |
| $-40$                 | $-51,1$ |
| $-35$                 | $-57,8$ |
| $-30$                 | $-65,3$ |
| $-25$                 | $-59,7$ |
| $-20$                 | $-61,1$ |
| $-15$                 | $-57,2$ |

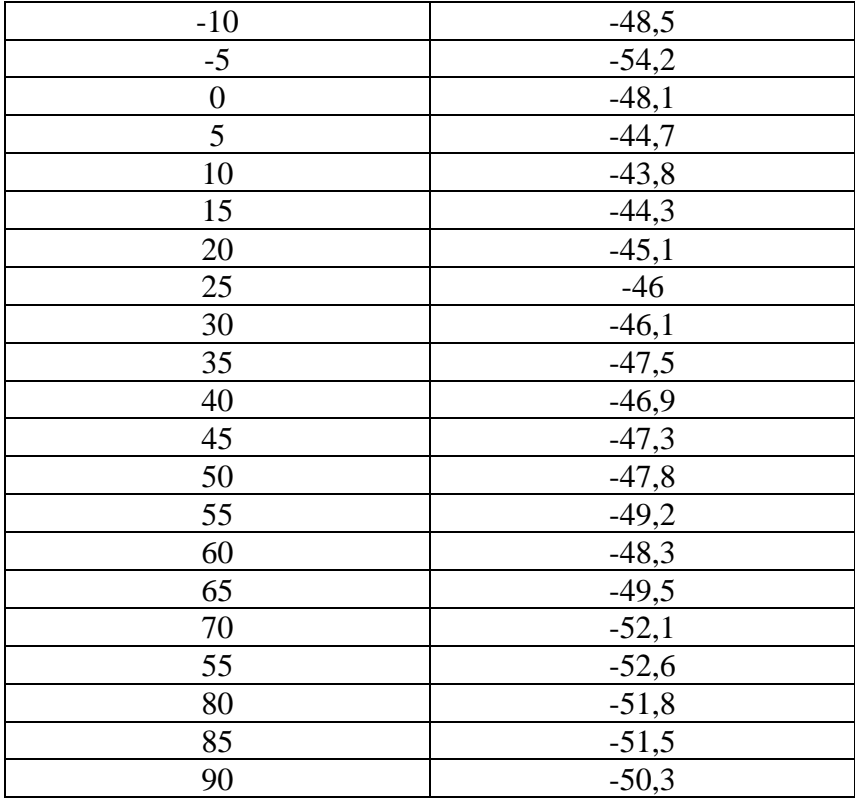

Na slici 8.15. prikazani su rezultati mjerenja normiranim dijagramom zračenja za kut od ukupno 180°. Plavom bojom na dijagramu označena je simulirana antena u horizontalnoj ravnini, dok je crvenim točkicama na grafu označena laboratorijska antena u horizontalnoj ravnini te je prikazano njezino odstupanje u usporedbi sa simuliranom antenom.

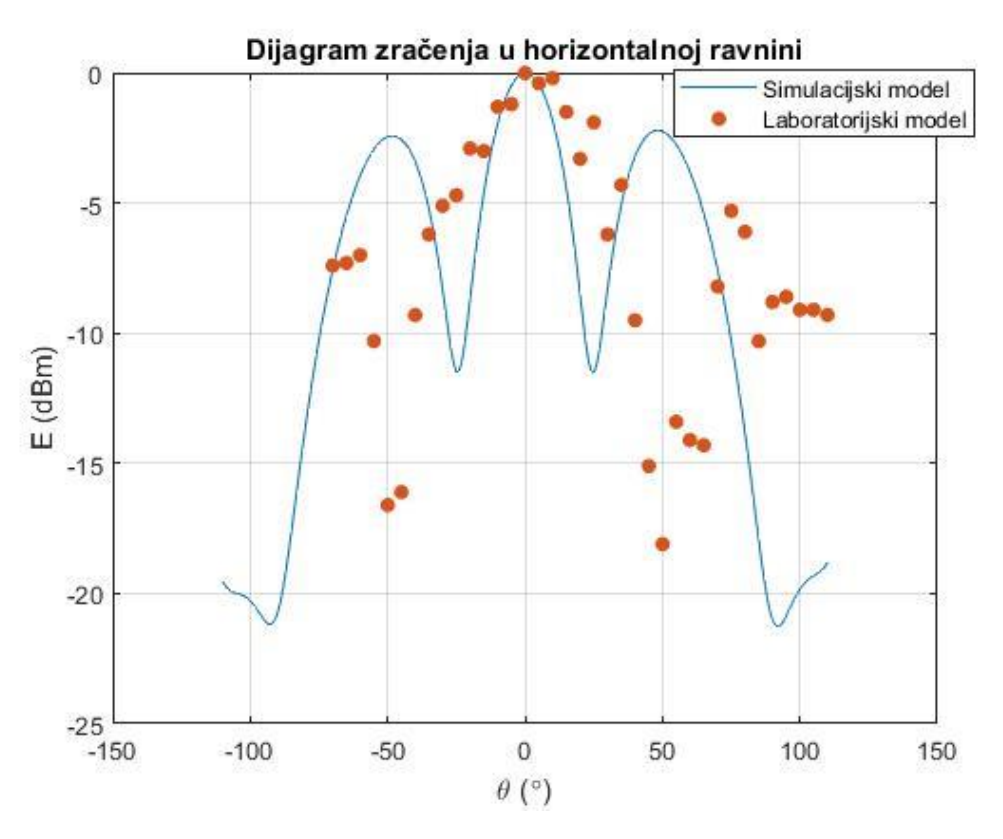

*Slika 8.15. Prikaz usporedbe zračenja oba modela antene u horizontalnoj ravnini*

Na slici 8.16. prikazani su rezultati mjerenja normiranim dijagramom zračenja za kut od ukupno 180°. Plavom bojom na dijagramu označena je simulirana antena u vertikalnoj ravnini, dok je crvenim točkicama na grafu označena laboratorijska antena u vertikalnoj ravnini te je prikazano njezino odstupanje u usporedbi sa simuliranom antenom.

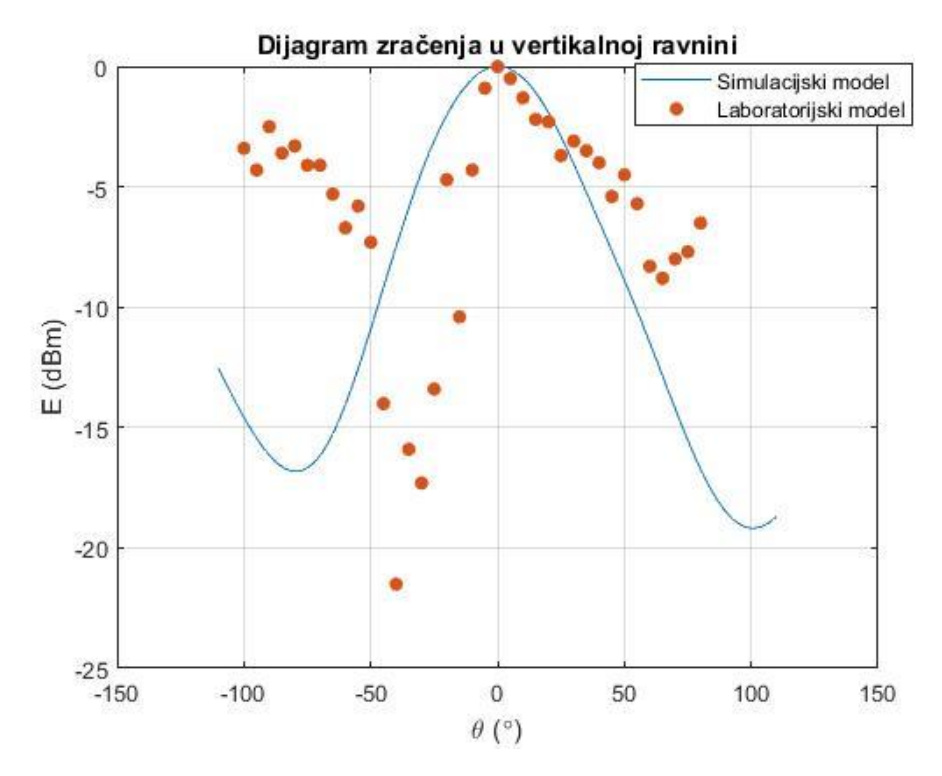

*Slika 8.16. Prikaz usporedbe zračenja oba modela antene u vertikalnoj ravnini*

## **ZAKLJUČAK**

Zadatak diplomskom rada je dizajnirati i modelirati antenu načinjenu od dipol antena smještenih ispred reflektora tako da čine antenski niz koji radi u frekvencijskom području do 2 GHz u računalnom programu ANSYS HFSS 18.0. Nakon toga potrebno je konstruirati laboratorijski model antene po simuliranom modelu te izmjeriti parametre antena. U radu koristile su se dipol antene zbog jednostavne izvedbe te zbog vrlo dobrih karakteristika i jeftine izrade. U računalnom programu simuliran je linearni antenski niz od tri dipola s reflektorom u idealnim uvjetima bez gubitaka i smetnji te sa vrlo preciznim dimenzijama svih komponenti koje su se koristile u izradi. Kod izrade laboratorijskog modela na uzor po modelu simulirane antene korišteni su jednaki materijali: ne vodljiva površina od vitroplasta na koje su smješteni dipoli koji su se konstruirali sa bakrenim trakama, bakrena ploča za antenski reflektor, koaksijalni kabeli za napajanje te SMA konektori. Analiza simuliranog antenskog niza od tri identična dipola prikazala je vrlo dobre rezultate u antenskim parametrima poput koeficijent refleksije, impedancija, VSWR i dijagrama zračenja dok je loše rezultate imala u međusobnom utjecaju prve, druge i treće dipol antene. Prilagođavanje antena vršilo se promjenom duljine i oblika dipola na nevodljivoj površini supstratu kako bi se dobile različite vrijednosti parametara antene, promjenom dimenzija dipola mijenja se frekvencijsko područje rada antene, dok se promjenom točke napajanja, tj. proreza najviše mijenja ulazna impedancija te se vrši prilagođenje antene. Slaganjem linearnog niza sa tri identična dipola na nevodljivoj površini povećali smo usmjerenje antene u određenom smjeru te korištenjem antenskog reflektora dodatno je povećano usmjerenje te dobitak antene. Laboratorijski model antenskog niza od tri dipola s reflektorom pokazao je različite rezultate mjerenja od simuliranog modela, što je bilo očekivano. Laboratorijski model pokazao je dobre rezultate koeficijenta refleksije za prvu i drugu dipol antenu dok je za treću dipol antenu imao vrlo loše rezultate, za razliku od simulirane antene međusobni utjecaj antena u laboratorijskom modelu je bio vrlo dobar što znači da nije bilo velikih međusobnih smetnji, dok dijagram zračenja nije pratio dijagram zračenja simulirane antene bilo je većih odstupanja. Problemi kod laboratorijskog modela antene su točne dimenzije koje je bilo teško postići zbog ograničenog alata i materijala s kojim se konstruirala, kod mjerenja laboratorijskog modela antene u prostorijama su postojale i druge razne smetnje poput raznih vodljivih materijala, raznih refleksija od različitih predmeta, zračenja mobitela, ljudskih smetnji i sl. Antenski niz najbolje radi na frekvencijskom području

Između 1800 i 1900 MHz te ju je moguće koristi za mobilnu UMTS (3G) mrežu, sa dodatnom doradom ili sa nizanjem još dipola kako bi proširili antenski niz mogli bi se dobiti još veće usmjerenje te bi antena mogla raditi na veće udaljenosti.

### **LITERATURA**

[1] John D.Kraus, Antennas, 2nd Edition, McGRAW-HILL, New Delhi 1997.

[2] Osnovni koncept rada antena, izvod iz diplomskog rada

<https://www.scribd.com/document/192036059/1-Osnovni-Koncpt-Rada-Antena> (19.6.2017)

[3] Constatine A. Balanis Antenna theory: Analysis and design 3rd edition, John Wiley and Sons New Jersey 2005.

[4] Sveučilište u Zadru,

http://www.unizd.hr/Portals/1/nastmat/Elektronicka/Predavanje\_1.PDF (19.6.2017)

[5] Ervin Zentner: "Antene i radiosustavi", Izdavač: Zagreb, travnja 2001.

[6] Mijić, Zavod za primijenjeno računarstvo, 2005.

<http://web.zpr.fer.hr/ergonomija/2005/mijic/radioprijenos.html> (19.6.2017)

[7] Fakultet prometnih znanosti Zagreb,

[http://www.fpz.unizg.hr/ztos/PRSUS/Radiokomunikacije.pdf,](http://www.fpz.unizg.hr/ztos/PRSUS/Radiokomunikacije.pdf) (19.6.2017)

[8] Ervin Zentner: "Radiokomunikacije". Izdavač: Školska knjiga, Zagreb 1980.

[9] Slika karakteristika elektromagnetskog vala, [https://byjus.com/physics/characteristics-of](https://byjus.com/physics/characteristics-of-em-waves/)[em-waves/](https://byjus.com/physics/characteristics-of-em-waves/) (14.07.2018)

[10] Element portal za nastavnike, Osnove elektromagnetske teorije, 1992. <https://element.hr/artikli/file/1389> (4.1.2018)

[11] Web Portal, Copyright Maxwells Equatations 2012.

<http://www.maxwells-equations.com/> (20.9.2017)

[12] William H. Hayt, John A. Buck: Engineering-Electromagnetics 6th Edition,, McGRAW-HILL Companies 2001.

[13] Yi Huang, Kevin Boyle: Antennas from theory to practice , John Wiley and Sons 2008.

[14] Portal QRZ, Juraj Bartolić, 2011.

<http://qrz.com.hr/antene-i-rasprostiranje-elektormagnetskih-valova/> (19.4.2018)

[15] Izv. Prof. dr. sc. Slavko Rupčić, Fakultet elektrotehnike računarstva i informacijskih

tehnologija Osijek, Kolegij "Antene", materijali sa predavanja, 2017.

<https://loomen.carnet.hr/enrol/index.php?id=5271> (2.6.2018)

[16] XL Systems Ltd, 1990.<http://xlsystems.co.uk/html/antenna.html> (1.6.2018)

[17] Thomas A. Milligan, Modern Antenna Design, Second Edition, 2005.

[18] Branko Kolundzija. Slobodan Savić, Elektrotehnički fakultet Beograd, kolegij softverski alati, Antenski nizovi,2018. <http://mtt.etf.rs/Softverski.Alati.Antene/Soa03.pdf> (14.6.2018) [19] ANSYS Company 1970, software: High Frequency Structure Simulator, <https://www.ansys.com/products/electronics/ansys-hfss> (20.6.2018)

## **SAŽETAK**

Komunikaciju na daleke udaljenosti teško bismo ostvarivali bez prijenosa elektromagnetske energije. To je energija koju možemo slati kroz slobodan prostor pomoću antena ili putem prijenosnih linija. Antene imaju prednost kada govorimo o komunikaciji na velikim udaljenostima, jer valovi se mogu kretati kroz slobodan prostor, a antene koristimo za prijenos signala kada to nije moguće na drugi način npr. komunikacija preko planinskog terena, raketa, satelita i sl. U praksama najčešće koristi se najjednostavnija antena dipol. Antenu je lagano prilagoditi za bilo koju namjenu te joj je moguće mijenjati različite vrijednosti njezinih parametara (jakost polja, dobitak, impedanciju) promjenom duljine i ostalih dimenzija. U radu je opisan rad antena te različite vrste antena od kojih je odabrana dipol antena za ovaj rad. Za odabranu antenu opisana je njezina geometrija, parametri te način izrade simulacije antenskog niza dipola s reflektorom u ANSYS HFSS računalnom programu. Dobivene vrijednosti i rezultati simulacije poput koeficijenta refleksije, impedancije, VSWR-a i dijagrama zračenja te njihova analiza. Na izrađenom laboratorijskom modelu antenskog niza dipola s reflektorom napravljena su mjerenja u laboratoriju te su navedeni razlozi odstupanja rezultata.

#### **Ključne riječi:**

antene, elektromagnetski valovi, frekvencija, zračenje, dipol, dobitak, impedancija, dijagram zračenia, reflektor

#### **ABSTRACT**

Communication at far distances would be difficult to achieve without transmitting electromagnetic energy. It is the energy that we can send through free space with antenna or through the transmission lines. Antenna is an advantage when talking about communication over large distances, because the waves can move through the free space, and the antenna used to transmit signals when it is not possible otherwise, eg communication over mountain terrain, rocket, satellite, etc. In practice, we usually use the simplest antenna dipole. Antenna is easy to adjust for any purpose and it is possible to change the different values of its parameters (field strentgh, gain, impendance) by changing the lenght and other dimensions. This work describes the operation of the antenna and various types of antennas, of which the dipol antenna is selected for this work. For selected antenna are described her geometry,

parameters and method of simulation of the dipole antenna array with reflector in the ANSYS HFSS computer software. The obtained values and simulation results, such as reflection coefficient, impedance, VSWR and radiation diagram, and their analysis. On the laboratory model of dipole antenna array with reflector measurements were made in the laboratory and the reasons of deviations are described.

#### **Keywords:**

antennas, electromagnetic waves, frequency, radiation, dipole, gain, impendance, antenna radiation, reflector

# **ŽIVOTOPIS**

Marko Lukić rođen 7. siječnja 1992. godine u Osijeku. Odrastao te živi u Osijeku sa majkom i bratom. Školovanje započeo u osnovnoj školi "Dobriša Cesarić" te završio u osnovnoj školi "Ivana Filipovića". Nakon završetka osnove škole zainteresiranošću isprva samo za ekonomijom i trgovinom upisuje srednju Trgovačku i komercijalnu školu "Davor Milas" u Osijeku, smjer komercijalist. Završetkom srednje škole dobiva interes za informatikom te upisuje Elektrotehnički fakultet u Osijeku, stručni studij smjer informatika. Nakon završetka stručnog studija upisuje diplomski studij komunikacijske tehnologije. Tijekom studiranja obavljao je praksu u tvrtki "SIEMENS". Također, dok je pohađao razlikovne obveze radio je u tvrtki "Hrvatskom Telekom". U slobodno vrijeme bavi se sportovima, uglavnom teretanom te čita knjige.